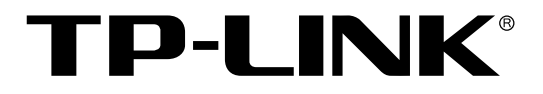

# 简单网管交换机

TL-SL2428/TL-SL2452/TL-SG2452 命令行手册

> **REV1.0.0 1910040421**

声明

#### **Copyright © 2014** 普联技术有限公司

#### 版权所有,保留所有权利

未经普联技术有限公司明确书面许可,任何单位或个人不得擅自仿制、复制、誊抄或转译本书部分 或全部内容。不得以任何形式或任何方式(电子、机械、影印、录制或其他可能的方式)进行商品 传播或用于任何商业、赢利目的。

TP-LINK<sup>®</sup>为普联技术有限公司注册商标。本文档提及的其他所有商标或注册商标,由各 自的所有人拥有。

本手册所提到的产品规格和资讯仅供参考,如有内容更新,恕不另行通知。除非有特殊约定,本手 册仅作为使用指导,本手册中的所有陈述、信息等均不构成任何形式的担保。

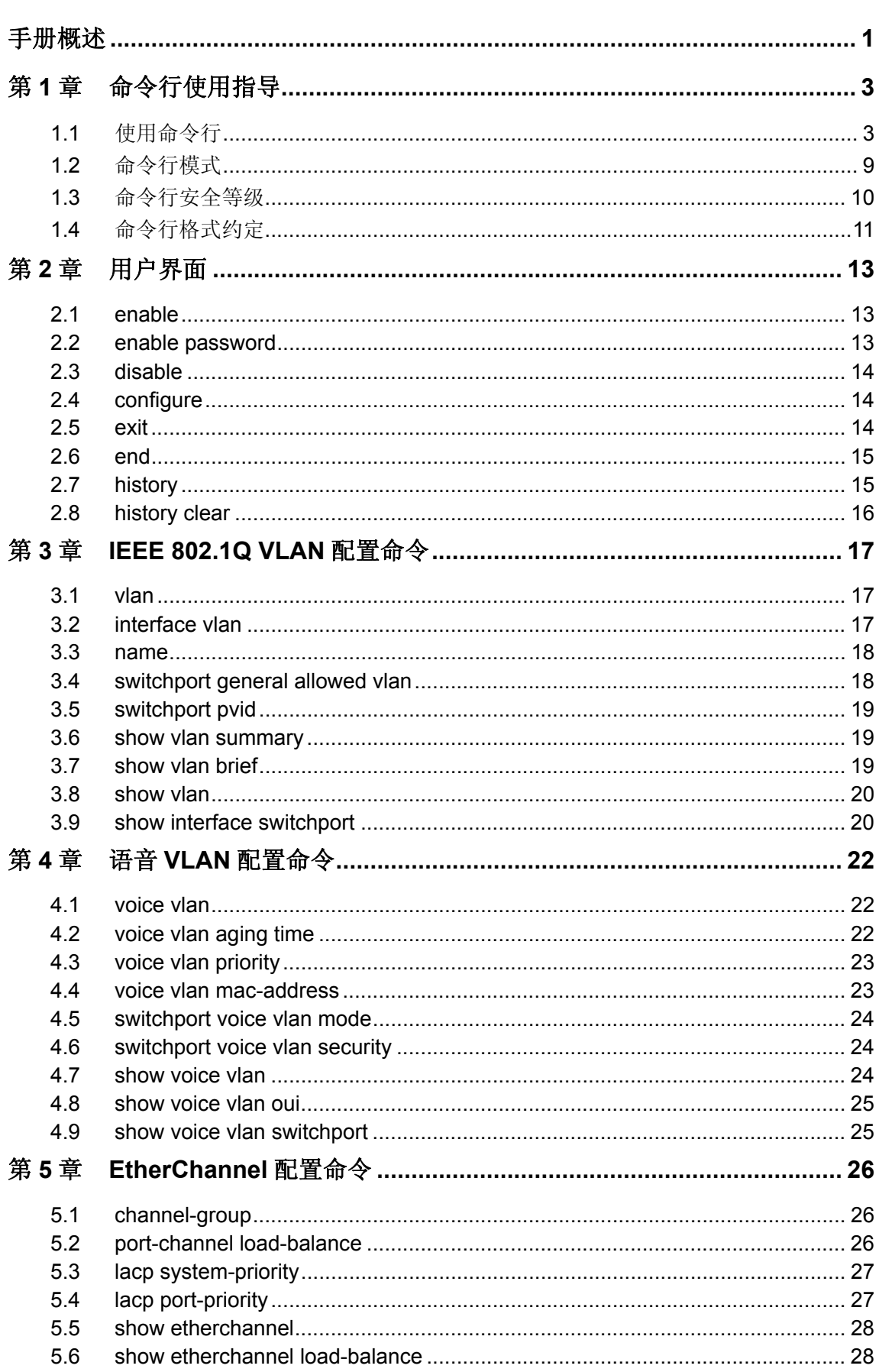

# 目录

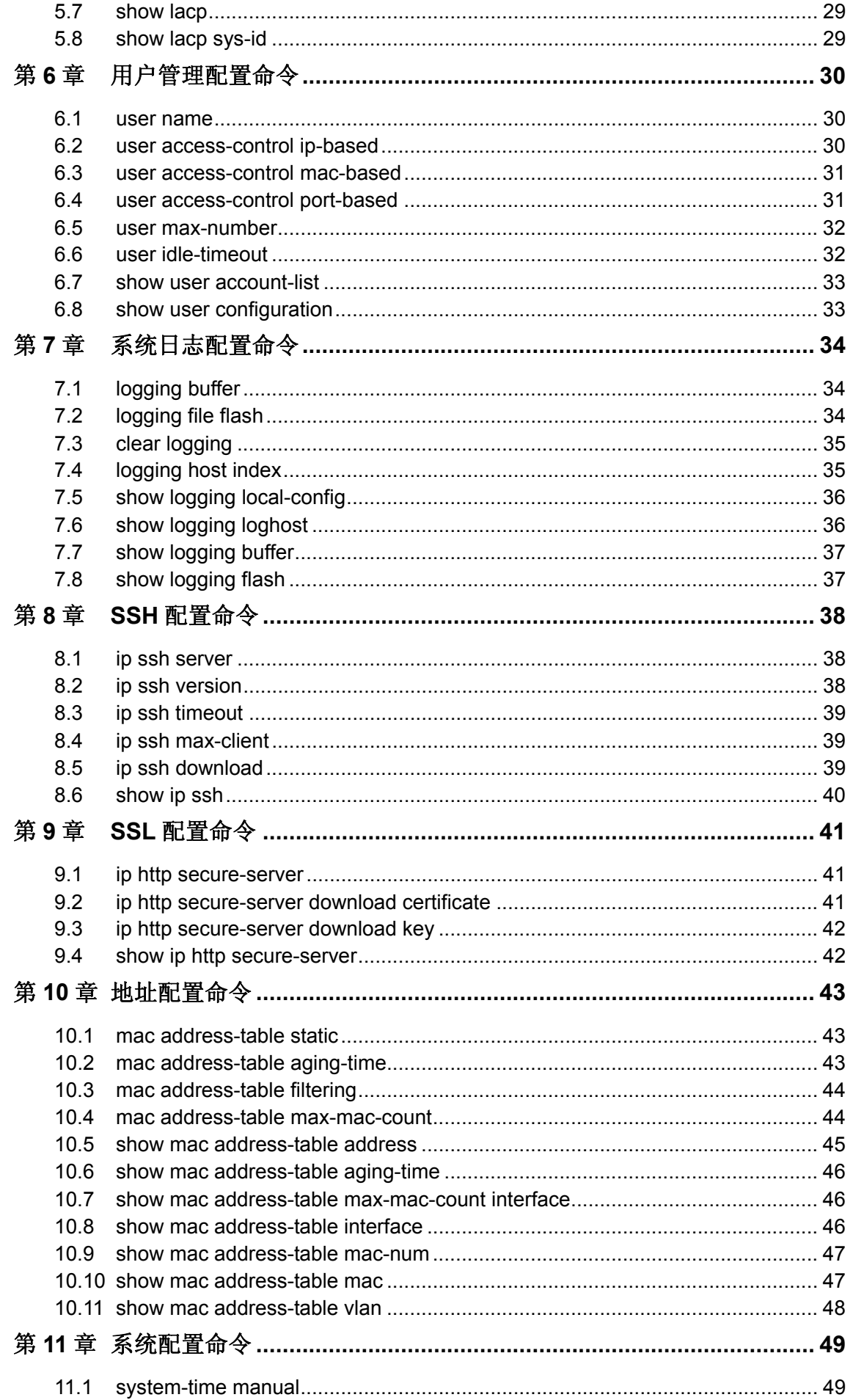

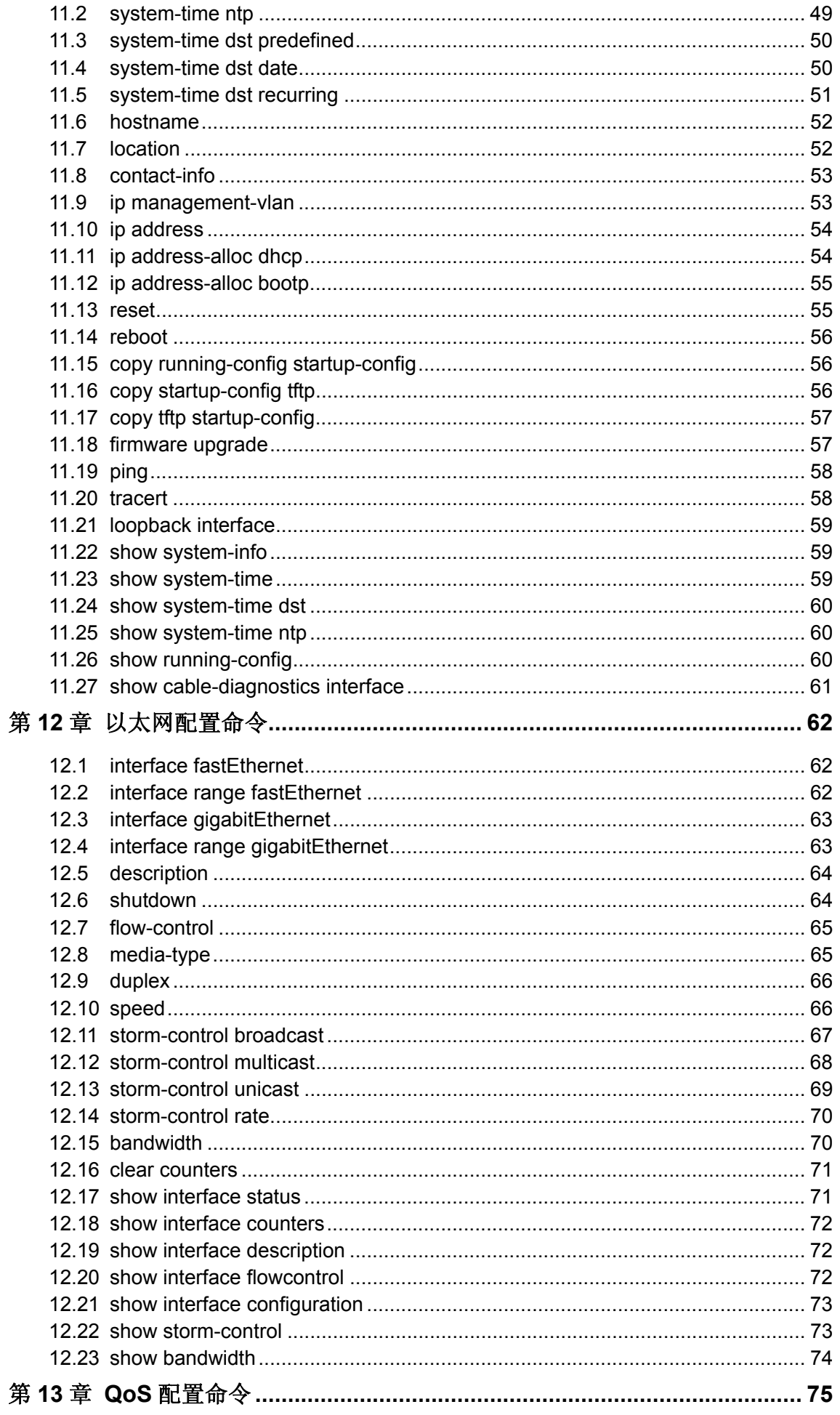

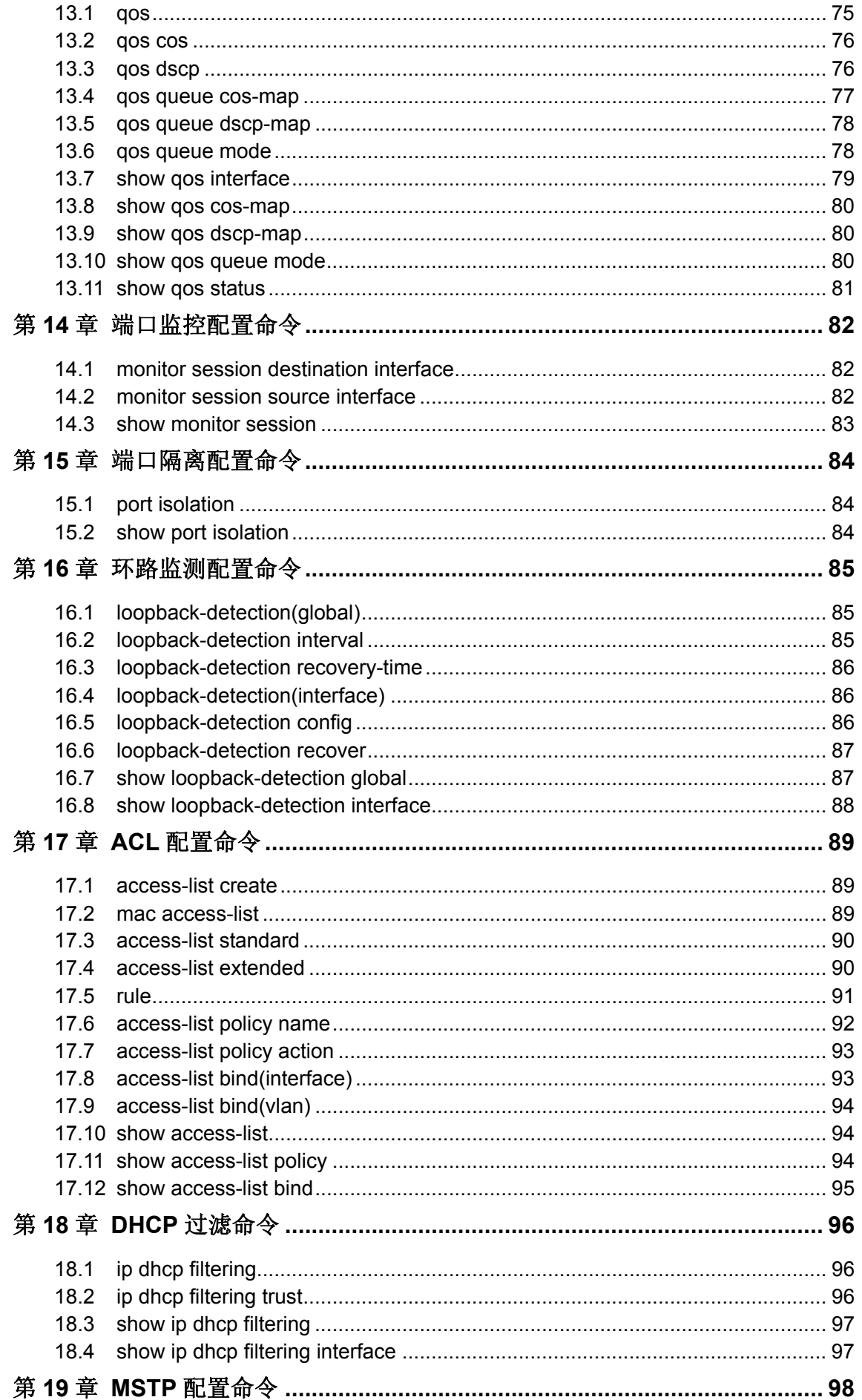

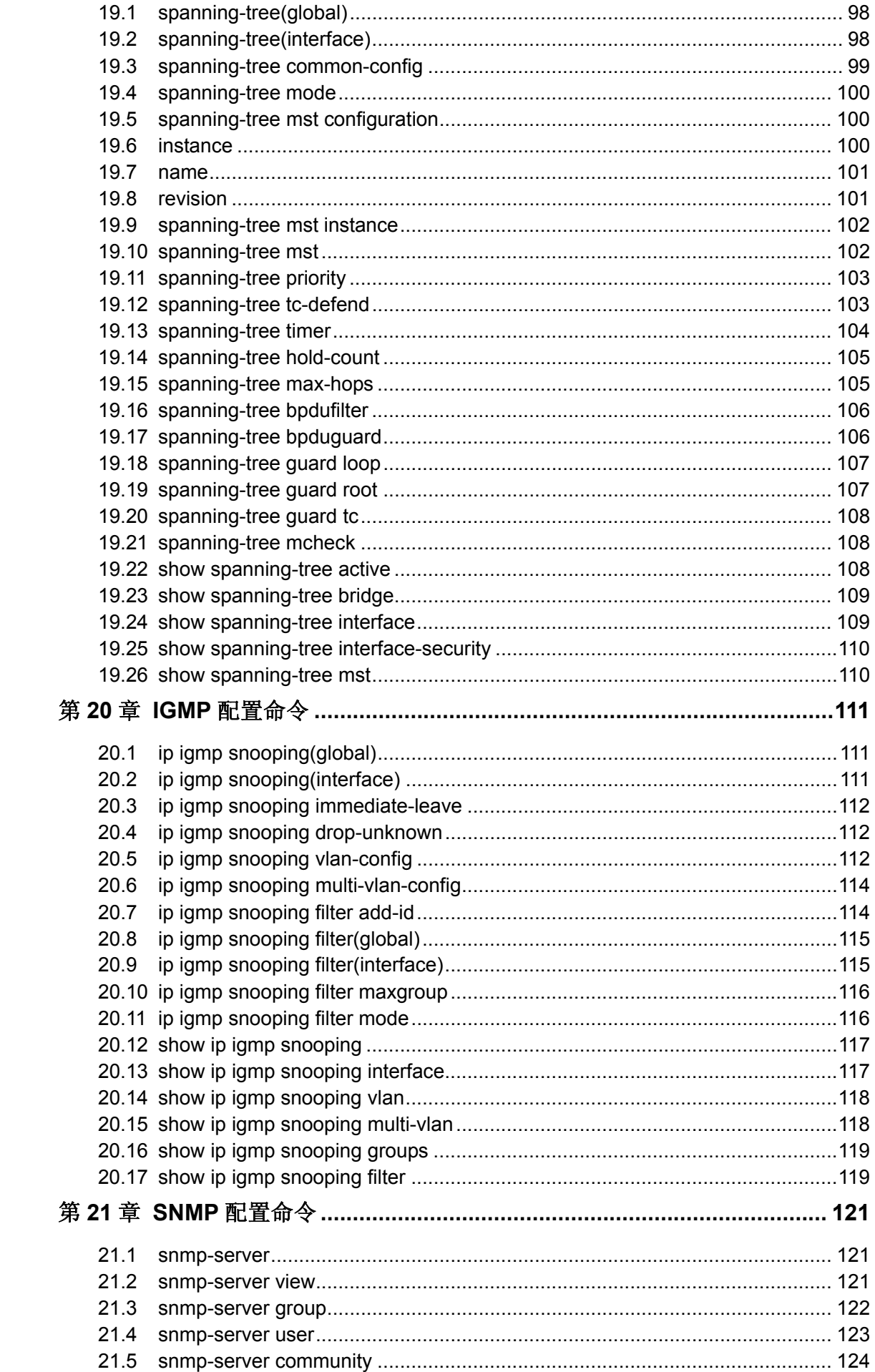

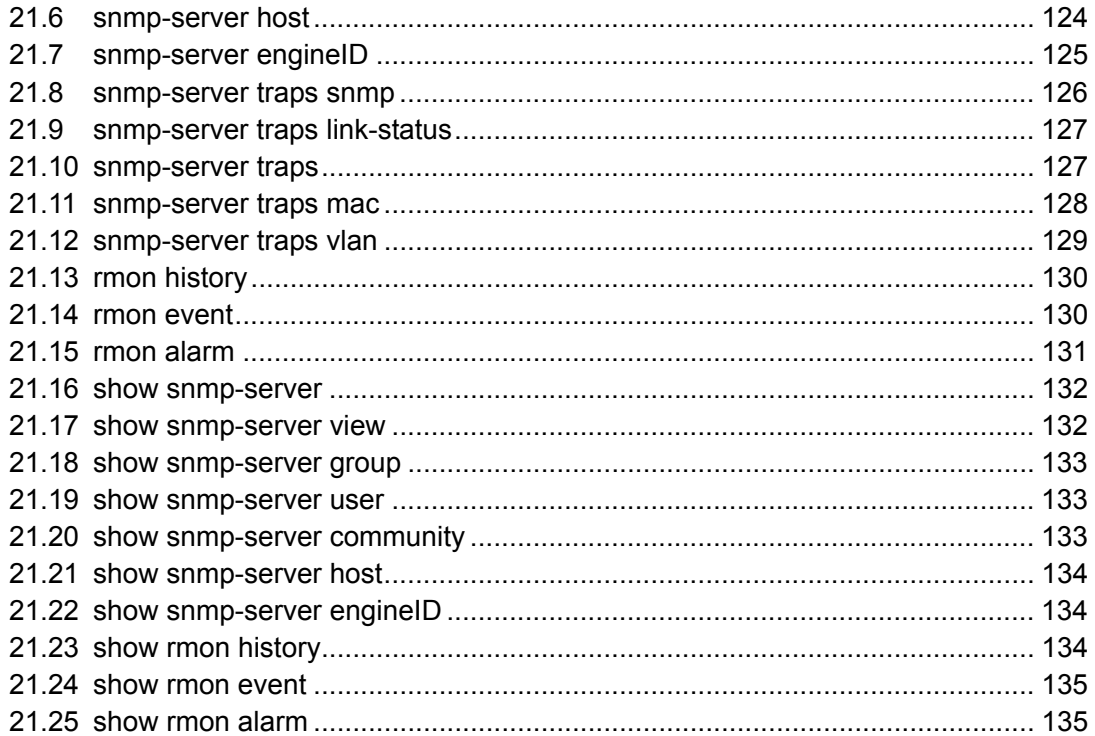

# 手册概述

<span id="page-8-0"></span>本手册提供CLI(Command Line Interface,命令行界面)参考信息,适用于TP-LINK TL-SL2428/TL-SL2452/TL-SG2452 简单网管交换机。

各章节内容安排如下:

#### 第**1**章:命令行使用指导

主要介绍CLI的使用方法、命令行模式、使用命令行、命令行分级及命令行格式约定。

#### 第2章: 用户界面

主要介绍用户登录和退出操作模式的相关配置命令。

#### 第**3**章:**IEEE 802.1Q VLAN**配置命令

主要介绍IEEE 802.1Q VLAN的相关配置命令。

#### 第4章:语音VLAN配置命令

主要介绍语音VLAN的相关配置命令。

#### 第**5**章:**Etherchannel**配置命令

主要介绍端口汇聚和LACP的相关配置命令。

#### 第**6**章:用户管理配置命令

主要介绍用户管理信息的相关配置命令。

#### 第**7**章:系统日志配置命令

主要介绍系统日志的查看、输出,日志服务器的相关配置命令。

#### 第**8**章:**SSH**配置命令

主要介绍SSH配置管理的相关命令。

#### 第**9**章:**SSL**配置命令

主要介绍SSL配置管理的相关命令。

#### 第10章: 地址配置命令

主要介绍端口安全设置和地址表管理的相关配置命令。

#### 第**11**章:系统配置命令

主要介绍系统信息、网络参数配置,系统软件复位,系统文件升级,交换机重启及连 通性测试等系统相关配置命令。

#### 第**12**章:以太网配置命令

主要介绍以太网端口的流量控制、协商模式、风暴抑制、带宽限制的相关配置命令。

#### 第**13**章:**QoS**配置命令

主要介绍QoS(服务质量)的相关配置命令。

#### 第**14**章:端口监控配置命令

主要介绍端口监控的相关配置命令。

#### 第**15**章:端口隔离配置命令

主要介绍端口隔离的相关配置命令。

#### 第**16**章:环路监测配置命令

主要介绍环路监测的相关配置命令。

#### 第**17**章:**ACL**配置命令

主要介绍访问控制的相关配置命令。

#### 第**18**章:**DHCP**过滤命令

主要介绍DHCP过滤的相关配置命令。

#### 第**19**章:**MSTP**配置命令

主要介绍生成树配置的相关配置命令。

#### 第**20**章:**IGMP**配置命令

主要介绍IGMP侦听、组播地址表管理、组播过滤等组播管理相关配置命令。

#### 第**21**章:**SNMP**配置命令

主要介绍SNMP(简单网络管理协议)配置、通知管理、RMON(远程网络监视)等 SNMP相关配置命令。

# 第**1**章 命令行使用指导

# <span id="page-10-1"></span><span id="page-10-0"></span>**1.1** 使用命令行

用户可以通过以太网端口利用Telnet或SSH登录交换机来使用命令行。

# **1.1.1.** 通过**Telnet**进行登录

以下为登录Telnet连接到交换机的步骤:

- 1. 首先请确保本交换机与计算机在同一局域网内。
- 2. 选择开始→运行,打开运行窗口。

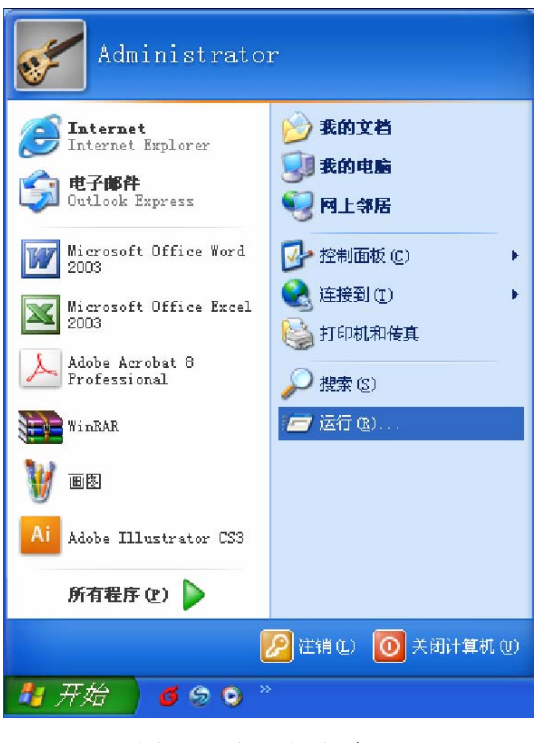

图 1-1 打开运行窗口

<span id="page-10-2"></span>3. 弹出如图 [1-2](#page-10-2)所示的运行窗口, 输入telnet 192.168.0.1, 点击确定按钮进入DOS界面。

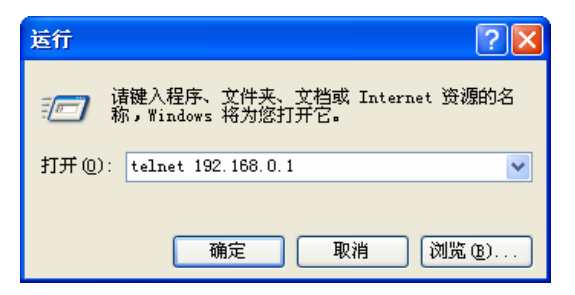

图 1-2 运行窗口

4. 输入登录的用户名和密码(默认值均为"admin"),回车即可进入用户模式,如图 [1-3](#page-11-0)所示。

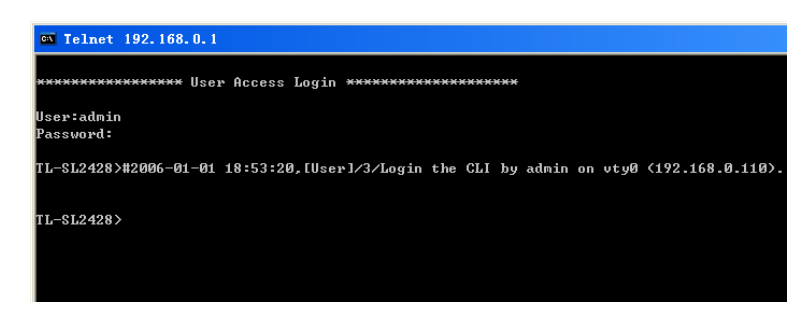

#### 图 1-3 进入用户模式

<span id="page-11-0"></span>此时便可在Telnet连接中使用CLI命令管理交换机了。

5. 可以输入enable命令进入特权模式, 如图 [1-4](#page-11-1)所示。

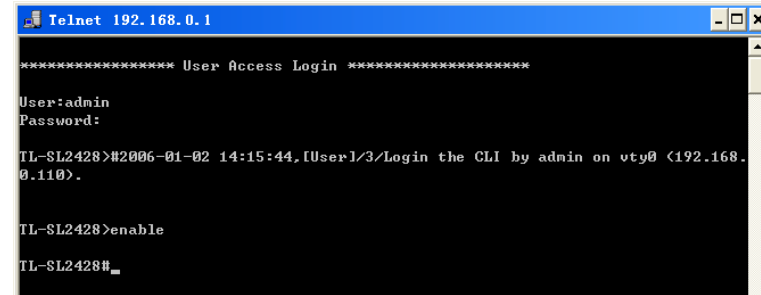

图 1-4 进入特权模式

### <span id="page-11-1"></span>**1.1.2.** 通过**SSH**进行登录

推荐使用第三方客户端软件 PuTTY 来建立 SSH 连接。在首次使用 SSH 进行登录之前请先设置好 进入特权模式的密码。SSH 登录有两种认证模式:

密码认证模式: 需要登录输入用户名和密码, 默认值均为 admin。

密钥认证模式: 无需登录用户名和密码, 但是需要先通过 Putty 密钥生成器生成一对公钥和私钥, 将公钥导入交换机,私钥导入客户端软件进行认证。

进行 SSH 登录之前, 请按照下图所示步骤在 Telnet 中开启交换机的 SSH 功能。

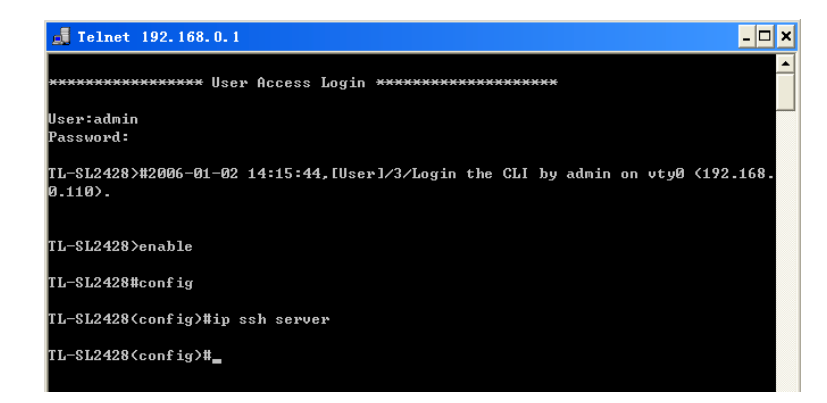

图 1-5 开启SSH功能

#### 密码认证模式

1. 打开软件,登录 PuTTY 的主界面。在"Host Name"处填写交换机的 IP 地址; "Port"保持默 认的 **22**;"Connection type"处选择 **SSH** 的接入方式。如下图所示。

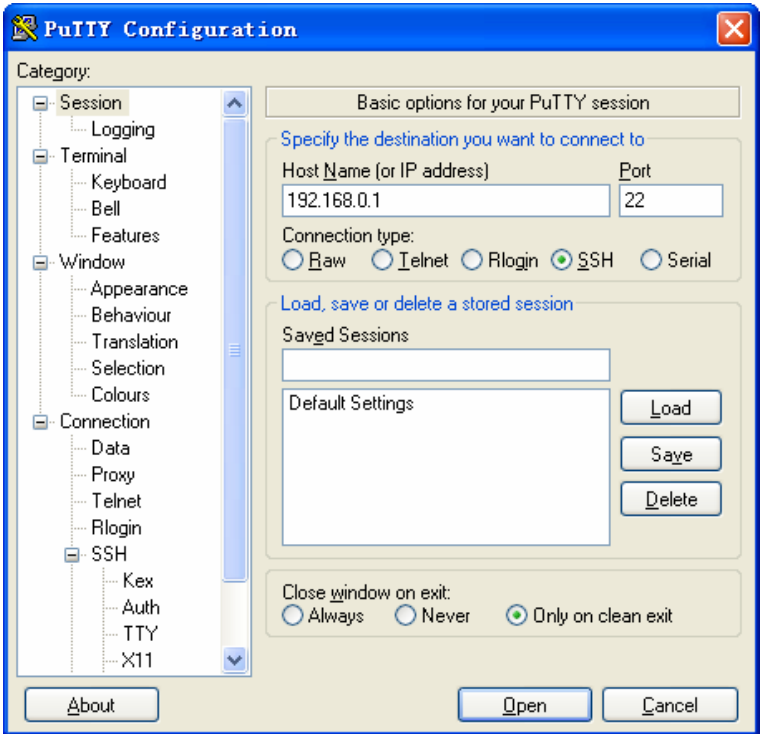

图 1-6 登录PuTTY主界面

2. 点击<Open>按键, 即可登录到交换机。操作方法与 telnet 相同, 输入登录用户名和登录密码, 即可继续进行配置操作。如下图所示。

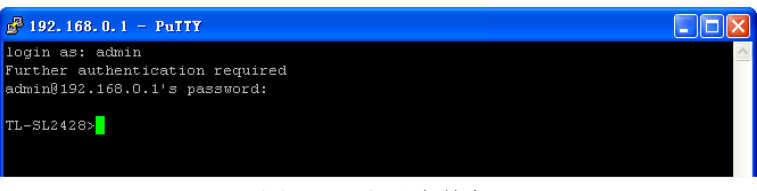

图 1-7 登录交换机

# 密钥认证模式

1. 选择密钥类型和密钥长度,并生成 SSH 密钥。如下图所示。

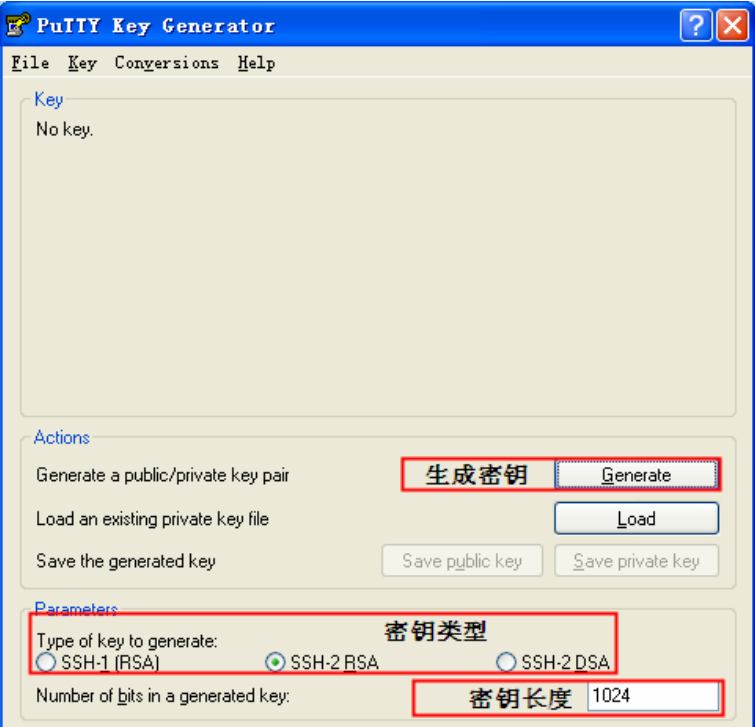

图 1-8 选择密钥类型和密钥长度

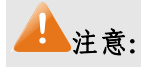

- 密钥长度的范围为 256 至 3072 比特。
- 生成密钥的过程中,在软件的空白处快速的随意晃动鼠标,产生随机数据,可以加快密钥生成的 速度。

2. 密钥生成后,将公钥和私钥文件保存在主机上。如下图所示。

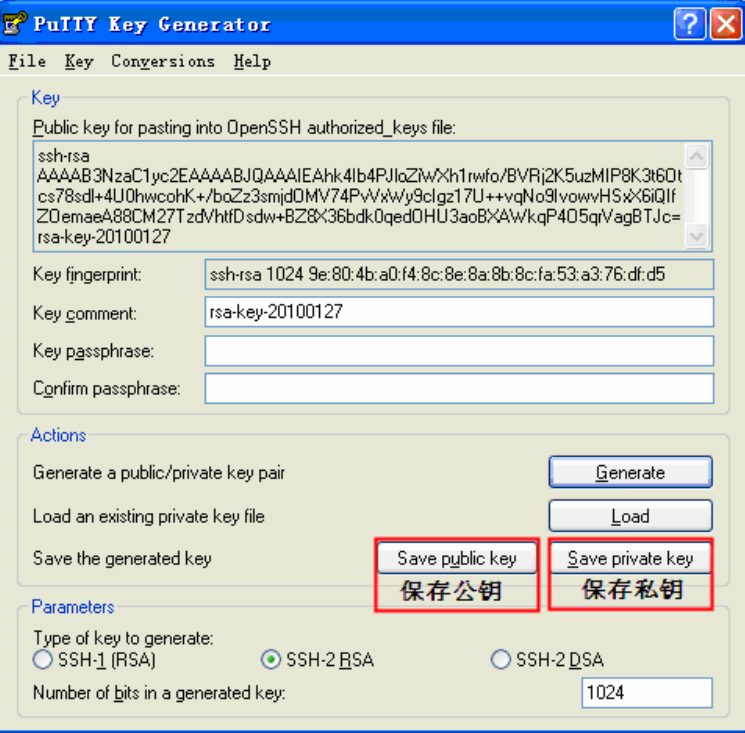

图 1-9 保存公钥和私钥

3. 在 Telnet 上, 将保存至 TFTP 服务器上的公钥文件导入交换机中。

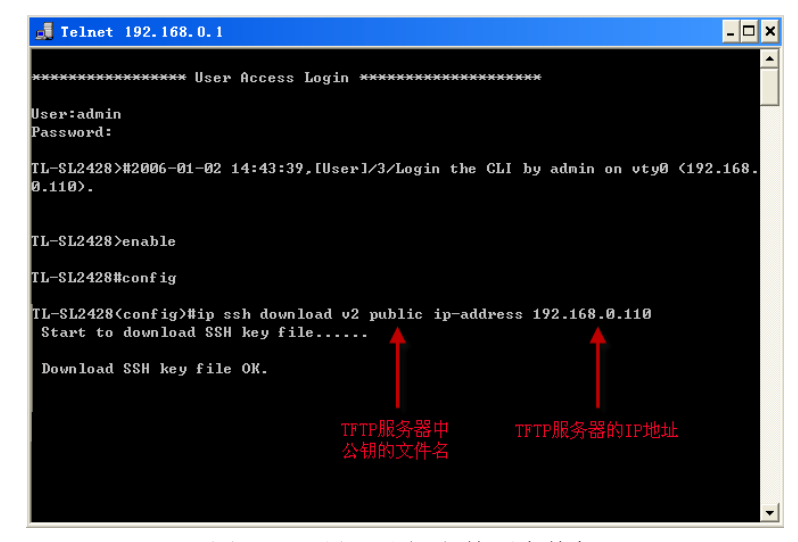

图 1-10 导入公钥文件至交换机

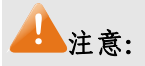

- 密钥类型要与密钥文件的类型保持一致。
- 载入 SSH 密钥的过程不能被中断。

4. 打开 PuTTY 的主界面,输入 IP 地址并选择连接类型为 SSH,如下图所示。

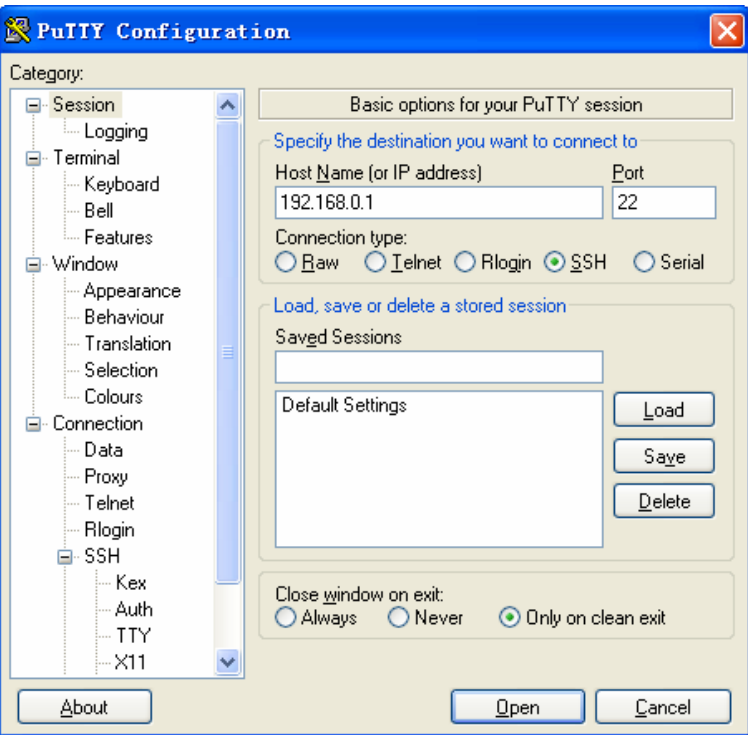

图 1-11 打开 PuTTY 的主界面

5. 点击左边的目录栏进入 SSH 目录下的 Auth 菜单, 将私钥文件导入至 SSH 客户端软件中, 再点 击<open>按钮与服务器建立连接并进行协商。如下图所示。

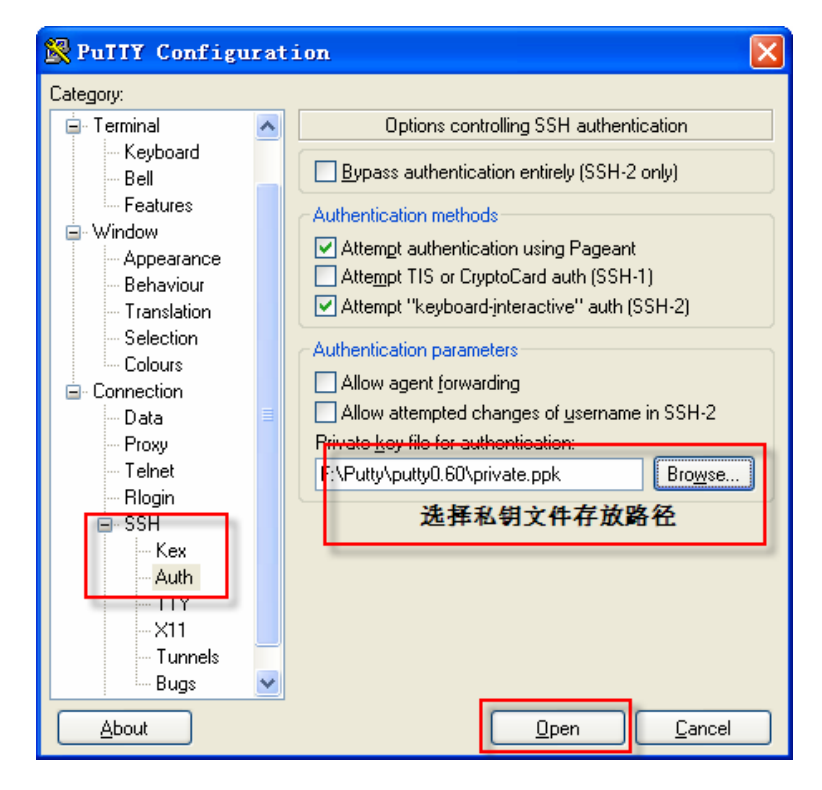

图 1-12 导入私钥文件至SSH客户端

6. 协商成功后,输入用户名进行登录,如果你不需要输入密码即可登陆成功,表明密钥认证已经 成功。如下图所示。

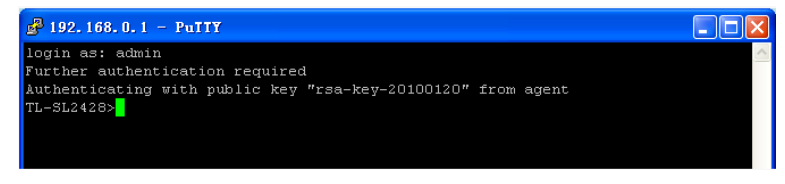

图 1-13 登录交换机

# <span id="page-16-0"></span>**1.2** 命令行模式

CLI按功能划分为五种模式,即:用户模式、特权模式、全局配置模式、接口配置模式和VLAN配置 模式,其中接口配置模式又分为以太网端口配置模式和汇聚端口配置模式等,如下图:

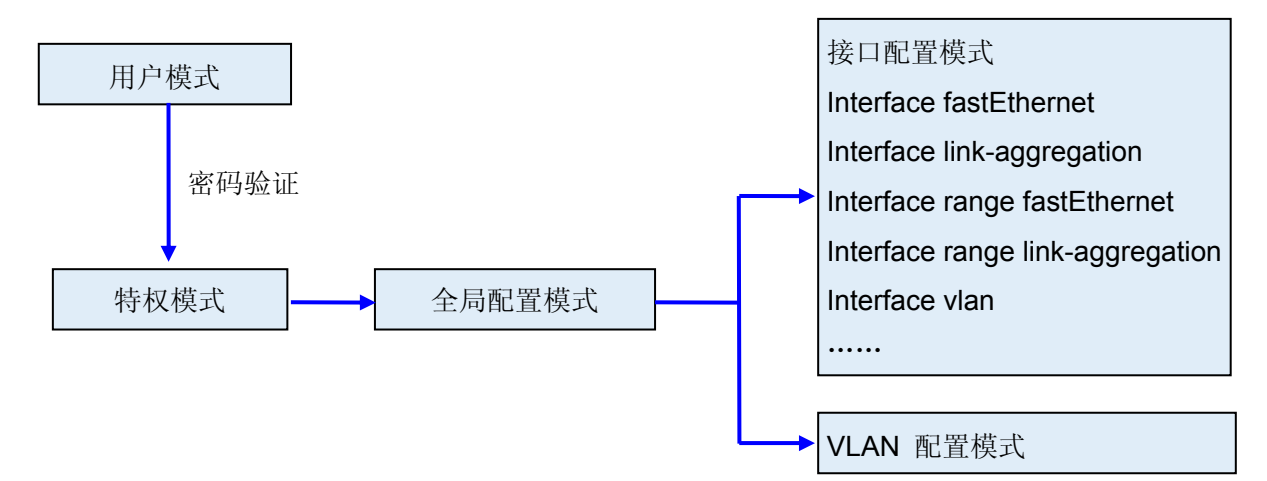

#### 下表列出了各模式的访问方法、提示符以及如何离开各模式:

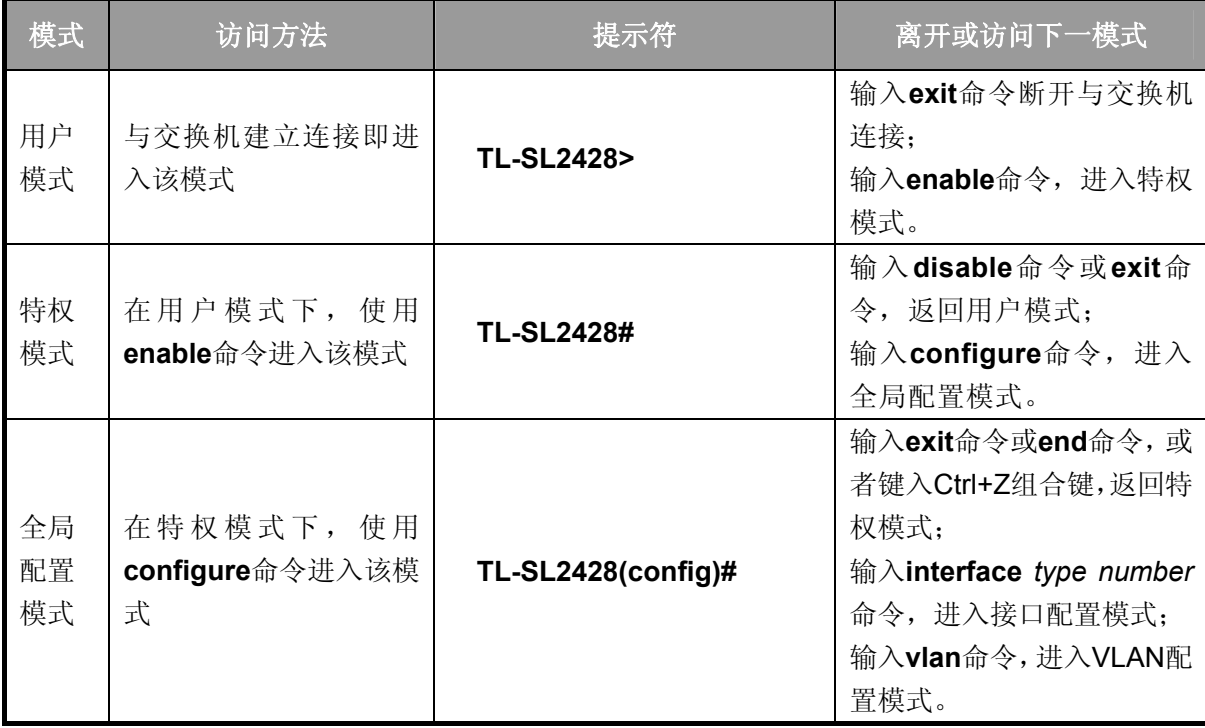

#### **TL-SL2428/TL-SL2452/TL-SG2452** 简单网管交换机 命令行手册

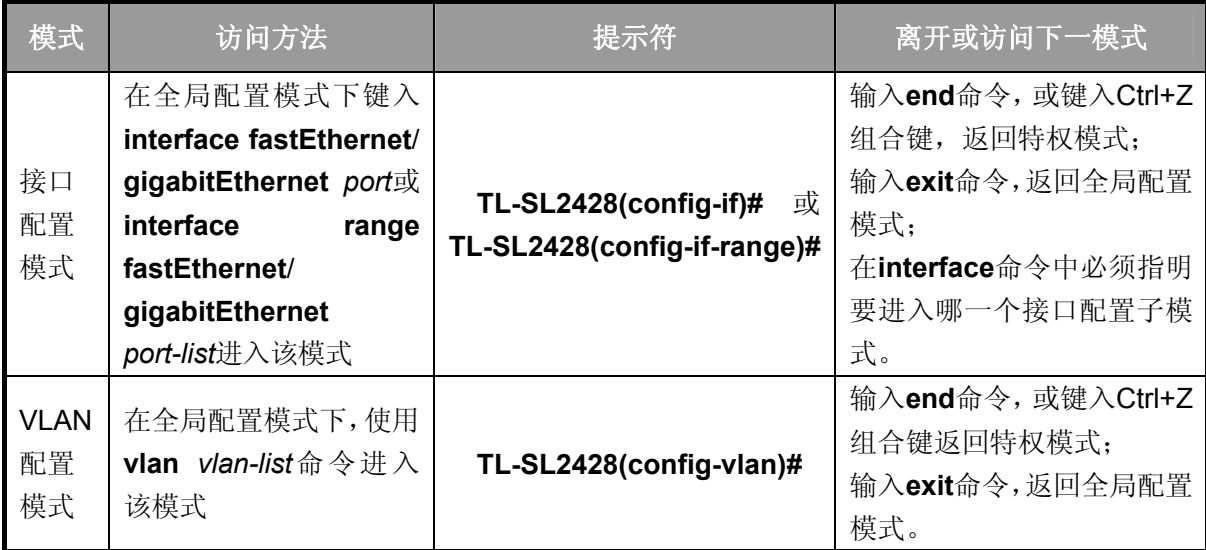

说明:

- 1. 通过Telnet方式与交换机建立连接后即进入用户模式。
- 2. 各个模式都有各自的命令,要进行相应的命令配置必须要先进入对应的模式:
	- 全局配置模式:提供全局配置的命令,如:生成树,队列调度模式等;
	- 接口配置模式:分为多个接口,每个接口都有各自相应的命令:
		- a) interface fastEthernet/gigabitEthernet: 配置一个以太网端口的参数, 如双工模式, 流 控状态等。
		- b) interface range fastEthernet/gigabitEthernet: 包含的命令跟interface fastEthernet/ gigabitEthernet基本一样,配置多个以太网端口的参数。
		- c) interface link-aggregation:配置汇聚端口的参数,广播风暴等。
		- d) interface range link-aggregation:配置多个汇聚端口的参数。
		- e) interface vlan:配置VLAN接口参数。
	- **VLAN**配置模式:创建VLAN,增加端口到指定VLAN。
- 3. 有一些命令是全局的,在所有命令模式下都可执行:
	- **show**:显示交换机各种信息,如:统计信息、端口信息、VLAN信息等。
	- **history**:显示历史命令。

# <span id="page-17-0"></span>**1.3** 命令行安全等级

交换机主要分两个安全等级:用户级和管理级。

用户级只能在用户模式下进行简单的查询操作;管理级能在特权模式、全局配置模式、接口配置模 式、VLAN配置模式下对交换机进行监控、配置、管理等操作。

通过Telnet或SSH方式登录时,输入正确的用户名和密码后将进入用户模式,即获得用户级权限。 不过当用户类型为受限用户时,则不允许登录访问命令行。

在用户模式下,可通过输入命令**enable**来进入特权模式,默认情况下,不需要密码。在全局配置模 式下,可以通过**enable password**命令设置管理级密码。无密码情况下键入**enable**命令直接进入特 权模式,有密码情况下输入管理级密码才能进入特权模式。进入特权模式即获得管理级权限。

# <span id="page-18-0"></span>**1.4** 命令行格式约定

### **1.4.1.** 基本格式约定

本文档中对CLI命令的叙述遵循以下约定:

- > 在中括号 [ ] 中的任何参数都是可选的。
- 在大括号 { } 中的任何参数都是必需的。
- 如果有多个选项,则使用竖线 "|"分隔每个选项。 例如:**speed** { 10 | 100 | 1000 }
- 关键词(命令中保持不变,必须照输的部分)以粗体形式出现。 例如:**show logging**
- 常量(枚举量,只能选择其一)以普通字体形式出现。 例如:**mode** {dynamic | static | permanent}
- 变量(命令中必须以实际值进行替代的部分)以斜体形式出现。

例如:**bridge aging-time** *aging-time* 

### **1.4.2.** 特殊字符

若变量为字符串形式,输入时请注意:

- > " < > , \ & 这六个字符是不允许输入的。
- > 若字符串中包含空格,则字符串首尾需添加单引号"或双引号"",如'hello world'、"hello world"。 此时单/双引号中的两个(或多个)单词会作为一个字符串参数输入;如果不加单/双引号,它们 会被解析成两个(或多个)字符串。

# **1.4.3.** 参数格式

变量中有些参数是有特定的输入格式的:

- > MAC地址必须以XX:XX:XX:XX:XX:XX:XX的格式输入。
- > 端口编号格式为: 设备编号/插槽位/端口序号。对于TL-SL2428/TL-SL2452/TL-SG2452交换机, 设备编号为1,插槽位取值为0,而端口序号为设备上该端口的编号,具体请查看设备前面板。例 如:端口编号1/0/3表示设备上编号为3的端口。

> 输入一组端口号(port-list)或一组VLAN ID(vlan-list)时,可以输入一个或多个值,每个值之间用 逗号隔开,连续的一组值可以用连接符-表示。例如1/0/1,1/0/3-5,1/0/7表示端口1/0/1, 1/0/3, 1/0/4,1/0/5,1/0/7。

# 第**2**章 用户界面

# <span id="page-20-1"></span><span id="page-20-0"></span>**2.1 enable**

该命令用于从用户模式进入特权模式。

# 命令

**enable** 

# 模式

用户模式

### 示例

设置了从用户模式进入特权模式的密码时:

**TL-SL2428>enable** 

**Enter password** 

**TL-SL2428#** 

# <span id="page-20-2"></span>**2.2 enable password**

该命令用于创建或修改进入特权模式的密码,它的 no 命令用于清空密码。

# 命令

```
enable password password [ secret { simple | cipher } ]
```
**no enable password** 

# 参数

password —— 管理级密码, 由1~31个字符(只能为数字、字母和下划线)组成, 默认 为空。

simple | cipher —— 显示密码的方式, 默认值是simple, 表示普通显示。

# 模式

全局配置模式

#### 说明

TL-SG2452机型不支持用户密码加密功能。

# 示例

将用户模式切换到特权模式时的管理级密码设置为admin:

**TL-SL2428(config)# enable password** admin

# <span id="page-21-0"></span>**2.3 disable**

该命令用于从特权模式返回到用户模式。

# 命令

**disable** 

# 模式

特权模式

# 示例

从特权模式返回到用户模式:

**TL-SL2428# disable** 

**TL-SL2428>** 

# <span id="page-21-1"></span>**2.4 configure**

该命令用于从特权模式进入全局配置模式。

# 命令

**configure** 

# 模式

特权模式

# 示例

从特权模式进入全局配置模式:

**TL-SL2428# configure** 

**TL-SL2428(config)#** 

# <span id="page-21-2"></span>**2.5 exit**

该命令用于退出当前配置模式返回上一层配置模式。

# 命令

**exit** 

# 模式

所有配置模式

# 示例

从接口配置模式返回到全局模式,再返回到特权模式:

**TL-SL2428 (config-if)# exit** 

**TL-SL2428 (config)#exit** 

**TL-SL2428#** 

# <span id="page-22-0"></span>**2.6 end**

该命令用于返回特权模式。

# 命令

**end** 

# 模式

所有配置模式

# 示例

从接口配置模式直接返回到特权模式:

**TL-SL2428(config-if)#end** 

**TL-SL2428#** 

# <span id="page-22-1"></span>**2.7 history**

该命令用于显示系统启动后用户在当前模式下最近输入的20条命令。

# 命令

**history** 

# 模式

特权模式和所有配置模式

### 示例

显示用户之前在当前模式下输入的命令:

# **TL-SL2428(config)#history**

#### **1 history**

# <span id="page-23-0"></span>**2.8 history clear**

该命令用于清空系统启动后在当前模式下输入过的命令,下一次使用**history**命令时将不会显示这些 被清空的命令。

命令

**history clear** 

模式

特权模式和所有配置模式

### 示例

删除用户之前在当前模式下输入的命令:

**TL-SL2428(config)#history clear** 

# 第**3**章 **IEEE 802.1Q VLAN**配置命令

<span id="page-24-0"></span>VLAN (Virtual Local Area Network, 虚拟局域网)是一种在一个物理网络上划分多个逻辑网络的技 术,具有控制广播域范围,增强网络安全性,可以灵活创建虚拟工作组等优点。

# <span id="page-24-1"></span>**3.1 vlan**

该命令用于进入VLAN配置模式并创建IEEE 802.1Q VLAN, 它的no命令用于删除IEEE 802.1Q VLAN。

# 命令

**vlan** *vlan-list*

**no vlan** *vlan-list*

#### 参数

*vlan-list* —— VLAN ID List, 取值范围2~4094。 可是是其中的任意一个值或者一个数 值段。

#### 模式

全局配置模式

#### 示例

创建VLAN 2-10以及VLAN 100:

**TL-SL2428(config)# vlan** 2-10,100

删除VLAN 2:

**TL-SL2428(config)# no vlan** 2

# <span id="page-24-2"></span>**3.2 interface vlan**

该命令用于创建VLAN接口并进入VLAN接口模式。它的no命令用于删除VLAN接口。

### 命令

**interface vlan** *vlan-id* 

**no interface vlan** *vlan-id*

#### 参数

*vlan-id* —— VLAN ID,取值范围1-4094。

### 模式

全局配置模式

# 示例

创建VLAN接口2:

**TL-SL2428(config)# interface vlan** 2

# <span id="page-25-0"></span>**3.3 name**

该命令用于配置IEEE 802.1Q VLAN 描述字符, 它的no命令用于清空描述字符。

### 命令

**name** *descript* 

**no name**

# 参数

*descript* —— VLAN描述字符,长度为1-16个字符。

### 模式

VLAN配置模式(vlan)

# 示例

将vid=2的VLAN描述成"VLAN002":

**TL-SL2428(config)# vlan** 2

**TL-SL2428(config-vlan)# name** VLAN002

# <span id="page-25-1"></span>**3.4 switchport general allowed vlan**

该命令用于把general类型的端口添加到IEEE 802.1Q VLAN,并配置端口的出口规则。它的no命令 用于把端口从IEEE 802.1Q VLAN中移除。

## 命令

**switchport general allowed vlan** *vlan-list* { tagged | untagged }

**no switchport general allowed vlan** *vlan-list*

### 参数

*vlan-list* —— 指定IEEE 802.1Q VLAN ID,取值范围2-4094,可多选,格式为:2-3,5。 tagged | untagged —— 出口规则, tagged或者untagged。

# 模式

接口配置模式(interface fastEthernet / interface range fastEthernet / interface gigabitEthernet / interface range gigabitEthernet)

# 示例

将端口4添加到VLAN2中,并指定出口规则为tagged:

**TL-SL2428(config)# interface fastEthernet** 1/0/4

**TL-SL2428(config-if)# switchport general allowed vlan** 2 tagged

# <span id="page-26-0"></span>**3.5 switchport pvid**

该命令用于设置交换机端口的PVID。

### 命令

**switchport pvid** *vlan-id*

### 参数

*vlan-id* —— VLAN ID, 取值范围1-4094。

### 模式

接口配置模式(interface fastEthernet / interface range fastEthernet / interface gigabitEthernet / interface range gigabitEthernet)

#### 示例

设置端口3的PVID为1:

**TL-SL2428(config)# interface fastEthernet** 1/0/3

**TL-SL2428(config-if)# switchport pvid** 1

# <span id="page-26-1"></span>**3.6 show vlan summary**

该命令用于显示IEEE 802.1Q VLAN的统计信息。

#### 命令

**show vlan summary**

# 模式

特权模式以及所有配置模式

#### 示例

显示IEEE 802.1Q VLAN的统计信息:

**TL-SL2428(config)# show vlan summary** 

# <span id="page-26-2"></span>**3.7 show vlan brief**

该命令用于显示IEEE 802.1Q VLAN的概要信息。

# 命令

#### **show vlan brief**

### 模式

特权模式以及所有配置模式

# 示例

显示IEEE 802.1Q VLAN的概要信息:

**TL-SL2428(config)# show vlan brief** 

# <span id="page-27-0"></span>**3.8 show vlan**

该命令用于显示指定的IEEE 802.1Q VLAN的详细信息。

#### 命令

**show vlan** [ **id** *vlan-list*]

# 参数

*vlan-list* —— VLAN ID,取值范围为1-4094,可多选,格式为:2-3, 5。该参数缺省时, 显示所有IEEE 802.1Q VLAN的信息。

# 模式

特权模式以及所有配置模式

#### 示例

显示所有VLAN的详细信息:

**TL-SL2428(config)# show vlan** 

显示vid=2的VLAN的详细信息:

**TL-SL2428(config)# show vlan id** 2

显示vid=3-10的VLAN的详细信息:

**TL-SL2428(config)# show vlan id** 3-10

# <span id="page-27-1"></span>**3.9 show interface switchport**

该命令用于显示指定端口的IEEE 802.1Q VLAN的详细信息。

命令

### **show interface switchport** [*port*]

参数

*port* —— 端口号。该参数缺省时,显示所有端口的IEEE 802.1Q VLAN的配置信息。

# 模式

特权模式以及所有配置模式

# 示例

显示所有端口的VLAN的详细信息:

**TL-SL2428(config)# show interface switchport** 

# 第**4**章 语音**VLAN**配置命令

<span id="page-29-0"></span>语音VLAN是为语音数据流而专门划分的VLAN。通过划分Voice VLAN并将连接语音设备的端口加入 Voice VLAN,可以为语音数据流配置QoS参数,提高语音数据流的传输优先级、保证通话质量。

# <span id="page-29-1"></span>**4.1 voice vlan**

该命令用于开启Voice VLAN功能,它的no命令用于禁用Voice VLAN功能。

#### 命令

**voice vlan** *vlan-id*

**no voice vlan**

#### 参数

*vlan-id* —— VLAN ID, 取值范围2-4094。

### 模式

全局配置模式

#### 示例

开启vid=10的Voice VLAN功能:

**TL-SL2428(config)# voice vlan** 10

# <span id="page-29-2"></span>**4.2 voice vlan aging time**

该命令用于配置Voice VLAN 老化时间,它的no命令用于恢复默认老化时间,默认值为1440。

命令

**voice vlan aging time** *time*

**no voice vlan aging time**

#### 参数

*time* —— 老化时间,取值范围1-43200 (minutes)。

# 模式

全局配置模式

#### 示例

配置Voice VLAN 老化时间为2880分钟:

**TL-SL2428(config)# voice vlan aging time** 2880

# <span id="page-30-0"></span>**4.3 voice vlan priority**

该命令用于配置Voice VLAN的优先级,它的no命令用于恢复默认优先级。TL-SG2452没有此条命令。

命令

**voice vlan priority** *pri*

**no voice vlan priority**

#### 参数

pri —— 优先级, 取值范围0-7, 默认值为6。

### 模式

全局配置模式

### 示例

配置Voice VLAN的优先级为5:

**TL-SL2428(config)# voice vlan priority** 5

# <span id="page-30-1"></span>**4.4 voice vlan mac-address**

该命令用于创建或删除Voice VLAN OUI。它的no命令用于删除指定的Voice VLAN OUI。

# 命令

#### **voice vlan mac-address** *mac-addr* **mask** *mask* **[description** *descript***]**

**no voice vlan mac-address** *mac-addr*

#### 参数

*mac-addr* —— OUI设备MAC地址。格式为XX:XX:XX:XX:XX:XX。

*mask* —— MAC地址掩码。格式为XX:XX:XX:XX:XX:XX。

*descript* —— OUI描述,1-16个字符。缺省情况下为空。

### 模式

全局配置模式

#### 示例

创建MAC地址为00:11:11:11:11:11,掩码为FF:FF:FF:00:00:00的Voice VLAN OUI,将 其描述为TP- Phone:

**TL-SL2428(config)# voice vlan mac-address** 00:11:11:11:11:11 **mask**  FF:FF:FF:00:00:00 **description** TP- Phone

# <span id="page-31-0"></span>**4.5 switchport voice vlan mode**

该命令用于配置以太网端口的Voice VLAN成员模式。

### 命令

**switchport voice vlan mode** { manual | auto }

### 参数

manual | auto —— 端口的成员模式。

### 模式

接口配置模式(interface fastEthernet / interface range fastEthernet / interface gigabitEthernet / interface range gigabitEthernet)

## 示例

配置以太网端口3的voice vlan成员模式为manual:

**TL-SL2428(config)# interface fastEthernet** 1/0/3

**TL-SL2428(config-if)# switchport voice vlan mode** manual

# <span id="page-31-1"></span>**4.6 switchport voice vlan security**

该命令用于启用Voice VLAN安全特性。它的no命令用于禁用Voice VLAN安全特性。

### 命令

**switchport voice vlan security**

**no switchport voice vlan security** 

### 模式

接口配置模式(interface fastEthernet / interface range fastEthernet / interface gigabitEthernet / interface range gigabitEthernet)

### 示例

启用端口3的Voice VLAN安全特性:

**TL-SL2428(config)# interface fastEthernet** 1/0/3

**TL-SL2428(config-if)# switchport voice vlan security**

# <span id="page-31-2"></span>**4.7 show voice vlan**

该命令用于显示Voice VLAN全局配置。

### 命令

**show voice vlan** 

# 模式

特权模式和所有配置模式

# 示例

显示Voice VLAN全局配置信息:

**TL-SL2428(config)# show voice vlan**

# <span id="page-32-0"></span>**4.8 show voice vlan oui**

该命令用于显示Voice VLAN OUI配置信息。

命令

**show voice vlan oui** 

# 模式

特权模式和所有配置模式

# 示例

显示Voice VLAN OUI配置信息:

**TL-SL2428(config)# show voice vlan oui**

# <span id="page-32-1"></span>**4.9 show voice vlan switchport**

该命令用于显示以太网端口的Voice VLAN配置信息。

# 命令

### **show voice vlan switchport** [**fastEthernet** *port |* **gigabitEthernet** *port*]

### 参数

*port* —— 以太网端口。该参数缺省时,显示所有端口的配置信息。

# 模式

特权模式和所有配置模式

### 示例

显示所有端口的配置信息:

### **TL-SL2428(config)# show voice vlan switchport**

# 第**5**章 **EtherChannel**配置命令

<span id="page-33-0"></span>EtherChannel配置命令用于配置LAG和LACP功能。

LAG(Link Aggregation Group,端口汇聚组)是将交换机的多个物理端口汇聚成一个逻辑端口的功 能,可以增加带宽,提高连接的可靠性。

LACP(Link Aggregation Control Protocol,链路汇聚控制协议)是基于IEEE 802.3ad标准用来实现 链路动态汇聚与解汇聚的协议。聚合的双方通过协议交互聚合信息,将匹配的链路聚合在一起收发 数据,具有很高的灵活性并提供了负载均衡的能力。

# <span id="page-33-1"></span>**5.1 channel-group**

该命令用于把端口添加到汇聚组,并设置其模式。它的no命令用于将端口从汇聚组移除。

命令

**channel-group** *num* **mode** { on | active | passive }

**no channel-group** 

#### 参数

*num* —— 汇聚组组号,取值范围1-6。

on —— 开启静态LAG。

active —— 开启主动模式LACP。

passive —— 开启被动模式LACP。

#### 模式

接口配置模式(interface fastEthernet / interface range fastEthernet / interface gigabitEthernet / interface range gigabitEhternet)

#### 示例

添加端口2-4到汇聚组1,并开启静态LAG模式:

**TL-SL2428(config)# interface range fastEthernet** 1/0/2-4

**TL-SL2428(config-if-range)# channel-group** 1 **mode** on

# <span id="page-33-2"></span>**5.2 port-channel load-balance**

该命令用于选择汇聚组的负载均衡算法。它的no命今用于恢复默认值,即src-dst-mac。

#### 命令

**port-channel load-balance** {src-dst-mac | src-dst-ip}

#### **no port-channel load-balance**

### 参数

src-dst-mac —— 源目的MAC地址。算法将基于源目的MAC地址实现负载均衡。 src-dst-ip —— 源目的IP地址。算法将基于源目的IP地址实现负载均衡。

# 模式

全局配置模式

### 示例

将LAG的负载均衡算法设置为src-dst-mac:

**TL-SL2428(config)# port-channel load-balance** src-dst-mac

# <span id="page-34-0"></span>**5.3 lacp system-priority**

该命令用于配置全局的系统优先级,它的no命令用于恢复默认值。

# 命令

**lacp system-priority** *pri*

**no lacp system-priority** 

#### 参数

*pri* —— 系统优先级, 取值范围0-65535。默认值为32768。

### 模式

全局配置模式

#### 示例

配置LACP的系统优先级为1024:

**TL-SL2428(config)# lacp system-priority** 1024

# <span id="page-34-1"></span>**5.4 lacp port-priority**

该命令用于配置LACP端口优先级,它的no命令用于恢复默认值。

# 命令

**lacp port-priority** *pri*

**no lacp port-priority** 

### 参数

pri —— 端口优先级, 取值范围0-65535。默认值为32768。

# 模式

接口配置模式 (interface fastEthernet / interface range fastEthernet / interface gigabitEthernet / interface range gigabitEhternet)

### 示例

将端口1的端口优先级设置为1024:

**TL-SL2428(config)# interface fastEthernet** 1/0/1

**TL-SL2428(config-if)# lacp port-priority** 1024

# <span id="page-35-0"></span>**5.5 show etherchannel**

该命令用于显示汇聚组信息。

#### 命令

**show etherchannel** [ *channel-group-num* ] { detail | summary }

# 参数

*channel-group-num* —— 汇聚组组号,取值范围1-6。该参数缺省时,显示所有组的信息。 detail —— 详述信息。

summary —— 概述信息。

### 模式

特权模式和所有配置模式

#### 示例

显示汇聚组1的详述信息:

**TL-SL2428(config)# show etherchannel** 1 detail

# <span id="page-35-1"></span>**5.6 show etherchannel load-balance**

该命令用于显示负载均衡算法。

### 命令

**show etherchannel load-balance** 

# 模式

特权模式和所有配置模式

### 示例

显示负载均衡算法:

**TL-SL2428(config)# show etherchannel load-balance**
# **5.7 show lacp**

该命令用于显示特定汇聚组的LACP信息。

# 命令

**show lacp** [ *channel-group-num* ] { internal *|* neighbor }

# 参数

*channel-group-num* —— 组号,取值范围1-6。该参数缺省时,显示所有LACP类型组的 信息。

internal —— 本端LACP信息。

neighbor —— 对端LACP信息。

# 模式

特权模式和所有配置模式

## 示例

显示汇聚组1的本端LACP信息:

**TL-SL2428(config)# show lacp** 1 internal

# **5.8 show lacp sys-id**

该命令用于显示LACP系统优先级。

命令

**show lacp sys-id** 

# 模式

特权模式和所有配置模式

## 示例

显示LACP系统优先级:

**TL-SL2428(config)# show lacp sys-id** 

# 第**6**章 用户管理配置命令

用户配置用来管理通过Web、CLI或SSH方式登录交换机的用户信息,以达到保护交换机配置的目的。

# **6.1 user name**

该命令用于添加一个新用户账户或修改已存在的用户账户的信息。no命令用于删除已存在的账户。

命令

**user name** *user-name* **password** *password* [**type** {guest | admin}] [**status** {disable | enable}] [**secret** {simple | cipher}]

**no user name** *user-name*

### 参数

*user-name* —— 用户名,1-16个字符,只能由数字、英文字母和下划线组成。 *password* —— 用户密码,1-31个字符,只能由数字、英文字母和下划线组成。 quest | admin —— 用户类型, quest: 受限用户, admin: 管理员。添加用户时, 默认 为admin。 disable | enable —— 禁用/启用该用户账户。添加用户时,默认为enable。

### simple | cipher —— 显示密码的方式, 默认值是simple, 表示普通显示。

### 模式

全局配置模式

### 说明

TL-SG2452机型不支持用户密码加密功能。

# 示例

```
添加并启用一个用户名为tplink,密码为password的管理员账户:
```
**TL-SL2428(config)# user name** tplink **password** password **type** admin **status** enable

# **6.2 user access-control ip-based**

该命令用于启用基于IP地址的身份限制,只有处于所设IP网段的设备才可以访问本交换机。它的no 命令用于取消用户身份限制。

### 命令

**user access-control ip-based** *ip-addr ip-mask* 

#### **no user access-control**

### 参数

*ip-addr / ip-mask*—— 源IP地址和IP掩码。只有处于所设IP网段的设备才可以访问本交 换机。

# 模式

全局配置模式

### 示例

启用IP地址为192.168.0.148的身份限制:

**TL-SL2428(config)# user access-control ip-based** 192.168.0.148 255.255.255.255

# **6.3 user access-control mac-based**

该命令用于启用基于MAC地址的身份限制,只允许所设的MAC地址通过Web访问交换机。

### 命令

**user access-control mac-based** *mac-addr* 

**no user access-control**

### 参数

*mac-addr* —— 源MAC地址。只有拥有该MAC地址的设备才可以访问本交换机。

#### 模式

全局配置模式

### 示例

启用MAC地址为00:00:13:0A:00:01的身份限制:

**TL-SL2428(config)# user access-control mac-based** 00:00:13:0A:00:01

### **6.4 user access-control port-based**

该命令用于启用基于端口的身份限制,只允许连接在所设的端口上的主机通过WEB访问交换机。

命令

**user access-control port-based interface** { **fastEthernet** *port* | **gigabitEthernet** *port |*  **range fastEthernet** *port-list* | **range gigabitEthernet** *port-list* }

**no user access-control**

#### 参数

*port* —— 以太网端口号。

*port-list* —— 以太网端口列表,最多可指定5个端口。

# 模式

全局配置模式

### 示例

启用2-6五个端口的身份限制:

**TL-SL2428(config)# user access-control port-based interface range fastEthernet** 1/0/2-6

# **6.5 user max-number**

该命令用于配置登录人数限制,它的no命令用于取消登录人数限制。

### 命令

**user max-number** *admin-num guest-num*

### **no user max-number**

## 参数

*admin-num* —— 管理员账户最大允许登录数,取值范围1-16。管理员用户和受限用户 总数不能超过16。

*guest-num* —— 受限用户账户最大允许登录数,取值范围0-15。管理员用户和受限用户 总数不能超过16。

### 模式

全局配置模式

### 示例

设置管理员账户以及受限用户的最大允许登录数分别为5和3:

**TL-SL2428(config)# user max-number** 5 3

# **6.6 user idle-timeout**

该命令用于连接超时配置,它的no命令用于恢复默认的超时时间。

命令

**user idle-timeout** *minutes*

**no user idle-timeout** 

### 参数

*minutes* —— 超时时间,取值范围5-30(分钟)。默认值为10。

### 模式

全局配置模式

将连接超时设置为15分钟:

**TL-SL2428(config)# user idle-timeout** 15

# **6.7 show user account-list**

该命令用于显示当前用户账户列表。

## 命令

**show user account-list** 

# 模式

特权模式和所有配置模式

## 示例

显示当前用户账户列表:

**TL-SL2428(config)# show user account-list**

# **6.8 show user configuration**

该命令用于显示用户安全配置,包括身份限制, 登录数限制,超时配置等。

# 命令

**show user configuration** 

# 模式

特权模式和所有配置模式

# 示例

显示用户安全配置:

**TL-SL2428(config)# show user configuration** 

# 第**7**章 系统日志配置命令

系统日志信息对交换机的配置和运行进行分类记载,为监控设备的运行状态和诊断设备故障提供支 持。

# **7.1 logging buffer**

该命令用于配置系统日志缓冲区的信息输入等级和状态,它的no命令用于关闭系统日志缓冲区功能。 保存在本设备上的系统日志信息为本地日志,本地日志有两个输出方向(即可以保存到两个不同的 地方):日志缓冲区和日志文件。日志缓冲区是用于保存系统日志的一块内存区域,缓冲区中的信息 可通过**[show logging buffer](#page-44-0)**命令查看,在断电重启后这些信息将会丢失。本命令用来配置日志缓冲 区的相关参数。

命令

# **logging buffer** *level*

**no logging buffer** 

## 参数

*level* —— 严重级别,共分为0~7八个等级,级别值越小,紧急程度越高。只允许级别小 于或等于该值的日志信息保存到日志缓冲区。默认值为7,表示所有日志信息都保存到日 志缓冲区。

## 模式

全局配置模式

示例

启用日志缓冲区并设置严重级别为6:

## **TL-SL2428(config)# logging buffer** 6

# **7.2 logging file flash**

该命令用于配置系统日志文件的信息输入等级和状态,它的no命令用于关闭系统日志文件功能。日 志文件是Flash里的一块存储区域。日志文件的信息可通过**[show logging flash](#page-44-1)**命令查看,在断电重 启后这些信息不会丢失。

命令

**logging file flash** *level* **no logging file flash** 

# 参数

*level* —— 严重级别,共分为0~7八个等级,级别值越小,紧急程度越高。只允许级别小 于或等于该值的日志信息保存到日志文件中。默认值为4,表示允许级别为0~4的日志信 息保存到日志文件中。

## 模式

全局配置模式

## 示例

启用日志文件并设置严重级别为7:

**TL-SL2428(config)# logging file flash** 7

# **7.3 clear logging**

该命令用于清空当前日志缓冲区或日志文件中的信息。

## 命令

### **clear logging** [ buffer | flash ]

### 参数

buffer | flash —— 要清空的输出方向, 有buffer(日志缓冲区)和flash(日志文件)两 个选项,缺省时表示两者的信息都被清空。

### 模式

全局配置模式

## 示例

清空当前日志缓冲区中的系统日志信息:

**TL-SL2428(config)# clear logging** buffer

# **7.4 logging host index**

该命令用于配置日志服务器,它的no命令用于清空指定日志服务器的配置信息。日志服务器用于接 收本交换机发送的系统日志消息,通过查看日志服务器可以对本交换机的配置情况和运行状态进行 远程监控。

### 命令

**logging host index** *idx host-ip level* **no logging host index** *idx*

### 参数

idx —— 日志服务器的序号, 取值范围1~4。

*host-ip* —— 日志服务器的IP地址。

*level* —— 严重级别,共分为0~7八个等级,级别值越小,紧急程度越高。只允许级别小 干或等于该值的日志信息发送到该服务器。默认值为6,表示允许级别为0~6的日志信息 发送到该服务器。

# 模式

全局配置模式

### 示例

启用日志服务器2,并设置该服务器的IP地址为192.168.0.148,严重级别为5:

**TL-SL2428(config)# logging host index** 2 192.168.0.148 5

# **7.5 show logging local-config**

该命令用于显示本地日志(包括日志缓冲区和日志文件)的配置信息。

## 命令

**show logging local-config** 

### 模式

特权模式和所有配置模式

### 示例

显示本地日志配置信息:

**TL-SL2428(config)# show logging local-config** 

# **7.6 show logging loghost**

该命令用于显示日志服务器的配置信息。

### 命令

#### **show logging loghost** [*index*]

## 参数

*index* —— 要显示配置信息的日志服务器序号,缺省时显示所有日志服务器的配置信息。

### 模式

特权模式和所有配置模式

## 示例

显示日志服务器2的配置信息:

**TL-SL2428(config)# show logging loghost** 2

# <span id="page-44-0"></span>**7.7 show logging buffer**

该命令用于显示日志缓冲区中的日志信息,可根据严重级别进行过滤显示。

命令

### **show logging buffer** [**level** *level*]

参数

*leve*l —— 严重级别(0~7),只显示级别小于或等于该值的日志信息,缺省时显示日志 缓冲区中的所有日志信息。

# 模式

特权模式和所有配置模式

# 示例

显示日志缓冲区中级别为0-5的日志信息:

**TL-SL2428(config)# show logging buffer level** 5

# <span id="page-44-1"></span>**7.8 show logging flash**

该命令用于显示日志文件中的日志信息,可根据严重级别进行过滤显示。

# 命令

**show logging flash** [**level** *level*]

# 参数

*level* —— 严重级别(0~7),只显示级别小于或等于该值的日志信息,缺省时显示日志 文件中的所有日志信息。

# 模式

特权模式和所有配置模式

# 示例

显示日志文件中级别为0~3的日志信息:

**TL-SL2428(config)# show logging flash level** 3

# 第**8**章 **SSH**配置命令

SSH (Security Shell) 采用加密和认证功能,可以为远程登录管理提供安全保障, 以保证管理信息 的安全。

# **8.1 ip ssh server**

该命令用于启用SSH服务器功能,它的no命令用于禁用SSH服务器功能。

### 命令

**ip ssh server** 

**no ip ssh server**

### 模式

全局配置模式

### 示例

启用SSH服务器功能:

**TL-SL2428(config)# ip ssh server**

# **8.2 ip ssh version**

该命令用于启用SSH的协议版本,它的no命令用于禁用SSH协议版本。

## 命令

```
ip ssh version { v1 | v2 }
```
**no ip ssh version** { v1 | v2 }

### 参数

v1 | v2 —— 要启用的SSH协议版本,分别对应SSH v1和SSH v2。

## 模式

全局配置模式

# 示例

启用SSH v2:

**TL-SL2428(config)# ip ssh version** v2

# **8.3 ip ssh timeout**

该命令用于设置SSH的静默时长,它的no命令用于恢复默认配置。

### 命令

**ip ssh timeout** *value*

**no ip ssh timeout**

### 参数

*value* —— 静默时长,当此时间内客户端未有动作时,连接会自动断开。单位为秒,取 值范围1~120,默认值为120。

# 模式

全局配置模式

### 示例

配置SSH静默时长为30秒:

**TL-SL2428(config)# ip ssh timeout** 30

# **8.4 ip ssh max-client**

该命令用于配置SSH的最大连接数,它的no命令用于恢复默认配置。

## 命令

**ip ssh max-client** *number*

**no ip ssh max-client**

### 参数

*number* —— SSH最大连接数,取值范围1~5,默认值为5。

## 模式

全局配置模式

### 示例

配置SSH最大连接数为3:

**TL-SL2428(config)# ip ssh max-client** 3

# **8.5 ip ssh download**

该命令用于通过TFTP方式导入SSH密钥文件。

### 命令

**ip ssh download** { v1 | v2 } *key-file* **ip-address** *ip-addr*

# 参数

v1 | v2 —— 选择要导入的密钥类型, v1表示SSH-1, v2表示SSH-2。

*key-file* —— 选择要导入的密钥文件名称,可输入1~25个字符。导入的文件必须是密钥 长度为256~3072比特的SSH公钥。

*ip-addr* —— TFTP服务器的IP地址。

# 模式

全局配置模式

## 示例

通过IP地址为192.168.0.148的TFTP服务器导入名为ssh-key的SSH-1密钥文件:

**TL-SL2428(config)# ip ssh download** v1 ssh-key **ip-address** 192.168.0.148

# **8.6 show ip ssh**

该命令用于显示SSH的全局配置信息。

### 命令

**show ip ssh**

## 模式

特权模式和所有配置模式

### 示例

显示SSH全局配置信息:

**TL-SL2428(config)# show ip ssh**

# 第**9**章 **SSL**配置命令

SSL(Secure Sockets Layer,安全套接层)是一个安全协议,它为基于TCP的应用层协议(如HTTP) 提供安全连接。SSL采用非对称加密技术,用密钥对进行信息的加密/解密,密钥对由一个公钥(包 含在证书中)和一个私钥构成。初始时交换机里已有默认的证书(自签名证书)和对应私钥,用户 也可以通过证书/密钥导入功能替换默认的密钥对。

# **9.1 ip http secure-server**

该命令用于全局开启SSL功能,它的no命令用于禁用SSL功能。只有开启SSL功能,才能进行HTTPS 安全连接。

命令

**ip http secure-server no ip http secure-server** 

# 模式

全局配置模式

示例

全局开启SSL功能:

**TL-SL2428(config)# ip http secure-server**

# **9.2 ip http secure-server download certificate**

该命令用于通过TFTP方式导入SSL证书。

## 命令

### **ip http secure-server download certificate** *ssl-cert* **ip-address** *ip-addr*

## 参数

*ssl-cert* —— 选择要导入的SSL证书名称,可输入1~25个字符。证书必须为BASE64编 码格式。

*ip-addr* —— TFTP服务器的IP地址。

## 模式

全局配置模式

通过IP地址为192.168.0.148的TFTP服务器导入名为ssl-cert的SSL证书:

**TL-SL2428(config)# ip http secure-server download certificate** ssl-cert **ip-address**  192.168.0.148

# **9.3 ip http secure-server download key**

该命令用于通过TFTP方式导入SSL密钥。

## 命令

**ip http secure-server download key** *ssl-key* **ip-address** *ip-addr* 

### 参数

*ssl-key* —— 选择要导入的SSL密钥文件名称,可输入1~25个字符。密钥必须为BASE64 编码格式。

*ip-addr* —— TFTP服务器的IP地址。

## 模式

全局配置模式

## 示例

通过IP地址为192.168.0.148的TFTP服务器导入名为ssl-key的SSL密钥:

**TL-SL2428(config)# ip http secure-server download key** ssl-key **ip-address**  192.168.0.148

# **9.4 show ip http secure-server**

该命令用于显示SSL的全局配置信息。

### 命令

**show ip http secure-server** 

# 模式

特权模式和所有配置模式

### 示例

显示SSL全局配置信息:

**TL-SL2428(config)# show ip http secure-server** 

# 第**10**章 地址配置命令

地址配置通过端口安全设置和地址表管理来提高网络安全,管理地址信息。

# **10.1 mac address-table static**

该命令用于添加静态地址条目,它的 no 命令用于删除对应条目。静态地址由用户手工添加和删除, 不受老化时间的限制。对于网络拓扑相对固定的使用环境来说,使用静态地址绑定可以提高交换机 的转发效率,减少网络中的广播流量。

### 命令

**mac address-table static mac** *mac-addr* **vid** *vid* **interface** { **fastEthernet** *port* | **gigabitEthernet** *port* }

**no mac address-table static** { **mac** *mac-addr* | **vid** *vid |* **mac** *mac-addr* **vid** *vid* | **interface** { **fastEthernet** *port* | **gigabitEthernet** *port* } }

## 参数

*mac-addr* —— 要添加的地址条目的 MAC 地址。

*vid* —— 地址条目所属的 VLAN ID,取值范围 1~4094。

*port* —— 地址条目对应的端口。

### 模式

全局配置模式

#### 示例

添加静态地址条目,该条目将 MAC 地址 00:02:58:4f:6c:23、VLAN1 和端口 1 绑定:

**TL-SL2428(config)# mac address-table static mac** 00:02:58:4f:6c:23 **vid** 1 **interface fastEthernet** 1/0/1

# **10.2 mac address-table aging-time**

该命令用于配置动态地址老化时间, 它的 no 命令用于恢复默认配置。

命令

**mac address-table aging-time** *aging-time* **no mac address-table aging-time** 

# 参数

aging-time —— 要设置的地址老化时间, 取值范围为 0 或 10~630 (秒), 为 0 时表示不 启用自动老化功能。默认值为 300。

# 模式

全局配置模式

### 示例

设置地址老化时间为 500 秒:

**TL-SL2428(config)# mac address-table aging-time** 500

# **10.3 mac address-table filtering**

该命令用于添加过滤地址条目,它的 no 命令用于删除对应条目。通过配置过滤地址,允许交换机对 不期望转发的数据帧进行过滤。过滤地址不会被老化,只能手动进行配置和删除。

### 命令

**mac address-table filtering mac** *mac-addr* **vid** *vid*

**no mac address-table filtering** { [**mac** *mac-addr*] [**vid** *vid*] }

### 参数

*mac-addr* —— 要添加的地址条目的 MAC 地址。

*vid* —— 地址条目所属的 VLAN ID,取值范围 1~4094。

### 模式

全局配置模式

### 示例

添加过滤地址条目, 过滤 VLAN1 的 MAC 地址 00:1e:4b:04:01:5d:

**TL-SL2428(config)# mac address-table filtering mac** 00:1e:4b:04:01:5d **vid** 1

## **10.4 mac address-table max-mac-count**

该命令用于设置端口安全参数,它的 no 命令用于恢复默认配置。端口安全通过限制端口的最大学习 MAC 数目,来防范 MAC 地址攻击和控制端口的网络流量。如果端口启用端口安全功能,将自动学 习接入设备的 MAC 地址,当学习地址数达到最大值时停止学习。此后,MAC 地址未被学习的网络 设备将不能再通过该端口接入网络,保证安全性。

## 命令

**mac address-table max-mac-count** { [**max-number** *num*] [**mode** { dynamic | static | permanent } ] [ **status** { disable | enable } ] }

#### **no mac address-table max-mac-count**

#### 参数

*num* —— 端口最多可以学习的 MAC 地址数目,取值范围 0~64,缺省时为 64。

mode —— 端口地址学习模式, 有 dvnamic (动态)、static(静态)和 permanent (永 久)三个选项。选择 dynamic 时, MAC 地址学习受老化时间的限制,老化时间过后, 所学的 MAC 地址将被删除;选择 static 时, MAC 地址学习不受老化时间的限制, 只能 手动进行删除,但交换机重启后学习到的条目将清空;选择 permanent 时, MAC 地址 学习不受老化时间的限制,只能手动进行删除,交换机重启后学习到的条目保持不变。 缺省时为 dynamic。

status —— 是否启用端口安全功能, 默认为禁用(disable)。

### 模式

接口配置模式(interface fastEthernet / interface range fastEthernet / interface gigabitEthernet / interface range gigabitEthernet)

### 示例

启用端口 1 的安全功能, 并设置学习模式为静态, 最大可学习 MAC 地址数为 30:

**TL-SL2428(config)# interface fastEthernet** 1/0/1

**TL-SL2428(config-if)# mac address-table max-mac-count max-number** 30 **mode**  static **status** enable

# **10.5 show mac address-table address**

该命令用于显示地址条目信息。

### 命令

**show mac address-table address** {dynamic | static | drop | all }

### 参数

dynamic | static | drop | all —— 要显示的地址类型。

### 模式

特权模式和所有配置模式

#### 示例

显示所有地址条目信息:

**TL-SL2428(config)# show mac address-table address** all

# **10.6 show mac address-table aging-time**

该命令用于显示地址老化时间。

命令

**show mac address-table aging-time**

模式

特权模式和所有配置模式

### 示例

显示地址老化时间:

**TL-SL2428(config)# show mac address-table aging-time** 

# **10.7 show mac address-table max-mac-count interface**

该命令用于显示端口的安全配置,即端口最大可学习MAC地址数和学习模式。

命令

**show mac address-table max-mac-count interface** { **fastEthernet** [*port*] | **gigabitEthernet** [*port*] }

## 参数

*port* —— 要显示安全配置信息的端口号,缺省时显示所有端口的安全配置信息。

## 模式

特权模式和所有配置模式

### 示例

显示所有千兆端口的安全配置信息:

**TL-SL2428(config)# show mac address-table max-mac-count interface gigabitEthernet** 

显示端口25的安全配置信息:

**TL-SL2428(config)# show mac address-table max-mac-count interface gigabitEthernet** 1/0/25

# **10.8 show mac address-table interface**

该命令用于显示端口的地址配置信息。

## 命令

### **show mac address-table interface** { **fastEthernet** *port* | **gigabitEthernet** *port* }

### 参数

*port* —— 要显示地址配置信息的端口号,缺省时显示所有端口的地址配置信息。

# 模式

特权模式和所有配置模式

### 示例

显示端口1的地址配置信息:

**TL-SL2428(config)# show mac address-table interface fastEthernet** 1/0/1

# **10.9 show mac address-table mac-num**

该命令用于显示地址表总数。

## 命令

**show mac address-table mac-num** 

# 模式

特权模式和所有配置模式

### 示例

显示地址表总数:

**TL-SL2428(config)# show mac address-table mac-num** 

# **10.10 show mac address-table mac**

该命令用于显示指定MAC地址的信息。

# 命令

**show mac address-table mac** *mac-addr*

## 参数

*mac-addr* —— 指定MAC地址。

# 模式

特权模式和所有配置模式

# 示例

显示地址为00:00:00:00:23:00的信息:

**TL-SL2428(config)# show mac address-table mac** 00:00:00:00:23:00

# **10.11 show mac address-table vlan**

该命令用于显示指定VLAN的MAC地址配置。

命令

**show mac address-table vlan** *vid*

## 参数

*vid* —— 指定VLAN ID。

# 模式

特权模式和所有配置模式

# 示例

显示VLAN1的地址配置信息:

**TL-SL2428(config)# show mac address-table vlan** 1

# 第**11**章 系统配置命令

系统配置用来配置系统信息、IP地址等参数,并且可以对交换机进行重启、复位、升级系统文件等 操作。

# **11.1 system-time manual**

该命令用于手动设置交换机的系统时间。

命令

**system-time manual** *time*

### 参数

*time* —— 手动设置交换机的系统时间,格式为MM/DD/YYYY-HH:MM:SS。

### 模式

全局配置模式

### 示例

设置交换机系统时间为03/20/2013 17:30:35:

**TL-SL2428(config)# system-time manual** 03/20/2013-17:30:35

# **11.2 system-time ntp**

该命令用于设置交换机从网络中NTP服务器上获取UTC时间。

## 命令

**system-time ntp** {*time-zone*} {*ntp-server*} {*backup-ntp-server*}{*fetching-rate*}

## 参数

*time-zone* —— 选择交换机所在的时区。以正二时区为例,UTC时间的格式为: UTC+02:00。取值范围是UTC-12:00到UTC+13:00。

*ntp-server* —— 设置首选NTP服务器的IP地址。

*backup-ntp-server* ——设置备选NTP服务器的IP地址。

*fetching-rate* —— 设置从NTP服务器获取时间的频率。

## 模式

全局配置模式

设置交换机系统时间获取方式为NTP,时区为UTC-12:00, 首选NTP服务器IP地址为 133.100.9.2,备选NTP服务器的IP地址为139.78.100.163,获取频率为11小时:

**TL-SL2428(config)# system-time ntp** UTC-12:00 133.100.9.2 139.79.100.163 11

# **11.3 system-time dst predefined**

该命令用于从预定义的夏令时样式中选择夏令时配置,配置可循环使用。

### 命令

**system-time dst predefined** [ USA *|* Australia | Europe | New-Zealand ]

### 参数

USA | Australia | Europe | New-Zealand —— 夏令时样式。有四个可选值,分别为USA, Australia, Europe, New-Zealand, 默认为Europe。

四个值代表夏令时起止区间如下:

USA:三月第二个周日的2:00am ~ 十一月第一个周日的2:00am

Australia:十月第一个周日2:00am ~ 四月第一个周日3:00am

Europe:三月最后一个周日1:00am ~ 十月最后一个周日1:00am

New-Zealand:九月最后一个周日2:00am ~ 四月第一个周日3:00am

### 模式

全局配置模式

## 示例

设置交换机的夏令时起止时间为Europe标准:

**TL-SL2428(config)# system-time dst predefined** Europe

# **11.4 system-time dst date**

该命令用于设置一次性的夏令时,开始日期的年份默认为当前年份。夏令时起止区间必须小于一年, 可跨年设置。

命令

**system-time dst date** {*smonth*} {*sday*} {*stime*} {*emonth*} {*eday*} {*etime*} [*offset*]

参数

*smonth* —— 开始月,取值如下:Jan, Feb, Mar, Apr, May, Jun, Jul, Aug, Sep, Oct, Nov, Dec。

sday —— 开始日, 取值范围 1~31, 各月天数不尽相同, 请根据实际情况填写。

*stime* —— 开始时刻,格式为:hh:mm。

*emonth* —— 结束月,取值如下:Jan, Feb, Mar, Apr, May, Jun, Jul, Aug, Sep, Oct, Nov, Dec。

eday —— 结束日, 取值范围 1~31, 各月天数不尽相同, 请根据实际情况填写。

etime —— 结束时刻, 格式为: hh:mm。

*offset* —— 可选参数,夏令时时间调整大小,取值范围为1-1440。默认为60分钟。

### 模式

全局配置模式

### 示例

设置交换机夏令时的起止时间日期为4月1日0点到10月1日0点:

**TL-SL2428(config)# system-time dst date** Apr 1 00:00 Oct 1 00:00

# **11.5 system-time dst recurring**

该命令用于设置可循环的夏令时配置。可以跨年设置。

#### 命令

**system-time dst recurring** {*sweek*} {*sday*} {*smonth*} {*stime*} {*eweek*} {*eday*} {*emonth*} {*etime*} [*offset*]

### 参数

**sweek** —— 开始周, 取值如下: first, second, third, fourth, last

**sday** —— 开始日, 取值如下: Sun, Mon, Tue, Wed, Thu, Fri, Sat

*smonth* —— 开始月,取值如下:Jan, Feb, Mar, Apr, May, Jun, Jul, Aug, Sep, Oct, Nov, Dec

*stime* —— 开始时刻,格式为:hh:mm

eweek —— 结束周, 取值如下: first, second, third, fourth, last

eday —— 结束日, 取值如下: Sun, Mon, Tue, Wed, Thu, Fri, Sat

*emonth* —— 结束月,取值如下:Jan, Feb, Mar, Apr, May, Jun, Jul, Aug, Sep, Oct, Nov, Dec

etime —— 结束时刻, 格式为: hh:mm

*offset* —— 可选参数,夏令时时间调整大小,取值范围为1-1440。默认为60分钟。

# 模式

全局配置模式

## 示例

设置交换机夏令时的起止时间日期为5月的第一个星期天2:00am到10月最后一个星期天 2:00 am:

**TL-SL2428(config)# system-time dst recurring** first Sun May 02:00 last Sun Oct 02:00

# **11.6 hostname**

该命令用于设置设备名称,它的no命令用于清空设备名称信息。

### 命令

**hostname** *hostname*

**no hostname** 

### 参数

*hostname* —— 设备名称,1~32个字符,默认为机型名称。

## 模式

全局配置模式

### 示例

设置设备名称为TP-LINK:

**TL-SL2428(config)# hostname** TP-LINK

# **11.7 location**

该命令用于设置设备位置,它的no命令用于清空设备位置信息。

# 命令

**location** *location*

**no location** 

### 参数

*location* ——设备位置,1~32个字符,默认为SHENZHEN。

### 模式

全局配置模式

设置设备位置为GUANGZHOU:

**TL-SL2428(config)# location** GUANGZHOU

# **11.8 contact-info**

该命令用于设置联系方法,它的no命令用于清空相应信息。

### 命令

**contact-info** *contact\_info*

**no contact-info** 

### 参数

*contact\_info* —— 联系方法,1~32个字符,默认为www.tp-link.com.cn。

### 模式

全局配置模式

### 示例

设置联系方法为www.tp-link.com:

**TL-SL2428(config)# contact-info** www.tp-link.com

# **11.9 ip management-vlan**

该命令用于配置交换机的管理VLAN,只有连接到管理VLAN成员端口的计算机才可以通过Web、 telnet、SSL或SSH等方式来管理交换机。默认的管理VLAN为VLAN1。

# 命令

**ip management-vlan** {*vlan-id*}

### 参数

*vlan-id* —— 配置交换机的管理VLAN,取值范围1~4094。

### 模式

全局配置模式

# 示例

将VLAN4设置为交换机的管理VLAN:

**TL-SL2428(config)# ip management-vlan** 4

# **11.10 ip address**

该命令用于设置系统的IP地址,子网掩码和默认网关,它的no命令用于恢复默认设置。默认情况下 系统IP地址为192.168.0.1, 子网掩码为255.255.255.0, 网关为空。设置管理IP必须在管理VLAN的 接口模式下进行。

## 命令

**ip address** {*ip-addr*} {*ip-mask*} [*gateway*] **no ip address**

### 参数

*ip-addr* —— 系统IP地址。 *ip-*mask —— 子网掩码。 *gateway* —— 系统网关。

## 模式

接口配置模式(interface vlan)

# 示例

将系统的IP地址设置为192.168.0.69, 子网掩码设置为255.255.255.0(交换机的管理 VLAN为VLAN1):

**TL-SL2428(config)# interface vlan** 1

**TL-SL2428(config-if)# ip address** 192.168.0.69 255.255.255.0

# **11.11 ip address-alloc dhcp**

该命令用于启用DHCP Client功能,通过DHCP Client方式获取IP地址。启用DHCP Client功能必须 在管理VLAN的接口模式下进行。

## 命令

**ip address-alloc dhcp**

## 模式

接口配置模式(interface vlan)

开启系统的DHCP Client功能(交换机的管理VLAN为VLAN1):

**TL-SL2428(config)# interface vlan** 1

**TL-SL2428(config-if)# ip address-alloc dhcp**

# **11.12 ip address-alloc bootp**

该命令用于启用BOOTP协议,通过BOOTP协议获取IP地址。 启用BOOTP协议必须在管理VLAN 的接口模式下进行。

# 命令

**ip address-alloc bootp**

# 模式

接口配置模式(interface vlan)

# 示例

启用BOOTP协议(交换机的管理VLAN为VLAN1):

**TL-SL2428(config)# interface vlan** 1

**TL-SL2428(config-if)# ip address-alloc bootp**

# **11.13 reset**

该命令用于把交换机软件复位,软件复位后,交换机配置将恢复成出厂默认状态,用户配置数据将 丢失。

# 命令

**reset** 

# 模式

特权模式

# 示例

对交换机进行软件复位:

**TL-SL2428# reset** 

# **11.14 reboot**

该命令用于重启交换机。在重启期间,请注意不要关闭设备电源,以免损坏设备。

# 命令

**reboot** 

## 模式

特权模式

## 示例

重新启动交换机:

**TL-SL2428# reboot** 

# **11.15 copy running-config startup-config**

该命令用于保存当前用户配置。

### 命令

**copy running-config startup-config**

## 模式

特权模式

### 示例

保存当前用户的配置:

**TL-SL2428# copy running-config startup-config** 

# **11.16 copy startup-config tftp**

该命令用于通过TFTP方式导出配置文件。

### 命令

**copy startup-config tftp ip-address** *ip-addr* **filename** *name*

### 参数

*ip-addr* —— TFTP服务器的IP地址。

*name* —— 指定导出的配置文件名。

### 模式

特权模式

通过IP地址为192.168.0.148的TFTP服务器导出配置文件,并将导出的配置文件命名为 config:

**TL-SL2428# copy startup-config tftp ip-address** 192.168.0.148 **filename** config

# **11.17 copy tftp startup-config**

该命令用于通过TFTP方式导入配置文件。

### 命令

**copy tftp startuup-config ip-address** *ip-addr* **filename** *name*

### 参数

*ip-addr* —— TFTP服务器的IP地址。

*name* —— 要导入的配置文件名。

### 模式

特权模式

### 示例

通过IP地址为192.168.0.148的TFTP服务器导入名为config的配置文件:

**TL-SL2428# copy tftp startup-config ip-address** 192.168.0.148 **filename** config

# **11.18 firmware upgrade**

该命令用于通过TFTP方式升级系统文件。

## 命令

**firmware upgrade ip-address** *ip-addr* **filename** *name*

### 参数

*ip-addr* —— TFTP服务器的IP地址。

*name* —— 指定系统文件名。

### 模式

特权模式

## 示例

通过IP地址为192.168.0.148的TFTP服务器升级系统文件,系统文件名为firmware.bin:

**TL-SL2428# firmware upgrade ip-address** 192.168.0.148 **filename** firmware.bin

# **11.19 ping**

该命令用于检测从交换机到某一网络节点之间的链路是否连通。

### 命令

**ping** *ip\_addr* [**-n** *count*] [**-l** *count*] [**-i** *count*]

### 参数

*ip\_addr* ——要检测的目标节点的IP地址。 *count* (-n) —— 发送报文的次数,取值范围1~10,默认值为4。 count (-I) —— 发送报文的长度, 取值范围1~1024 (字节), 默认值为64。

*count* (-i) —— 发送报文的时间间隔,取值范围100~1000(毫秒),默认值为1000。

### 模式

用户模式和特权模式

### 示例

检测交换机与IP地址为192.168.0.131的网络设备是否连通,其中测试报文的长度为512 字节,报文每隔1000毫秒发送一次,若发送8次后没有收到回复,则连接失败:

**TL-SL2428# ping** 192.168.0.131 **–n** 8 **–l** 512

# **11.20 tracert**

该命令用于检测测试报文从交换机传送到目的设备所经过的网关的连通性。

### 命令

**tracert** {*ip\_address*} [-h {*maxHops*} ]

## 参数

*ip\_address* —— 要检测的目的设备的IP地址。

*maxHops* —— 最大路由跳数,取值范围1~30,默认值为4。

### 模式

用户模式和特权模式

### 示例

检测交换机与IP地址为192.168.0.131的网络设备是否连通,若经过20跳路由后仍未连 通,则连接失败:

**TL-SL2428# tracert** 192.168.0.131 –h 20

# **11.21 loopback interface**

该命令用于检查端口的可用性。

## 命令

**loopback interface** { **fastEthernet** *port* | **gigabitEthernet** *port* } { internal | external }

## 参数

*port* —— 要检测的端口号。

internal | external —— 检测类型, 有internal(内环检测)和external(外环检测)两个 选项。

# 模式

用户模式和特权模式

### 示例

对端口25进行内环检测:

**TL-SL2428# loopback interface gigabitEthernet** 1/0/25 internal

对端口25进行外环检测:

**TL-SL2428# loopback interface gigabitEthernet** 1/0/25 external

# **11.22 show system-info**

该命令用于显示系统描述、系统名称、系统位置、联系方法、硬件版本、软件版本、系统时间和运 行时间等信息。

命令

**show system-info**

# 模式

特权模式和所有配置模式

### 示例

显示系统信息:

**TL-SL2428# show system-info** 

# **11.23 show system-time**

该命令用于显示交换机的系统时间信息。

## 命令

**show system-time**

# 模式

特权模式和所有配置模式

## 示例

显示交换机的系统时间信息:

**TL-SL2428# show system-time** 

# **11.24 show system-time dst**

该命令用于显示交换机的夏令时配置信息。

命令

**show system-time dst**

## 模式

特权模式和所有配置模式

## 示例

显示夏令时信息:

**TL-SL2428# show system-time dst** 

# **11.25 show system-time ntp**

该命令用于显示当前系统时间的NTP配置信息。

# 命令

**show system-time ntp**

# 模式

特权模式和所有配置模式

## 示例

显示NTP配置信息:

**TL-SL2428# show system-time ntp** 

# **11.26 show running-config**

该命令用于显示系统或一个指定端口的当前操作配置。

## 命令

**show running-config** [ **interface** { **fastEthernet** *port* **| gigabitEthernet** *port* } ]

# 参数

*port* —— 指定显示当前操作配置的端口号。

## 模式

特权模式和所有配置模式

# 示例

显示系统的当前操作配置:

**TL-SL2428# show running-config** 

# **11.27 show cable-diagnostics interface**

该命令用于显示对端口进行线缆检测后的结果。线缆检测功能能够检测与交换机相连的线缆是否有 故障以及故障的位置,利用此功能可以辅助日常工程安装诊断。

## 命令

**show cable-diagnostics interface** { **fastEthernet** *port* | **gigabitEthernet** *port* }

## 参数

*port* —— 指定进行线缆检测的端口号。

# 模式

特权模式和所有配置模式

## 示例

显示对端口25进行线缆检测的结果:

**TL-SL2428# show cable-diagnostics interface gigabitEthernet** 1/0/25

# 第**12**章 以太网配置命令

以太网配置用来配置以太网端口的流量控制、协商模式、风暴抑制、带宽限制等。

# **12.1 interface fastEthernet**

该命令用于进入接口配置命令模式,对单个百兆以太网端口进行配置。

命令

**interface fastEthernet** *port*

### 参数

*port* —— 要配置的百兆以太网端口。

### 模式

全局配置模式

### 示例

进入接口配置模式,对以太网端口2进行配置:

**TL-SL2428(config)# interface fastEthernet** 1/0/2

# **12.2 interface range fastEthernet**

该命令用于进入接口配置命令模式,对多个以太网端口进行同时配置。

命令

### **interface range fastEthernet** *port-list*

### 参数

*port-list* —— 要配置的百兆以太网端口列表。端口之间需用逗号隔开(逗号前后不能有 空格);连续的一组端口可以用"-"符号表示,如1/0/5-7表示端口5到7;组与组之间用逗 号隔开。

# 模式

全局配置模式

### 说明

在interface range fastEthernet配置模式下,同一命令会作用到列表中的所有端口上。但 各个端口是相互独立的,如果命令在一个端口上执行失败,不会影响其他端口上的执行。

进入接口配置模式,并将以太网端口5,6,8加入到一个端口组里,对它们同时进行配置:

**TL-SL2428(config)# interface range fastEthernet** 1/0/5-6,1/0/8

# **12.3 interface gigabitEthernet**

该命令用于进入接口配置命令模式,对单个千兆以太网端口进行配置。

命令

**interface gigabitEthernet** *port*

## 参数

*port* —— 要配置的千兆以太网端口。

## 模式

全局配置模式

### 示例

进入接口配置模式,对以太网端口25进行配置:

**TL-SL2428(config)# interface gigabitEthernet** 1/0/25

# **12.4 interface range gigabitEthernet**

该命令用于进入接口配置命令模式,对多个以太网端口进行同时配置。

### 命令

**interface range gigabitEthernet** *port-list*

### 参数

*port-list* —— 要配置的千兆以太网端口列表。端口之间需用逗号隔开(逗号前后不能有 空格);连续的一组端口可以用"-"符号表示,如1/0/25-26表示端口25和26;组与组之间 用逗号隔开。

## 模式

全局配置模式

### 说明

在interface range gigabitEthernet配置模式下,同一命令会作用到列表中的所有端口上。 但各个端口是相互独立的,如果命令在一个端口上执行失败,不会影响其他端口上的执 行。

进入接口配置模式,并将以太网端口25,26,28加入到一个端口组里,对它们同时进行配置:

**TL-SL2428(config)# interface range gigabitEthernet** 1/0/25-26,1/0/28

# **12.5 description**

该命令用于设置端口描述,它的no命令用于清空相应端口的描述。

### 命令

**description** *string*

**no description** 

## 参数

*string* —— 端口描述的内容,可输入1~16个字符。

### 模式

接口配置模式(interface fastEthernet / interface range fastEthernet / interface gigabitEthernet / interface range gigabitEthernet)

### 示例

为端口5添加端口描述Port#5:

**TL-SL2428(config)# interface fastEthernet** 1/0/5

**TL-SL2428(config-if)# description** Port#5

# **12.6 shutdown**

该命令用于禁用以太网端口, 它的no命令用于重新启用相应端口。

### 命令

### **shutdown**

**no shutdown** 

### 模式

接口配置模式(interface fastEthernet / interface range fastEthernet / interface gigabitEthernet / interface range gigabitEthernet)

### 示例

关闭以太网端口25:

**TL-SL2428(config)# interface gigabitEthernet** 1/0/25

**TL-SL2428(config-if)# shutdown**
# **12.7 flow-control**

该命令用于启用端口的流量控制,它的no命令用于禁用相应端口的流控。启用流控能够同步接收端 和发送端的速率,防止因速率不一致而导致的网络丢包。

命令

#### **flow-control**

**no flow-control** 

#### 模式

接口配置模式 (interface fastEthernet / interface range fastEthernet / interface gigabitEthernet / interface range gigabitEthernet)

#### 示例

开启以太网端口25的流量控制:

**TL-SL2428(config)# interface gigabitEthernet** 1/0/25

**TL-SL2428(config-if)# flow-control** 

# **12.8 media-type**

该命令用于设置Combo口的介质类型。设置交换机Combo口的速率和双工模式之前必须先用此命令 设置Combo的介质类型。因为TL-SL2452/TL-SG2452没有Combo口,所以此命令不适用于该机型。

## 命令

**media-type** { rj45 | sfp }

#### 参数

rj45 | sfp —— Combo口的介质类型。

## 模式

接口配置模式 (interface gigabitEthernet / interface range gigabitEthernet)

### 示例

配置交换机的Combo口28T介质类型为SFP:

**TL-SL2428(config)# interface gigabitEthernet** 1/0/28

**TL-SL2428(config-if)# media-type** sfp

# **12.9 duplex**

该命令用于设置端口的双工模式,它的no命令用于恢复默认设置。

#### 命令

**duplex** { full | half }

**no duplex** 

#### 参数

full | half —— 端口双工模式,分别为全双工模式和半双工模式。缺省时为全双工。

#### 模式

接口配置模式(interface fastEthernet / interface range fastEthernet / interface gigabitEthernet / interface range gigabitEthernet)

#### 示例

设置以太网端口25为全双工模式:

**TL-SL2428(config)# interface gigabitEthernet** 1/0/25

**TL-SL2428(config-if)# duplex** full

# **12.10 speed**

该命令用于设置端口的速率模式,它的no命令用于恢复默认设置。

#### 命令

**speed** { 10 | 100 | 1000 | auto }

**no speed** 

#### 参数

10 | 100 | 1000 | auto —— 端口速率模式,分别为10M、100M、1000M、自协商模式。 缺省时为auto。

### 模式

接口配置模式 (interface fastEthernet / interface range fastEthernet / interface gigabitEthernet / interface range gigabitEthernet)

#### 示例

设置以太网端口25的速率模式为100M:

**TL-SL2428(config)# interface gigabitEthernet** 1/0/25

**TL-SL2428(config-if)# speed** 100

# **12.11 storm-control broadcast**

该命令用于开启交换机的风暴抑制对网络上出现的广播包进行过滤,它的no命令用于禁止对网络上 出现的广播包进行过滤。当交换机发现广播报文的传输速率超出您设置的数值时,会自动丢弃该广 播包,以防止网络广播风暴的发生。对于不同机型,该命令略有不同。

#### TL-SL2428/TL-SL2452:

# 命令

# **storm-control broadcast** [**rate** *rate*] **no storm-control broadcast**

#### 参数

*rate* —— 指定用于接收端口广播包的带宽,超出流量部分的数据包将被丢弃。默认值为 128K。

### 模式

接口配置模式(interface fastEthernet / interface range fastEthernet / interface gigabitEthernet / interface range gigabitEthernet)

#### 示例

启用端口5的广播包抑制:

**TL-SL2428(config)# interface fastEthernet** 1/0/5

**TL-SL2428(config-if)# storm-control broadcast** 

### TL-SG2452:

需通过**[storm-contorl rate](#page-77-0)**命令设置风暴抑制的速率。

# 命令

**storm-control broadcast no storm-control broadcast** 

# 模式

接口配置模式 (interface gigabitEthernet / interface range gigabitEthernet)

### 示例

启用端口5的广播包抑制:

**TL-SG2452(config)# interface gigabitEthernet** 1/0/5

**TL-SG2452(config-if)# storm-control broadcast** 

# **12.12 storm-control multicast**

该命令用于开启交换机的风暴抑制对网络上出现的组播包进行过滤,它的no命令用于禁止对网络上 出现的组播包进行过滤。当交换机发现组播包的传输速率超出您设置的数值时,会自动丢弃该组播 包,以防止网络广播风暴的发生。对于不同机型,该命令略有不同。

#### TL-SL2428/TL-SL2452:

# 命令

# **storm-control multicast** [**rate** *rate*] **no storm-control multicast**

### 参数

*rate* —— 指定用于接收端口组播包的带宽,超出流量部分的数据包将被丢弃。默认值为 128K。

# 模式

接口配置模式(interface fastEthernet / interface range fastEthernet / interface gigabitEthernet / interface range gigabitEthernet)

### 示例

启用端口5的组播包抑制:

**TL-SL2428(config)# interface fastEthernet** 1/0/5

**TL-SL2428(config-if)# storm-control multicast**

### TL-SG2452:

需通过**[storm-contorl rate](#page-77-0)**命令设置风暴抑制的速率。

# 命令

**storm-control multicast no storm-control multicast** 

# 模式

接口配置模式 (interface gigabitEthernet / interface range gigabitEthernet)

# 示例

启用端口5的组播包抑制:

**TL-SG2452(config)# interface gigabitEthernet** 1/0/5

**TL-SG2452(config-if)# storm-control multicast**

# **12.13 storm-control unicast**

该命令用于开启交换机的风暴抑制对网络上出现的UL包进行过滤,它的no命令用于禁止对网络上出 现的UL包进行过滤。当交换机发现UL包的传输速率超出您设置的数值时,会自动丢弃该UL包,以 防止网络广播风暴的发生。对于不同机型,该命令略有不同。

#### TL-SL2428/TL-SL2452:

# 命令

# **storm-control unicast** [**rate** *rate*] **no storm-control unicast**

### 参数

rate —— 指定用于接收端口UL包的带宽,超出流量部分的数据包将被丢弃。默认值为 128K。

### 模式

接口配置模式(interface fastEthernet / interface range fastEthernet / interface gigabitEthernet / interface range gigabitEthernet)

#### 示例

启用端口5的UL包抑制:

**TL-SL2428(config)# interface fastEthernet** 1/0/5

**TL-SL2428(config-if)# storm-control unicast**

### TL-SG2452:

需通过**[storm-contorl rate](#page-77-0)**命令设置风暴抑制的速率。

### 命令

**storm-control unicast no storm-control unicast** 

# 模式

接口配置模式 (interface gigabitEthernet / interface range gigabitEthernet)

### 示例

启用端口5的UL包抑制:

**TL-SG2452(config)# interface gigabitEthernet** 1/0/5

**TL-SG2452(config-if)# storm-control unicast**

# <span id="page-77-0"></span>**12.14 storm-control rate**

该命令用于设置风暴抑制的速率,它的no命令用于禁止风暴抑制功能。风暴抑制功能可以对网络上 出现的广播包、组播包和UL包进行过滤,当这三种数据包的传输速率超出了设置的数值时,交换机 会自动丢弃该数据包,以防止网络广播风暴的发生。仅TL-SG2452机型有该命令。

命令

#### **storm-control rate** *rate*

#### **no storm-control rate**

#### 参数

*rate* —— 风暴控制的数据包的最大接收速率,超出流量部分的数据包将被丢弃。单位为 bps,可取数值为128Kbps | 256Kbps | 512Kbps | 1m | 2m | 4m | 5m | 10m | 20m | 40m | 50m。

### 模式

接口配置模式 (interface gigabitEthernet / interface range gigabitEthernet)

#### 示例

设置端口5的风暴控制速率为2Mbps:

**TL-SG2452(config)# interface gigabitEthernet** 1/0/5

**TL-SG2452(config-if)# storm-control rate** 2m

# **12.15 bandwidth**

该命令用于配置以太网端口的带宽限制,它的no命令用于禁用端口带宽限制。

#### 命令

**bandwidth** { [**ingress** *ingress-rate*] [**egress** *egress-rate*] }

**no bandwidth** { all | ingress | egress }

#### 参数

*ingress-rate* —— 配置入口带宽限制,单位为Kbps。百兆口取值范围为1-102400,千兆 口取值范围为1-1024000。

*egress-rate* —— 配置出口带宽限制,,单位为Kbps。百兆口取值范围为1-102400,千 兆口取值范围为1-1024000。

#### 模式

接口配置模式(interface fastEthernet / interface range fastEthernet / interface gigabitEthernet / interface range gigabitEthernet)

# 示例

配置端口5的入口带宽为1Mbps,出口带宽为10Mbps:

**TL-SL2428(config)# interface fastEthernet** 1/0/5

**TL-SL2428(config-if)# bandwidth ingress** 1024 **egress** 10240

# **12.16 clear counters**

该命令用于清除所有太网端口的统计信息。

# 命令

**clear counters**

# 模式

全局配置模式

#### 示例

清除所有太网端口的统计信息:

**TL-SL2428(config)# clear counters** 

# **12.17 show interface status**

该命令用于显示以太网端口的连接状态。

命令

#### **show interface** [**fastEthernet** *port* | **gigabitEthernet** *port*] **status**

#### 参数

*port* —— 要显示连接状态的以太网端口,缺省时显示所有端口的状态。

### 模式

特权模式和所有配置模式

### 示例

显示所有以太网端口的连接状态:

#### **TL-SL2428(config)# show interface status**

显示端口1连接状态:

**TL-SL2428(config)# show interface fastEthernet** 1/0/1 **status** 

# **12.18 show interface counters**

该命令用于显示以太网端口的统计信息。

命令

**show interface** [**fastEthernet** *port* | **gigabitEthernet** *port*] **counters**

参数

*port* —— 要显示统计信息的以太网端口,缺省时显示所有端口的信息。

模式

特权模式和所有配置模式

# 示例

显示所有端口的统计信息:

**TL-SL2428(config)# show interface counters** 

显示以太网端口25的统计信息:

**TL-SL2428(config)# show interface gigabitEthernet** 1/0/25 **counters** 

# **12.19 show interface description**

该命令用于显示以太网端口的描述信息。

命令

**show interface** [**fastEthernet** *port* | **gigabitEthernet** *port*] **description**

参数

*port* —— 要显示配置信息的以太网端口,缺省时显示所有端口的信息。

# 模式

特权模式和所有配置模式

#### 示例

显示所有以太网端口的描述信息:

#### **TL-SL2428# show interface description**

显示端口25的描述信息:

**TL-SL2428# show interface gigabitEthernet** 1/0/25 **description**

# **12.20 show interface flowcontrol**

该命令用于显示以太网端口的流控信息。

### 命令

**show interface** [**fastEthernet** *port* | **gigabitEthernet** *port*] **flowcontrol**

#### 参数

*port* —— 要显示流控信息的以太网端口,缺省时显示所有端口的信息。

# 模式

特权模式和所有配置模式

### 示例

显示所有以太网端口的流控信息:

**TL-SL2428# show interface flowcontrol**

显示端口25的流控信息:

**TL-SL2428# show interface gigabitEthernet** 1/0/25 **flowcontrol**

# **12.21 show interface configuration**

该命令用于显示以太网端口的配置信息,包括端口状态、流量控制、协商模式和端口描述等。

命令

**show interface** [**fastEthernet** *port* | **gigabitEthernet** *port*] **configuration**

### 参数

*port* —— 要显示配置信息的以太网端口,缺省时显示所有端口的信息。

#### 模式

特权模式和所有配置模式

#### 示例

显示以太网端口25的配置信息:

**TL-SL2428# show interface gigabitEthernet** 1/0/25 **configuration**

# **12.22 show storm-control**

该命令用于显示端口的风暴抑制信息。

# 命令

**show storm-control** [ **interface** { **fastEthernet** *port* | **gigabitEthernet** *port |* **range fastEthernet** *port-list |* **range gigabitEthernet** *port-list* } ]

# 参数

*port* /*port-list* —— 要显示风暴抑制信息的端口号/端口列表,缺省时显示所有端口的风暴 抑制信息。

# 模式

特权模式和所有配置模式

# 示例

显示端口4,5,6,7的风暴抑制信息:

**TL-SL2428(config)# show storm-control interface fastEthernet** 1/0/4-7

# **12.23 show bandwidth**

该命令用于显示端口的带宽限制信息。

#### 命令

**show bandwidth** [ **interface** { **fastEthernet** *port* | **gigabitEthernet** *port |* **range fastEthernet** *port-list |* **range gigabitEthernet** *port-list* } ]

### 参数

*port* /*port-list* —— 要显示风暴抑制信息的端口号/端口列表,缺省时显示所有端口的带宽 限制信息。

#### 模式

特权模式和所有配置模式

### 示例

显示端口5的带宽限制信息:

**TL-SL2428(config)# show bandwidth interface fastEthernet** 1/0/5

# 第**13**章 **QoS**配置命令

QoS (Quality of Service, 服务质量)功能用以提高网络传输的可靠性, 提供更高质量的网络服务。

# **13.1 qos**

该命令用于设置基于端口的优先级,它的no命令用于恢复某端口的默认优先级。对于不同机型,该 命令略有不同。

TL-SL2428/TL-SL2452:

#### 命令

**qos** *tc-id*

**no qos** 

#### 参数

*tc-id* —— 端口对应的优先级等级,可选范围为0~3,表示TC0~TC3。默认值为0。

#### 模式

接口配置模式(interface fastEthernet / interface range fastEthernet / interface gigabitEthernet / interface range gigabitEthernet)

## 说明

端口优先级只是端口的一个属性值,在设置了端口优先级后,数据流会根据端口的TC值 来确定数据流的出口队列。

#### 示例

设置端口5的优先级等级为3:

**TL-SL2428(config)# interface fastEthernet** 1/0/5

**TL-SL2428(config-if)# qos** 3

#### TL-SG2452:

#### 命令

**qos** *cos-id*

**no qos** 

#### 参数

*cos-id* —— 端口对应的优先级等级,可选范围为0~7,表示CoS0~CoS7。默认值为0。

#### 模式

接口配置模式 (interface gigabitEthernet / interface range gigabitEthernet)

# 说明

端口优先级只是端口的一个属性值,在设置了端口优先级后,数据流会根据端口的CoS 值以及IEEE 802.1P中CoS到TC之间的映射关系来确定数据流的出口队列。

# 示例

设置端口5的优先级等级为3:

**TL-SG2452(config)# interface gigabitEthernet** 1/0/5

**TL-SG2452(config-if)# qos** 3

# **13.2 qos cos**

该命令用于启用IEEE802.1P优先级和TC出口队列的映射关系,它的no命令用于禁用该映射关系。

#### 命令

**qos cos no qos cos**

#### 模式

全局配置模式

#### 说明

IEEE 802.1P对IEEE 802.1Q tag中的Pri字段给予了推荐性的定义。启用IEEE802.1P优 先级和TC出口队列的映射关系后,数据将根据该映射关系来确定出口队列。

## 示例

启用IEEE802.1P优先级和TC出口队列的映射关系:

#### **TL-SL2428(config)# qos cos**

# **13.3 qos dscp**

该命令用于启用DSCP优先级的DSCP值和出口队列的映射关系,它的no命令用于禁用该映射关系。

#### 命令

**qos dscp**

**no qos dscp**

### 模式

全局配置模式

# 说明

DSCP(DiffServ Code Point,区分服务编码点)是IEEE对IP ToS字段的重定义,利用该字 段可以将IP报文划分为64个优先级。开启DSCP优先级后,IP数据流会根据数据包的 DSCP值到TC队列之间的映射关系来确定数据包的出口队列。

### 示例

启用DSCP优先级的DSCP值和出口队列的映射关系:

**TL-SL2428(config)# qos dscp**

# **13.4 qos queue cos-map**

该命令用于设置IEEE 802.1P的优先级tag和出口队列的映射关系, 它的no命令用于恢复默认设置。 IEEE 802.1P对IEEE 802.1Q tag中的Pri字段给予了推荐性的定义,利用该字段可以将数据包划分为 8个优先级。启用IEEE 802.1P优先级后,交换机根据数据包是否带有IEEE 802.1Q tag来确定所使 用的优先级模式。对于带有tag的数据包,应用IEEE 802.1P优先级,否则应用基于端口的优先级。

#### 命令

**qos queue cos-map** *tag*/*cos-id tc-id*

**no qos queue cos-map**

#### 参数

*tag*/*cos-id* —— IEEE 802.1P协议里规定的8个优先级,取值范围是0~7。

*tc-id* —— tag对应的出口队列优先级,可选范围为0~3,分别对应4个不同等级的出 口队列TC0~TC3。

#### 模式

全局配置模式

### 说明

- 1. 默认情况下, taq和出口队列的对应关系是: 0-TC1, 1-TC0, 2-TC0, 3-TC1, 4-TC2, 5-TC2, 6-TC3, 7-TC3。
- 2. 优先级等级TC0、TC1…TC3中,数字越大,表示优先级越高。

#### 示例

设置tag优先级0的对应出口队列优先级为TC3:

#### **TL-SL2428(config)# qos queue cos-map** 0 3

# **13.5 qos queue dscp-map**

该命令用于设置DSCP优先级的DSCP值和出口队列的映射关系,它的no命令用于恢复默认设置。 DSCP (DiffServ Code Point, 区分服务编码点)是IEEE对IP ToS字段的重定义, 利用该字段可以 将IP报文划分为64个优先级。启用DSCP优先级后,如果转发的数据包是IP报文,则交换机应用DSCP 优先级;如果是非IP报文,交换机则根据是否启用了IEEE 802.1P优先级以及数据帧是否带有tag来 决定采用哪种优先级模式。

#### 命令

**qos queue dscp-map** *dscp-list tc-id* **no qos queue dscp-map**

#### 参数

*dscp-list* —— DSCP值列表,可选择一个或多个DSCP值,连续的一组DSCP值可以用"-" 符号表示,不连续的值之间、不同组之间需用逗号隔开,如1,4-7,11表示选择1,4,5,6,7,11。 DSCP值的可选范围为0~63。

*tc-id* —— DSCP值对应的出口队列,可选范围为0~3,分别对应4个不同等级的出口队列 TC0~TC3。

#### 模式

全局配置模式

#### 说明

- 1. 默认情况下,DSCP值0-15对应等级TC0,DSCP值16-31对应等级TC1,DSCP值 32-47对应等级TC2, DSCP值48-63对应等级TC3。
- 2. 优先级等级TC0、TC1…TC3中,数字越大,表示优先级越高。

#### 示例

设置DSCP值10,11,15对应的出口队列优先级为TC0:

**TL-SL2428(config)# qos queue dscp-map** 10,11,15 0

# **13.6 qos queue mode**

该命令用于设置出口队列调度模式,它的no命令用于恢复默认配置。在网络拥塞时,通常采用队列 调度来解决多个数据流同时竞争使用资源的问题。交换机将根据设置的优先级队列和队列调度算法 来控制报文的转发次序。本交换机以TC0、TC1…TC3表示不同的优先级队列。

#### 命令

**qos queue mode** { sp | wrr | sp+wrr | equ }

**no qos queue mode**

#### 参数

sp —— 严格优先级模式。在此模式下,高优先级队列会占用全部带宽,只有在高优先 级队列为空后,低优先级队列才进行数据转发。

wrr —— 加权轮询优先级模式。在此模式下,所有优先级队列按照预先分配的权重比同 时发送数据包。TC0到TC3的权重比值是1: 2: 4: 8。

sp+wrr —— sp和wrr的混合模式。在此模式下,交换机提供了sp和wrr两个调度组,其中 sp组和wrr组之间遵循的是严格优先级调度规则,而wrr组内部队列遵循的是wrr调度规 则。在该调度模式下, TC3属于sp组; TC0、TC1和TC2属于wrr组, 权重比是1: 2: 4。 这样在调度的时候首先是TC3按照sp的调度模式独自占用带宽,然后是wrr组的成员 TC0、TC1和TC2按照权重比1: 2: 4的比例占用带宽。

equ —— 无优先级模式, 默认选项。在此模式下所有的队列公平地占用带宽, 所有队列 的权重比是1:1:1:1。

#### 模式

全局配置模式

#### 示例

设置出口队列的调度模式为加权轮询优先级模式:

**TL-SL2428(config)# qos queue mode** wrr

# **13.7 show qos interface**

该命令用于显示基于端口优先级的配置信息。

#### 命令

**show qos interface** [ **fastEthernet** *port* | **gigabitEthernet** *port |* **range fastEthernet** *port-list |* **range gigabitEthernet** *port-list* ]

#### 参数

*port* /*port-list* —— 要显示基于端口优先级配置信息的以太网端口号/端口列表,缺省时显 示所有端口的信息。

### 模式

特权模式和所有配置模式

#### 示例

显示以太网端口5的QoS配置信息:

**TL-SL2428# show qos interface fastEthernet** 1/0/5

# **13.8 show qos cos-map**

该命令用于显示IEEE 802.1P优先级的配置信息。

命令

**show qos cos-map** 

# 模式

特权模式和所有配置模式

#### 示例

显示IEEE 802.1P优先级的配置信息:

**TL-SL2428# show qos cos-map** 

# **13.9 show qos dscp-map**

该命令用于显示DSCP优先级的配置信息。

#### 命令

**show qos dscp-map** 

### 模式

特权模式和所有配置模式

#### 示例

显示DSCP优先级的配置信息:

**TL-SL2428# show qos dscp-map** 

# **13.10 show qos queue mode**

该命令用于显示出口队列的调度规则。

#### 命令

**show qos queue mode**

#### 模式

特权模式和所有配置模式

# 示例

显示出口队列的调度规则:

### **TL-SL2428# show qos queue mode**

# **13.11 show qos status**

该命令用于显示IEEE 802.1P优先级和DSCP优先级的启用状态。

命令

#### **show qos status**

# 模式

特权模式和所有配置模式

### 示例

显示IEEE 802.1P优先级和DSCP优先级的启用状态:

#### **TL-SL2428# show qos status**

# 第**14**章 端口监控配置命令

端口监控是将被监控端口的报文复制到监控端口,在监控端口接入数据分析设备,利用该设备分析 经过监控端口的报文,达到网络监控和故障排除的目的。

# **14.1 monitor session destination interface**

该命令用于启用端口监控功能,并设置监控端口。它的no命令用于删除某个监控组。

命令

**monitor session** *session\_num* **destination interface** { **fastEthernet** *port* | **gigabitEthernet** *port* }

**no monitor session** *session\_num*

#### 参数

*session\_num* —— 监控组组号。取值范围1~4。

*port* —— 监控端口号。

#### 模式

全局配置模式

#### 示例

设置端口1为监控组1的监控端口:

**TL-SL2428(config)# monitor session** 1 **destination interface fastEthernet** 1/0/1

# **14.2 monitor session source interface**

该命令用于设置被监控端口,它的no命令用于删除相应的被监控端口。

#### 命令

**monitor session** *session\_num* **source interface** { **fastEthernet** *port-list* | **gigabitEthernet** *port-list* } *mode* 

**no monitor session** *session\_num* **source interface** { **fastEthernet** *port-list* | **gigabitEthernet** *port-list* } *mode* 

#### 参数

*session\_num* —— 监控组组号。取值范围1~4。 *port-list* —— 被监控端口列表,可选择一个或多个端口。 *mode* —— 监控模式。有三种选择:rx,tx以及both。rx(入口监控模式),将被监控端 口收到的数据复制到监控端口,进行监控。tx(出口监控模式),将被监控端口发出的数 据复制到监控端口,进行监控。both,同时进行入口监控和出口监控。

### 模式

全局配置模式

#### 说明

- 1. 被监控端口个数不做限制,但它不可以同时为监控端口。
- 2. 监控端口和被监控端口可以处于同一VLAN中,也可以不处于同一VLAN中。
- 3. 监控端口和被监控端口不能为汇聚端口成员。

#### 示例

设置端口4,5,7为监控组1的被监控端口,并开启入口监控:

**TL-SL2428(config)# monitor session** 1 **source interface fastEthernet** 1/0/4-5,1/0/7 rx

# **14.3 show monitor session**

该命令用于显示监控组的监控信息。

### 命令

**show monitor session** [*session\_num*]

### 参数

*session\_num* —— 指定监控组组号,缺省情况下显示所有监控组的监控信息。取值范围  $1 - 4$ 

# 模式

特权模式和所有配置模式

### 示例

显示监控组1的监控配置信息:

**TL-SL2428# show monitor session** 1

# 第**15**章 端口隔离配置命令

端口隔离功能可以严格限制一个端口到另外一组端口的数据转发,从而提高网络的安全性。

# **15.1 port isolation**

该命令用于设置每个端口的端口隔离功能,限制每个端口仅可以向转发端口列表中的端口转发数据 包。它的no命令用于删除相应设置。

命令

**port isolation** { [**fa-forward-list** *fa-forward-list* ] [**gi-forward-list** *gi-forward-list*] } **no port isolation** 

#### 参数

*fa-forward-list* / *gi-forward-list* —— 转发端口列表,可选择一个或多个端口。

### 模式

接口配置模式(interface fastEthernet / interface range fastEthernet / interface gigabitEthernet / interface range gigabitEthernet)

#### 示例

由端口1仅可以向端口2,5,6,7转发数据包:

**TL-SL2428(config)# interface fastEthernet** 1/0/1

**TL-SL2428(config-if)# port isolation fa-forward-list** 1/0/2,1/0/5-7

# **15.2 show port isolation**

该命令用于查看每个端口的转发端口列表。

#### 命令

#### **show port isolation interface** [**fastEthernet** *port* | **gigabitEthernet** *port*]

### 参数

*port* —— 选择希望查看转发端口列表信息的端口号。

### 模式

特权模式和所有配置模式

#### 示例

显示端口6的转发端口列表:

**TL-SL2428# show port isolation interface fastEthernet** 1/0/6

# 第**16**章 环路监测配置命令

环路监测功能可以检测出交换机物理端口所连接的网络中是否存在环路,从而降低网络中产生广播 风暴的风险。

# **16.1 loopback-detection(global)**

该命令用于启用全局环路监测功能。它的no命令用于关闭全局环路监测功能。

命令

**loopback-detection** 

**no loopback-detection**

# 模式

全局配置模式

# 示例

启用交换机环路监测功能:

**TL-SL2428(config)# loopback-detection** 

# **16.2 loopback-detection interval**

该命令用于配置环路监测的时间间隔,交换机在每个周期内发送一个监测报文来监测网络是否存在 环路。

命令

**loopback-detection interval** [*interval-time*]

# 参数

*interval-time* —— 配置环路监测的间隔时间,默认为30秒。

# 模式

全局配置模式

# 示例

配置环路监测的间隔时间为50秒:

**TL-SL2428(config)# loopback-detection interval** 50

# **16.3 loopback-detection recovery-time**

该命令用于配置端口阻塞后的恢复时间。

命令

#### **loopback-detection recovery-time** *recovery-time*

参数

*recovery-time* —— 当端口监测到网络出现环路时,将阻塞端口。在配置的恢复时间后, 阻塞的端口将恢复正常属性,并重新监测环路。恢复时间请设置为监测间隔时间的整数 倍,取值范围为1-100个监测时间间隔,默认为3。

# 模式

全局配置模式

### 示例

配置环路监测的恢复时间为5个监测间隔时间:

**TL-SL2428(config)# loopback-detection recovery-time** 5

# **16.4 loopback-detection(interface)**

该命令用于启用指定端口的环路监测功能。它的no命令用于关闭全局环路监测功能。

### 命令

**loopback-detection** 

**no loopback-detection**

# 模式

接口配置模式(interface fastEthernet / interface range fastEthernet / interface gigabitEthernet / interface range gigabitEthernet)

### 示例

启用端口25-27的环路监测功能:

**TL-SL2428(config)# interface range gigabitEthernet** 1/0/25-27

**TL-SL2428(config-if-range)# loopback-detection** 

# **16.5 loopback-detection config**

该命令用于配置端口阻塞后的处理模式和恢复模式。

# 命令

**loopback-detection config** [ **process-mode** { alert | port-based } ] [ **recovery-mode**  ${$  auto  $|$  manual  $}$ ]

#### 参数

process-mode ——选择端口发现环路时的处理模式。有两个选项: **alert**:端口上发现环路时只发出报警信息。 port based: 端口上发现环路时发出报警信息,同时阻塞端口。 recovery-mode —— 选择端口被阻塞后的恢复模式。有两个选项: **auto**:端口被阻塞后经过自动恢复时间后会自动解除阻塞。 **manual**:端口被阻塞后只能手动解除阻塞状态。

### 模式

接口配置模式(interface fastEthernet / interface range fastEthernet / interface gigabitEthernet / interface range gigabitEthernet)

#### 示例

配置端口25的环路监测处理模式为port-based,恢复模式为manual:

**TL-SL2428(config)# interface gigabitEthernet** 1/0/25

**TL-SL2428(config-if)# loopback-detection config process-mode** port-based **recovery-mode** manual

# **16.6 loopback-detection recover**

该命令用于将指定的阻塞端口恢复为正常状态。

### 命令

**loopback-detection recover**

### 模式

接口配置模式(interface fastEthernet / interface range fastEthernet / interface gigabitEthernet / interface range gigabitEthernet)

#### 示例

将端口25由阻塞状态恢复为正常状态:

**TL-SL2428(config)# interface gigabitEthernet** 1/0/25

**TL-SL2428(config-if)# loopback-detection recover**

# **16.7 show loopback-detection global**

该命令用于显示环路监测功能的全局配置参数。

# 命令

**show loopback-detection global** 

# 模式

特权模式和所有配置模式

# 示例

查看环路监测功能的全局配置参数:

**TL-SL2428# show loopback-detection global** 

# **16.8 show loopback-detection interface**

该命令用于显示所有端口的环路监测功能配置参数及端口状态。

### 命令

**show loopback-detection interface** [**fastEthernet** *port* | **gigabitEthernet** *port*]

# 参数

*port*—— 指定端口号,缺省时显示所有端口的信息。

# 模式

特权模式和所有配置模式

### 示例

查看端口5的环路监测功能配置参数及端口状态:

**TL-SL2428# show loopback-detection interface fastEthernet** 1/0/5

# 第**17**章 **ACL**配置命令

ACL (Access Control List, 访问控制列表), 通过配置匹配规则、处理操作以及时间权限来实现对 数据包的过滤,提供灵活的安全访问控制策略,为控制网络安全提供方便。

# **17.1 access-list create**

该命令用于创建标准IP ACL和扩展IP ACL。

#### 命令

**access-list create** *access-list-num*

#### 参数

*access-list-num* —— ACL ID号,取值范围为100-299,100-199为标准IP访问控制列表, 200-299为扩展IP访问控制列表。

### 模式

全局配置模式

#### 示例

创建一个ID号为123的标准IP ACL:

**TL-SL2428(config)# access-list create** 123

# **17.2 mac access-list**

该命令用于创建MAC ACL,它的no命令用于删除对应的MAC ACL。MAC ACL根据数据包的源MAC 地址和目的MAC地址信息制定匹配规则,对数据包进行相应的分析处理。

### 命令

**mac access-list** *access-list-num*

**no mac access-list** *access-list-num*

#### 参数

*access-list-num* —— 要添加规则的ACL ID号,取值范围为0-99。

#### 模式

全局配置模式

### 示例

创建一个ID号为23的MAC ACL:

**TL-SL2428(config)# mac access-list** 23

# **17.3 access-list standard**

该命令用于添加标准IP ACL规则,它的no命令用于删除对应规则。标准IP ACL可以根据数据包的IP 地址信息制定匹配规则,对数据包进行相应的分析处理。

命令

**access-list standard** *acl-id* **rule** *rule-id* { deny *|* permit } [[ **sip** *source-ip* ] **smask** *source-ip-mask*] [[ **dip** *destination-ip* ] **dmask** *destination-ip-mask* ]

**no access-list standard** *acl-id* **rule** *rule-id*

#### 参数

*acl-id* —— 要添加规则的ACL ID号。

*rule-id* —— 当前添加的规则的ID号。

deny —— 丢弃数据包。

permit —— 转发数据包。此为缺省值。

*source-ip* —— 规则包含的源IP地址。

*source-ip-mask* —— 源IP地址的掩码。若您输入了源IP地址,则必须输入相应的掩码。 *destination-ip* —— 规则包含的目的IP地址。

*destination-ip-mask* —— 目的IP地址的掩码。若您输入了目的IP地址,则必须输入相应 的掩码。

#### 模式

全局配置模式

### 示例

创建一个ID号为120的标准IP ACL,为其添加规则10,其中源IP地址为192.168.0.100, 掩码为255.255.255.0,对满足此规则的数据包,交换机予以转发:

**TL-SL2428(config)# access-list create** 120

**TL-SL2428(config)# access-list standard** 120 **rule** 10 permit **sip** 192.168.0.100 **smask** 255.255.255.0

# **17.4 access-list extended**

该命令用于添加扩展IP ACL规则, 它的no命令用于删除对应规则。

#### 命令

**access-list extended** *acl-id* **rule** *rule-id* { deny *|* permit } [[ **sip** *source-ip* ] **smask** *source-ip-mask* ] [[ **dip** *destination-ip*] **dmask** *destination-ip-mask* ] [ **s-port** *s-port* ] [ **d-port** *d-port* ] [ **protocol** *protocol* ]

#### **no access-list extended** *acl-id* **rule** *rule-id*

#### 参数

*acl-id* —— 要添加规则的ACL ID号。

*rule-id* —— 当前添加的规则的ID号。

deny —— 丢弃数据包。

permit —— 转发数据包。此为缺省值。

*source-ip* —— 规则包含的源IP地址。

*source-ip-mask* —— 源IP地址的掩码。若您输入了源IP地址,则必须输入相应的掩码。 *destination-ip* —— 规则包含的目的IP地址。

*destination-ip-mask* —— 目的IP地址的掩码。若您输入了目的IP地址,则必须输入相应 的掩码。

*s-port* —— 源端口号。

*d-port* —— 目的端口号。

*protocol* —— 设置匹配的协议字段的值。

# 模式

全局配置模式

#### 示例

创建一个ID号为220的扩展IP ACL,为其添加规则10,其中源IP地址为192.168.0.100, 掩码为255.255.255.0,对满足此规则的数据包,交换机予以转发:

#### **TL-SL2428(config)# access-list create** 220

**TL-SL2428(config)# access-list extended** 220 **rule** 10 permit **sip** 192.168.0.100 **smask** 255.255.255.0

# **17.5 rule**

该命令用于编辑已创建的MAC ACL规则, 它的no命令用于删除相应的规则。

#### 命令

**rule** *rule-id* { deny | permit } [[ **smac** *source-mac* ] **smask** *source-mac-mask* ] [[ **dmac** *destination-mac* ] **dmask** *destination-mac-mask* ]

### **no rule** *rule-id*

#### 参数

*rule-id* —— 当前添加的规则的ID号。 deny —— 丢弃数据包。

permit —— 转发数据包。此为缺省值。

*source-mac* —— 规则包含的源MAC地址。

*source-mac-mask* —— 源MAC地址的掩码。若您输入了源MAC地址,则必须输入相应 的掩码。

*destination-mac* —— 规则包含的目的MAC地址。

destination-mac-mask —— 目的MAC地址的掩码。若您输入了目的MAC地址, 则必须 输入相应的掩码。

#### 模式

Mac Access-list配置模式

#### 示例

编辑 MAC ACL 20 的规则 10, 其中源 MAC 地址为 00:01:3F:48:16:23, 掩码为 11:11:11:11:11:00,对满足此规则的数据包,交换机予以转发:

**TL-SL2428(config)# mac access-list** 20

**TL-SL2428(config-mac-acl)# rule** 10 permit **smac** 00:01:3F:48:16:23 **smask** 11:11:11:11:11:00

# **17.6 access-list policy name**

该命令用于添加Policy,它的no命令用于删除对应的Policy条目。Policy功能将ACL和动作组合起来, 组成一个访问控制策略,对符合相应ACL规则的数据包进行控制。

### 命令

**access-list policy name** *name*

**no access-list policy name** *name*

#### 参数

*name* —— 要添加的Policy名称,可输入1~16个字符。

#### 模式

全局配置模式

#### 示例

添加一个名为policy1的Policy:

**TL-SL2428(config)# access-list policy name** policy1

# **17.7 access-list policy action**

该命令用于为Policy添加ACL并进入Action配置模式以设置动作,它的no命令用于删除相应动作。

## 命令

**access-list policy action** *policy-name acl-id*

**no access-list policy action** *policy-name acl-id*

#### 参数

*policy-name* —— 要设置的Policy的名称,可输入1~16个字符。

*acl-id* —— Policy作用的ACL的ID号。

# 模式

全局配置模式

### 示例

为名为policy1的Policy添加ACL 120:

**TL-SL2428(config)# access-list policy action** policy1 120

# **17.8 access-list bind(interface)**

该命令用于绑定Policy到指定端口,它的no命令用于取消绑定。

#### 命令

**access-list bind** *policy-name*

**no access-list bind** *policy-name*

#### 参数

*policy-name* —— 要绑定到端口的Policy名称。

#### 模式

接口配置模式 (interface fastEthernet / interface gigabitEthernet)

### 示例

将policy1绑定到端口2:

**TL-SL2428(config)# interface fastEthernet** 1/0/2

**TL-SL2428(config-if)# access-list bind** policy1

# **17.9 access-list bind(vlan)**

该命令用于绑定Policy到指定VLAN,它的no命令用于取消绑定。

## 命令

**access-list bind** *policy-name*

**no access-list bind** *policy-name*

# 参数

*policy-name* —— 要绑定到VLAN的Policy名称。

## 模式

接口配置模式(interface vlan)

# 示例

将policy1绑定到VLAN 2:

**TL-SL2428(config)# interface vlan** 2

**TL-SL2428(config-if)# access-list bind** policy1

# **17.10 show access-list**

该命令用于显示ACL配置。

#### 命令

**show access-list** [*acl-id*]

#### 参数

*acl-id* —— 要显示配置的ACL ID号。

### 模式

特权模式和所有配置模式

### 示例

显示ID号为20的MAC ACL的配置:

**TL-SL2428# show access-list** 20

# **17.11 show access-list policy**

该命令用于显示Policy配置。

# 命令

**show access-list policy** [*name*]

#### 参数

*name* —— 要显示配置的policy的描述。

# 模式

特权模式和所有配置模式

#### 示例

显示名为policy1的信息:

# **TL-SL2428# show access-list policy** policy1

# **17.12 show access-list bind**

该命令用于显示Policy绑定配置。

命令

**show access-list bind**

# 模式

特权模式和所有配置模式

# 示例

显示Policy绑定设置:

**TL-SL2428# show access-list bind**

# 第**18**章 **DHCP**过滤命令

DHCP过滤功能通过配置所需端口为信任端口来监控主机从DHCP服务器获取IP地址的过程,只有当 主机连接到信任端口时,才可以从DHCP服务器收到DHCP报文。网络中的DHCP欺骗攻击会导致网 络混乱和安全问题,而使用DHCP过滤功能,交换机可以避免DHCP欺骗攻击。

# **18.1 ip dhcp filtering**

该命令用于开启DHCP过滤功能,它的no命令用于禁用此功能。

命令

**ip dhcp filtering no ip dhcp filtering**

#### 模式

全局配置模式

示例

开启DHCP过滤功能:

**TL-SL2428(config) # ip dhcp filtering** 

# **18.2 ip dhcp filtering trust**

该命令用于设置指定端口为信任端口,只有信任端口才可以从DHCP服务器收到DHCP报文。它的 no命令用于还原信任端口为非信任端口。

命令

**ip dhcp filtering trust** 

**no ip dhcp filtering trust**

模式

接口配置模式 (interface fastEthernet / interface range fastEthernet / interface gigabitEthernet / interface range gigabitEthernet)

### 示例

设置端口1为信任端口:

**TL-SL2428(config)# interface fastEthernet** 1/0/1

**TL-SL2428(config-if)# ip dhcp filtering trust** 

# **18.3 show ip dhcp filtering**

该命令用于显示DHCP过滤功能的运行状态。

命令

**show ip dhcp filtering**

# 模式

特权模式和所有配置模式

# 示例

显示DHCP过滤功能的运行状态:

**TL-SL2428# show ip dhcp filtering** 

# **18.4 show ip dhcp filtering interface**

该命令用于显示指定端口的DHCP过滤配置信息。

# 命令

**show ip dhcp filtering interface** [ **fastEthernet** *port* | **gigabitEthernet** *port* ]

### 参数

*port* —— 要显示配置信息的端口号,缺省时显示所有端口的配置信息。

# 模式

特权模式和所有配置模式

### 示例

显示所有端口的DHCP过滤配置信息:

**TL-SL2428# show ip dhcp filtering interface** 

# 第**19**章 **MSTP**配置命令

MSTP(Multiple Spanning Tree Protocol, 多生成树协议)是在STP和RSTP的基础上,根据IEEE 协会制定的IEEE 802.1S标准建立的,用于在局域网中消除数据链路层物理环路的协议。生成树协 议的基本思想是通过构造一棵或多棵自然树的方法达到裁剪冗余环路的目的,同时实现链路备份和 路径最优化。

# **19.1 spanning-tree(global)**

该命令用于全局开启生成树功能,它的no命令用于禁用生成树功能。

### 命令

**spanning-tree**

**no spanning-tree** 

# 模式

全局配置模式

### 示例

开启交换机的生成树功能:

**TL-SL2428(config) # spanning-tree** 

# **19.2 spanning-tree(interface)**

该命令用于为指定端口开启生成树功能,它的no命令用于禁用生成树功能。

命令

#### **spanning-tree**

**no spanning-tree** 

### 模式

接口配置模式 (interface fastEthernet / interface range fastEthernet / interface gigabitEthernet / interface range gigabitEthernet)

### 示例

开启端口2的生成树功能:

**TL-SL2428(config) # interface fastEthernet** 1/0/2

**TL-SL2428(config-if)# spanning-tree** 

# **19.3 spanning-tree common-config**

该命令用于生成树协议端口配置,它的no命令用于恢复默认配置。CIST(Common and Internal Spanning Tree, 公共和内部生成树)是连接一个交换网络内所有设备的单生成树。本命令用来配置 端口基于CIST的参数以及所有实例的共用参数。

命令

**spanning-tree common-config** [**port-priority** *pri*] [**ext-cost** *ext-cost*] [**int-cost**  *int-cost*] [**portfast** {enable | disable}] [**point-to-point** {auto | open | close}]

#### **no spanning-tree common-config**

#### 参数

*pri* —— 端口优先级,它是确定端口是否会被对端设备选为根端口的重要依据,同等条 件下优先级高的端口将被选为根端口。值越小,表示优先级越高。取值范围0~240,间 隔16,缺省时为128。

*ext-cost* —— 外部路径开销。它是在不同MST域之间的路径上,用于选择路径和计算路 径开销的参考值,同时也是确定该端口是否会被选为根端口的依据。值越小,表示优先 级越高, 缺省时为自动。

*int-cost* —— 内部路径开销。它是在MST域内的路径上,用于选择路径和计算路径开销 的参考值,同时也是确定该端口是否会被选为根端口的依据。值越小,表示优先级越高, 缺省时为自动。

portfast —— 是否启用边缘端口, 缺省时为禁用(disable)。边缘端口由阻塞状态向转 发状态迁移时,可实现快速迁移,无需等待延迟时间。

point-to-point —— 点对点链路状态,有自动(auto)、强制开启(open)和强制关闭(close) 三个选项,缺省时为自动。以点对点链路相连的两个端口,如果为根端口或者指定端口, 则可以快速迁移到转发状态,从而减少不必要的转发延迟时间。

### 模式

接口配置模式(interface fastEthernet / interface range fastEthernet / interface gigabitEthernet / interface range gigabitEthernet)

#### 示例

启用端口1的STP功能,并设置其优先级为64,内、外部路径开销均为100,开启边缘端 口:

**TL-SL2428(config)# interface fastEthernet** 1/0/1

**TL-SL2428(config-if)# spanning-tree common-config port-priority** 64 **ext-cost** 100

**int-cost** 100 **portfast** enable **point-to-point** open

# **19.4 spanning-tree mode**

该命令用于配置生成树的模式,它的no命令用于恢复默认配置。

#### 命令

**spanning-tree mode** {stp | rstp | mstp}

**no spanning-tree mode**

#### 参数

mode —— 生成树模式, 有stp、rstp、mstp三个选项, 默认为stp。其中stp为生成树兼 容模式;rstp为快速生成树兼容模式;mstp为多重生成树模式。

## 模式

全局配置模式

#### 示例

设置生成树模式为MSTP:

**TL-SL2428(config)# spanning-tree mode** mstp

# **19.5 spanning-tree mst configuration**

该命令用于从全局配置模式下进入MST配置模式,它的no命令用于将相应的实例恢复为默认配置。

#### 命令

**spanning-tree mst configuration** 

**no spanning-tree mst configuration**

### 模式

全局配置模式

# 示例

进入MST配置模式:

**TL-SL2428(config)# spanning-tree mst configuration** 

**TL-SL2428(config-mst)#**

# **19.6 instance**

该命令用于配置VLAN-MSTP实例映射,它的no命令用于移除映射关系或删除相应的实例。实例被 删除后,与该实例有关的映射关系也会被移除。

## 命令

**instance** *instance-id* **vlan** *vlan-id*
**no instance** *instance-id* [**vlan** *vlan-id*]

## 参数

*instance-id* —— 实例ID,范围为1~8。

*vlan-id* ——要加入该实例的VLAN ID。

# 模式

MST配置模式

## 示例

将VLAN1-100映射到实例1:

**TL-SL2428(config)# spanning-tree mst configuration** 

**TL-SL2428(config-mst)# instance** 1 **vlan** 1-100

# **19.7 name**

该命令用于配置MST 实例的域名。MSTP可以将交换网络划分为多个域,有着相同域配置和VLAN-实例映射关系的交换机被认为属于同一个MST域(Multiple Spanning Tree Regions, 多生成树域)。 域配置包括配置域名和修订级别。

# 命令

**name** *name* 

# 参数

*name* —— 域名,用于标识MST域,可输入1~32个字符。

# 模式

MST配置模式

# 示例

配置MSTP的域名为region1:

**TL-SL2428(config)# spanning-tree mst configuration** 

**TL-SL2428(config-mst)# name** region1

# **19.8 revision**

该命令用于配置MST 实例的修订级别。

# 命令

**revision** *revision* 

# 参数

revision —— 修订级别, 范围为0~65535。

# 模式

MST配置模式

# 示例

配置MSTP的修订级别为100:

**TL-SL2428(config)# spanning-tree mst configuration** 

**TL-SL2428(config-mst)# revision** 100

# **19.9 spanning-tree mst instance**

该命令用于配置MST实例的优先级,它的no命令用于恢复对应实例的默认优先级。

# 命令

**spanning-tree mst instance** *instance-id* **priority** *pri* 

**no spanning-tree mst instance** *instance-id* **priority**

## 参数

*instance-id* —— 实例ID,范围为1~8。

*pri* —— MSTI优先级,它是在对应实例ID中,确定交换机是否会被选为根桥的重要依据。 取值范围0~61440, 间隔4096, 缺省时为32768。

# 模式

全局配置模式

# 示例

启用实例1,并设置MSTI优先级为4096:

**TL-SL2428(config)# spanning-tree mst instance** 1 **priority** 4096

# **19.10 spanning-tree mst**

该命令用于MSTP实例端口配置,它的no命令用于恢复对应实例端口的默认配置。端口在不同的生 成树实例中可以担任不同的角色,本命令用来配置不同实例ID中的端口的参数。

# 命令

**spanning-tree mst instance** *instance-id* { [**port-priority** *pri*] [**cost** *cost*] } **no spanning-tree mst instance** *instance-id*

# 参数

*instance-id* —— 需要配置端口属性的实例ID号,取值范围1~8。

*pri* —— 端口优先级,它是在对应实例ID中,确定端口是否会被对端设备选为根端口的 重要依据。取值范围0~240,间隔16,缺省时为128。

*cost* —— 路径开销。路径开销是在MST域内的对应实例中,用于选择路径和计算路径 开销的参考值,同时也是确定该端口是否会被选为根端口的依据。值越小,表示优先级 越高,缺省时为自动。

## 模式

接口配置模式(interface fastEthernet / interface range fastEthernet / interface gigabitEthernet / interface range gigabitEthernet)

### 示例

设置实例1的端口1优先级为64,路径开销为2000:

**TL-SL2428(config)# interface fastEthernet** 1/0/1

**TL-SL2428(config-if)# spanning-tree mst instance** 1 **port-priority** 64 **cost** 2000

# **19.11 spanning-tree priority**

该命令用于配置桥优先级,它的no命令用于恢复默认配置。

#### 命令

**spanning-tree priority** *pri* 

**no spanning-tree priority** 

#### 参数

*pri* —— 桥优先级。取值范围0~61440,缺省时为32768。

## 模式

全局配置模式

#### 示例

设置桥优先级为4096:

**TL-SL2428(config)# spanning-tree priority** 4096

# **19.12 spanning-tree tc-defend**

该命令用于配置生成树的全局TC保护,它的no命令用于恢复默认配置。设备在接收到TC报文(网 络拓扑发生变化的通知报文)后,会执行地址表项的删除操作。当设备受到恶意的TC报文攻击时,

## **TL-SL2428/TL-SL2452/TL-SG2452** 简单网管交换机 命令行手册

频繁地删除操作会给设备带来很大负担,给网络的稳定带来很大隐患。TC保护可以限制一定周期内 交换机接收TC报文的最大数目,从而控制地址表项的删除操作。

## 命令

# **spanning-tree tc-defend threshold** *threshold* **period** *period* **no spanning-tree tc-defend**

#### 参数

*threshold* —— TC保护阀值,取值范围1~100(数据包),缺省时为20。TC保护阀值是 在TC保护周期内,交换机收到TC报文的最大数目。超过该数目后,交换机在该周期内不 再进行删除地址表的操作。

period ——TC保护周期, 取值范围1~10(秒), 缺省时为5。

## 模式

全局配置模式

#### 示例

设置TC保护阀值为30数据包, TC保护周期为10秒:

**TL-SL2428(config)# spanning-tree tc-defend threshold** 30 **period** 10

# **19.13 spanning-tree timer**

该命令用于配置生成树的联络时间、老化时间、传输延时,它的no命令用于恢复默认配置。

### 命令

**spanning-tree timer** { [**forward-time** *forward-time*] [**hello-time** *hello-time*] [**max-age** *max-age*] }

#### **no spanning-tree timer**

#### 参数

*forward-time* —— 传输延时,即在网络拓扑改变后,交换机的端口状态迁移的延时时间, 取值范围为4~30(秒),默认值为15,并且2×(传输延时-1)≥老化时间。 *hello-time* —— 联络时间,即交换机发送协议报文的周期,用于检测链路是否存在故障, 取值范围为1~10(秒), 默认值为2, 并且2×(联络时间+1)≤老化时间。 *max-age* —— 老化时间,即协议报文在交换机中能够保存的最大生命期,取值范围为 6~40(秒),默认值为20。

### 模式

全局配置模式

设置生成树的传输延时为16秒,联络时间为3秒,老化时间为22秒:

**TL-SL2428(config)# spanning-tree timer forward-time** 16 **hello-time** 3 **max-age** 22

# **19.14 spanning-tree hold-count**

该命令用于设置生成树流量限制,它的no命令用于恢复默认配置。

## 命令

**spanning-tree hold-count** *value* 

#### **no spanning-tree hold-count**

# 参数

value —— 流量限制, 即在每个联络时间内, 端口最多能够发送的协议报文的速度。取 值范围为1~20 (pps), 默认值为5。

## 模式

全局配置模式

#### 示例

设置生成树流量限制为8pps:

**TL-SL2428(config)# spanning-tree hold-count** 8

# **19.15 spanning-tree max-hops**

该命令用于设置生成树协议报文被转发的最大跳数,它的no命令用于恢复默认配置。

# 命令

**spanning-tree max-hops** *value* 

#### **no spanning-tree max-hops**

#### 参数

*value* —— 最大跳数,即协议报文被转发的最大跳数,它限制了生成树的规模,取值范 围为1~40(跳),默认值为20。

#### 模式

全局配置模式

## 示例

设置最大跳数为30:

**TL-SL2428(config)# spanning-tree max-hops** 30

# **19.16 spanning-tree bpdufilter**

该命令用于为指定端口开启BPDU过滤功能,启用了BPDU报文过滤功能的端口,将不再接收和转发 任何BPDU报文,但是会向外发送自身的BPDU报文,从而防止交换机受到BPDU报文的攻击,保证 STP计算的正确性。它的no命令用于禁用该功能。

命令

### **spanning-tree bpdufilter**

### **no spanning-tree bpdufilter**

# 模式

接口配置模式 (interface fastEthernet / interface range fastEthernet / interface gigabitEthernet / interface range gigabitEthernet)

# 示例

为端口2开启BPDU过滤功能:

**TL-SL2428 (config)# interface fastEthernet** 1/0/2

**TL-SL2428(config-if)# spanning-tree bpdufilter** 

# **19.17 spanning-tree bpduguard**

该命令用于为指定端口开启BPDU保护功能,启用了BPDU保护功能后,如果端口收到了BPDU报文, MSTP就将这些端口关闭,同时通知网管这些端口被MSTP关闭,被关闭的端口只能由网络管理人员 来恢复。它的no命令用于禁用该功能。

# 命令

**spanning-tree bpduguard**

# **no spanning-tree bpduguard**

# 模式

接口配置模式(interface fastEthernet / interface range fastEthernet / interface gigabitEthernet / interface range gigabitEthernet)

# 示例

为端口2开启BPDU保护功能:

**TL-SL2428(config)# interface fastEthernet** 1/0/2

**TL-SL2428(config-if)# spanning-tree bpduguard** 

# **19.18 spanning-tree guard loop**

该命令用于启用环路保护功能,它的no命令用于禁用该功能。环路保护可以防止由于链路拥塞或者 单项链路故障,导致下游设备重新计算生成树,从而产生的网络环路现象。

命令

**spanning-tree guard loop**

**no spanning-tree guard loop** 

# 模式

接口配置模式(interface fastEthernet / interface range fastEthernet / interface gigabitEthernet / interface range gigabitEthernet)

# 示例

开启端口2的环路保护:

**TL-SL2428(config)# interface fastEthernet** 1/0/2

**TL-SL2428(config-if)# spanning-tree guard loop** 

# **19.19 spanning-tree guard root**

该命令用于启用根桥保护,它的no命令用于禁用该功能。根桥保护可以防止当前合法根桥失去根桥 地位,从而引起的网络拓扑结构的错误变动。

# 命令

# **spanning-tree guard root**

# **no spanning-tree guard root**

# 模式

接口配置模式(interface fastEthernet / interface range fastEthernet / interface gigabitEthernet / interface range gigabitEthernet)

# 示例

开启端口2的根桥保护:

**TL-SL2428(config)# interface fastEthernet** 1/0/2

**TL-SL2428(config-if)# spanning-tree guard root** 

# **19.20 spanning-tree guard tc**

该命令用于启用TC保护,它的no命令用于禁用该功能。启用TC保护功能后,交换机在"TC保护周 期"内,收到TC-BPDU的最大数目为"TC保护阈值"处所设的数目,超过该数目后,交换机在该 周期内不再进行地址表删除操作。这样就可以避免频繁地删除转发地址表项。

命令

**spanning-tree guard tc**

**no spanning-tree guard tc** 

#### 模式

接口配置模式 (interface fastEthernet / interface range fastEthernet / interface gigabitEthernet / interface range gigabitEthernet)

### 示例

开启端口2的TC保护:

**TL-SL2428(config)# interface fastEthernet** 1/0/2

**TL-SL2428(config-if)# spanning-tree guard tc** 

# **19.21 spanning-tree mcheck**

该命令用于启用协议迁移。

命令

**spanning-tree mcheck** 

# 模式

接口配置模式(interface fastEthernet / interface range fastEthernet / interface gigabitEthernet / interface range gigabitEthernet)

#### 示例

启用端口2的协议迁移:

**TL-SL2428(config)# interface fastEthernet** 1/0/2

**TL-SL2428(config-if)# spanning-tree mcheck** 

# **19.22 show spanning-tree active**

该命令用于显示生成树的当前运行状态信息。

命令

**show spanning-tree active** 

# 模式

特权模式和所有配置模式

### 示例

显示生成树当前运行状态信息:

**TL-SL2428# show spanning-tree active**

# **19.23 show spanning-tree bridge**

该命令用于显示生成树的参数配置信息。

# 命令

**show spanning-tree bridge** [ forward-time | hello-time | hold-count | max-age | max-hops | mode | priority | state ]

## 模式

特权模式和所有配置模式

### 示例

显示生成树参数配置信息:

**TL-SL2428# show spanning-tree bridge**

# **19.24 show spanning-tree interface**

该命令用于显示生成树的端口配置信息。

## 命令

**show spanning-tree interface** [ **fastEthernet** *port* | **gigabitEthernet** *port* ] [edge | ext-cost | int-cost | mode | p2p | priority | role | state | status]

### 参数

*port* —— 要显示配置信息的端口号,缺省时显示所有端口的配置信息。

## 模式

特权模式和所有配置模式

#### 示例

显示所有端口的生成树信息:

**TL-SL2428# show spanning-tree interface**

显示端口25的生成树信息:

**TL-SL2428# show spanning-tree interface gigabitEthernet** 1/0/25

显示端口25的生成树模式:

**TL-SL2428# show spanning-tree interface gigabitEthernet** 1/0/25 mode

# **19.25 show spanning-tree interface-security**

该命令用于显示生成树的端口安全配置信息。

#### 命令

**show spanning-tree interface-security** [ **fastEthernet** *port* | **gigabitEthernet** *port* ] [ bpdufilter | bpduguard | loop | root | tc | tc-defend ]

## 参数

*port* —— 要显示配置信息的端口号,缺省时显示所有端口的配置信息。

## 模式

特权模式和所有配置模式

#### 示例

显示所有端口的安全配置信息:

**TL-SL2428(config)# show spanning-tree interface-security**

# **19.26 show spanning-tree mst**

该命令用于显示生成树的实例信息。

### 命令

**show spanning-tree mst** {**configuration** [**digest**] | **instance** *instance-id* [**interface** [ **fastEthernet** *port* | **gigabitEthernet** *port*] ] }

## 参数

*instance-id* —— 要显示配置信息的实例ID,取值范围1~8。

*port* —— 要显示配置信息的端口号,缺省时显示所有端口的配置信息。

# 模式

特权模式和所有配置模式

### 示例

显示实例1的配置信息:

**TL-SL2428(config)# show spanning-tree mst instance** 1 **interface** 

# 第**20**章 **IGMP**配置命令

IGMP Snooping (Internet Group Management Protocol Snooping, IGMP侦听)是运行在交换机上 的组播约束机制,用于管理和控制组播组。启用IGMP侦听功能可以有效地避免组播数据在网络中广 播。

# **20.1 ip igmp snooping(global)**

该命令用于IGMP全局配置,它的no命令用于禁用该功能。

命令

**ip igmp snooping no ip igmp snooping** 

# 模式

全局配置模式

# 示例

开启IGMP全局配置:

**TL-SL2428(config)# ip igmp snooping** 

# **20.2 ip igmp snooping(interface)**

该命令用于为指定端口配置IGMP Snooping功能, 它的no命令用于禁用该功能。

# 命令

**ip igmp snooping**

### **no ip igmp snooping**

# 模式

接口配置模式(interface fastEthernet / interface range fastEthernet / interface gigabitEthernet / interface range gigabitEthernet)

# 示例

开启端口25的IGMP Snooping功能:

**TL-SL2428(config)# interface gigabitEthernet** 1/0/25

**TL-SL2428(config-if)# ip igmp snooping** 

# **20.3 ip igmp snooping immediate-leave**

该命令用于配置端口的快速离开功能,它的no命令用于禁用该功能。

# 命令

**ip igmp snooping immediate-leave**

**no ip igmp snooping immediate-leave** 

# 模式

接口配置模式(interface fastEthernet / interface range fastEthernet / interface gigabitEthernet / interface range gigabitEthernet)

# 示例

开启端口3的快速离开功能:

**TL-SL2428(config)# interface fastEthernet** 1/0/3

**TL-SL2428(config-if)# ip igmp snooping immediate-leave** 

# **20.4 ip igmp snooping drop-unknown**

该命令用于开启未知组播报文丢弃功能,它的no命令用于禁用该功能。

# 命令

**ip igmp snooping drop-unknown no ip igmp snooping drop-unknown** 

# 模式

全局配置模式

# 示例

开启未知组播报文丢弃功能:

**TL-SL2428(config)# ip igmp snooping drop-unknown** 

# **20.5 ip igmp snooping vlan-config**

该命令用于启用指定VLAN的IGMP SNOOPING功能,并修改其IGMP参数以及创建静态组播地址条 目。它的no命令用于禁用指定VLAN的IGMP SNOOPING功能。IGMP侦听所建立的组播组是基于 VLAN广播域的,不同的VLAN可以设置不同的IGMP参数,本命令用于配置每个VLAN的IGMP侦听 参数。

## 命令

**ip igmp snooping vlan-config** *vlan-id-list* [ **rtime** *router-time |* **mtime** *member-time |* **ltime** *leave-time |* **rport interface** { **fastEthernet** *port* | **gigabitEthernet** *port* } ] **ip igmp snooping vlan-config** *vlan-id* **static** *ip* **interface** { **fastEthernet** *port* | **gigabitEthernet** *port* }

**no ip igmp snooping vlan-config** *vlan-id list*

**no ip igmp snooping vlan-config** *vlan-id* **static** *ip*

# 参数

*vlan-id-list* —— 需要修改IGMP参数的VLAN ID列表,取值范围1~4094,格式为1-3,5。 *router-time* —— 路由器端口时间。在所设时间内,如果交换机没有从路由器端口接收到 查询报文,就认为该路由器端口失效。取值范围60~600(秒),默认值为300。 *member-time* —— 成员端口时间。在所设时间内,如果交换机没有接收到成员端口发送 的报告报文,就认为该成员端口失效。取值范围60~600(秒),默认值为260。 *leave-time* —— 离开滞后时间,即主机发送离开报文到交换机把该主机端口从组播组中 删除的间隔时间。取值范围1~30(秒),默认值为1。 *port* —— 交换机成员端口号。

*vlan-id* —— 组播IP的VLAN ID, 取值范围1~4094。

*ip* —— 静态组播IP地址。

*port-list* —— 成员端口列表。

# 模式

全局配置模式

# 示例

启用VLAN 1-3的IGMP侦听功能,将它们的路由器端口时间设置为300秒、成员端口时间 设置为200秒,并将VLAN1-2的离开滞后时间设置为15秒:

**TL-SL2428(config)# ip igmp snooping vlan-config** 1-3 **rtime** 300

**TL-SL2428(config)# ip igmp snooping vlan-config** 1-3 **mtime** 200

**TL-SL2428(config)# ip igmp snooping vlan-config** 1-2 **ltime** 15

在VLAN 2中添加静态组播地址条目,组播IP为225.0.0.1,转发端口为端口1-3:

**TL-SL2428(config)# ip igmp snooping vlan-config** 2 **static** 225.0.0.1 **interface fastEthernet** 1/0/1-3

# **20.6 ip igmp snooping multi-vlan-config**

该命令用于创建组播VLAN,它的no命令用于删除相应的组播VLAN。

## 命令

**ip igmp snooping multi-vlan-config** [*vlan-id*] { **rtime** *router-time |* **mtime**  *member-time |* **ltime** *leave-time |* **rport interface** { **fastEthernet** *port* | **gigabitEthernet** *port* } }

**no ip igmp snooping multi-vlan-config** 

### 参数

*vlan-id* —— 需要修改配置的VLAN ID, 取值范围2~4094。

*router-time* —— 路由器端口时间。在所设时间内,如果交换机没有从路由器端口接收到 查询报文,就认为该路由器端口失效。取值范围60~600(秒),默认值为300。 *member-time* —— 成员端口时间。在所设时间内,如果交换机没有接收到成员端口发送 的报告报文,就认为该成员端口失效。取值范围60~600(秒),默认值为260。 *leave-time* —— 离开滞后时间,即从主机发送离开报文到交换机把该主机端口从组播组 中删除的间隔时间。取值范围1~30(秒),默认值为1。 *port* ——交换机成员端口号。

# 模式

全局配置模式

# 示例

开启组播VLAN功能,并设置VLAN 3的路由器端口时间为100秒、成员端口时间为100秒、 离开滞后时间为3秒,静态路由端口为端口3:

**TL-SL2428(config)# ip igmp snooping multi-vlan-config** 3 **rtime** 100

**TL-SL2428(config)# ip igmp snooping multi-vlan-config** 3 **mtime** 100

**TL-SL2428 (config)# ip igmp snooping multi-vlan-config** 3 **ltime** 3

**TL-SL2428 (config)# ip igmp snooping multi-vlan-config** 3 **rport interface** 

**fastEthernet** 1/0/3

# **20.7 ip igmp snooping filter add-id**

该命令用于为指定端口添加需要过滤的组播地址段,它的no命令用于删除对应的过滤地址。

# 命令

**ip igmp snooping filter addr-id** *addr-id list* **no ip igmp snooping filter addr-id** *addr-id list*

# 参数

*addr-id list* —— 接口绑定过滤地址ID,格式为1-3,5。

# 模式

接口配置模式(interface fastEthernet / interface range fastEthernet / interface gigabitEthernet / interface range gigabitEthernet)

### 示例

绑定过滤地址2-6到快速端口3:

**TL-SL2428(config)# interface fastEthernet** 1/0/3

**TL-SL2428(config-if)# ip igmp snooping filter addr-id** 2-6

# **20.8 ip igmp snooping filter(global)**

该命令用于添加或修改组播过滤的过滤地址条目,它的no命令用于删除过滤地址条目。在启用了 IGMP侦听功能后,可以通过配置组播过滤来限制端口能加入的组播地址范围,从而限制用户对组播 节目的点播。组播地址范围为224.0.0.0~239.255.255.255,可以加入的有效组播地址范围为 224.0.1.0~239.255.255.255。

## 命令

**ip igmp snooping filter** *id start-ip end-ip* 

**no ip igmp snooping filter** *id*

#### 参数

*id* —— 过滤地址ID,范围为1~30。

*start-ip* —— 过滤地址段的起始组播IP地址。

*end-ip* —— 过滤地址段的结束组播IP地址。

### 模式

全局配置模式

### 示例

添加ID号为3的组播过滤条目,过滤地址段为225.1.1.1~226.3.2.1:

**TL-SL2428(config)# ip igmp snooping filter** 3 225.1.1.1 226.3.2.1

# **20.9 ip igmp snooping filter(interface)**

该命令用于配置端口过滤,它的no命令用于恢复默认配置。当端口发送IGMP报告报文时,交换机会 根据报文检查端口上配置的组播过滤地址ID,如果组播地址未被过滤,则将这个端口加入到该组播 组的转发端口列表中,否则交换机就会丢弃该IGMP报告报文,从而控制了用户所能加入的组播组。

# 命令

**ip igmp snooping filter**

**no ip igmp snooping filter** 

模式

接口配置模式(interface fastEthernet / interface range fastEthernet / interface gigabitEthernet / interface range gigabitEthernet)

示例

开启端口26的组播过滤功能:

**TL-SL2428(config)# interface gigabitEthernet** 1/0/26

**TL-SL2428(config-if)# ip igmp snooping filter** 

# **20.10 ip igmp snooping filter maxgroup**

该命令用于指定端口最多能加入的组播组的数目。

命令

**ip igmp snooping filter maxgroup** *maxgroup*

# 参数

*maxgroup* —— 端口最多能加入的组播组数目。设定端口最多能加入的组播组数目是为 了防止端口占用过大的带宽。

# 模式

接口配置模式(interface fastEthernet / interface range fastEthernet / interface gigabitEthernet / interface range gigabitEthernet)

# 示例

指定端口2-5最多可加入10个组播组:

**TL-SL2428(config)# interface range fastEthernet** 1/0/2-5

**TL-SL2428(config-if-range)**# **ip igmp snooping filter maxgroup** 10

# **20.11 ip igmp snooping filter mode**

该命令用于配置指定端口的过滤模式。

# 命令

**ip igmp snooping filter mode** *mode*

# 参数

*mode* ——过滤动作模式,接受(accept)或拒绝(refuse)。选择refuse时,交换机将 丢弃组播地址在在组播过滤地址段中的组播数据包;而选择accept时,交换机只处理组 播地址在组播过滤地址段中的组播数据包。

## 模式

接口配置模式(interface fastEthernet / interface range fastEthernet / interface gigabitEthernet / interface range gigabitEthernet)

#### 示例

指定端口3的过滤模式为accept:

**TL-SL2428(config)# interface fastEthernet** 1/0/3

**TL-SL2428(config-if-range)**# **ip igmp snooping filter mode** accept

# **20.12 show ip igmp snooping**

该命令用于显示IGMP全局配置信息。

## 命令

**show ip igmp snooping** 

## 模式

特权模式和所有配置模式

#### 示例

显示IGMP全局配置信息:

**TL-SL2428# show ip igmp snooping**

# **20.13 show ip igmp snooping interface**

该命令用于显示IGMP端口配置信息。

## 命令

**show ip igmp snooping interface** { **fastEthernet** *port* | **fastEthernet** *port-list* | **gigabitEthernet** *port* | **gigabitEthernet** *port-list* } { basic-config | filter | packet-stat }

## 参数

*port / port-list* —— 要显示配置信息的端口号/端口列表。

basic-config | filter | packet-stat —— 选择要显示的相关配置信息。

# 模式

特权模式和所有配置模式

显示端口2的IGMP基本配置信息:

**TL-SL2428# show ip igmp snooping interface fastEthernet** 1/0/2 basic-config

显示端口1-4的IGMP报文统计信息:

**TL-SL2428# show ip igmp snooping interface fastEthernet** 1/0/1-4 packet-stat

# **20.14 show ip igmp snooping vlan**

该命令用于显示IGMP VLAN配置信息。

## 命令

**show ip igmp snooping vlan** [ *vlan-id* ]

### 参数

*vlan-id* —— 要显示VLAN号。

# 模式

特权模式和所有配置模式

### 示例

显示VLAN 2的IGMP Snooping配置信息:

**TL-SL2428# show ip igmp snooping vlan** 2

# **20.15 show ip igmp snooping multi-vlan**

该命令用于显示组播VLAN配置信息。

# 命令

**show ip igmp snooping multi-vlan** 

# 模式

特权模式和所以配置模式

# 示例

显示组播VLAN配置信息:

**TL-SL2428# show ip igmp snooping multi-vlan**

# **20.16 show ip igmp snooping groups**

该命令用于显示所有组播组信息。可以在后面添加扩展参数以显示指定VLAN的动态组播和静态组播 配置信息。

## 命令

**show ip igmp snooping groups** [ **vlan** *vlan-id* ] [ count | dynamic | dynamic count | static | static count ]

## 参数

*vlan-id* —— 需要显示组播信息的VLAN号。 count —— 显示所有组播组的数目。 dynamic —— 查看所有的动态组播组信息。 dynamic count —— 显示动态组播组的数目。 static —— 查看所有的静态组播组信息。 static count —— 显示静态组播组的数目。

# 模式

特权模式及所有配置模式

## 示例

显示组播组信息列表:

**TL-SL2428# show ip igmp snooping groups**

显示VLAN 5的所有组播组条目:

**TL-SL2428(config)# show ip igmp snooping groups vlan** 5

显示VLAN 5中的组播组条目个数:

**TL-SL2428(config)# show ip igmp snooping groups vlan** 5 count

# **20.17 show ip igmp snooping filter**

该命令用于显示组播过滤地址表信息。

命令

**show ip igmp snooping filter** [ *filter-addr-id-list* ]

# 参数

*filter-addr-id-list* —— 要显示组播过滤地址信息的过滤地址ID,可输入多条,格式为1-3, 5,缺省时显示所有端口的配置信息。

# 模式

特权模式和所有配置模式

显示所有组播过滤地址信息:

**TL-SL2428(config)# show ip igmp snooping filter**

# 第**21**章 **SNMP**配置命令

SNMP (Simple Network Management Protocol, 简单网络管理协议) 功能用于管理网络设备, 实 现与众多产品的无障碍连接,以便于网络管理员对网络节点的监控和操作。

# **21.1 snmp-server**

该命令用于启用SNMP功能,它的no命令用于禁用SNMP功能。SNMP功能默认是被禁用的。

命令

**snmp-server**

**no snmp-server** 

#### 模式

全局配置模式

### 示例

开启SNMP功能:

**TL-SL2428(config)# snmp-server**

# **21.2 snmp-server view**

该命令用于添加视图,它的no命令用于删除对应视图。在SNMP报文中使用管理变量(OID)来描 述交换机中的管理对象, MIB (Management Information Base, 管理信息库)是所监控网络设备的 管理变量的集合。视图用来控制管理变量是如何被管理的。

# 命令

**snmp-server view** *name mib-oid* { include | exclude }

#### **no snmp-server view** *name mib-oid*

#### 参数

*name* —— 要添加的视图条目的名称,可输入1~16个字符。一个视图可以有多个同名的 视图条目。

mib-oid —— MIB子树OID, 即该视图条目的管理变量(OID)。可输入1~61个字符。 include | exclude —— 视图类型, 有包括(include)和排除(exclude)两个选项。选 择包括时,该OID可以被管理软件管理;选择排除时,该OID不能被管理软件管理。

#### 模式

全局配置模式

添加视图view1, 并设置其OID为1.3.6.1.6.3.20, 该OID可以被管理软件管理:

**TL-SL2428(config)# snmp-server view** view1 1.3.6.1.6.3.20 include

# **21.3 snmp-server group**

该命令用于添加组管理配置,它的no命令用于删除对应的组。SNMP v3提供了VACM(View-based Access Control Model, 基于视图的访问控制模型)及USM(User-based Security Model, 基于用 户的安全模型)的认证机制。组内的用户通过读、写、通知视图来达到访问控制的目的。同时通过 有无认证和有无加密等功能组合,为管理软件和被管理设备之间的通信提供更高的安全性。

## 命令

**snmp-server group** *name* [ **smode** { v1 | v2c | v3 }] [ **slev** { noAuthNoPriv | authNoPriv | authPriv }] [ **read** *read-view* ] [ **write** *write-view* ] [**notify** *notify-view*]

**no snmp-server group** *name* **smode** { v1 | v2c | v3 } **slev** { noAuthNoPriv | authNoPriv | authPriv }

#### 参数

*name* —— 要添加的组名,可输入1~16个字符。组名与"安全模式"和"安全级别"共同组 成该组的标识,三项均相同才被认为是同一组。

smode —— 安全模式,有v1、v2c和v3三个选项,分别表示SNMP v1、SNMP v2c和SNMP v3。其中SNMP v1和SNMP v2c采用团体名(详见命令**[snmp-server community](#page-131-0)**)认证, SNMP v3采用USM认证。缺省时为v1。

slev —— SNMP v3的组安全级别, 有noAuthNoPriv(不认证不加密)、authNoPriv(认 证不加密)和authPriv(认证加密)三个选项,缺省时为noAuthNoPriv。SNMP v1和SNMP v2c安全模式下不需设置此项。

*read-view* —— 关联的只读视图名称。只读视图只能被查看不能被编辑。

*write-view* —— 关联的只写视图名称。只写视图只能被编辑不能被查看。若要对某视图 进行读写操作,则需同时将该视图添加为只读视图和只写视图。

*notify-view* —— 关联的通知视图名称。管理软件可以接收到通知视图发送的异常报警信 息。

# 模式

全局配置模式

添加组group1,并设置其安全模式为SNMP v3,组安全级别为authNoPriv,组内的用户 可对视图viewDefault进行读写操作,管理软件可以接收到视图viewDefault发送的异常报 警信息:

**TL-SL2428(config)# snmp-server group** group1 **smode** v3 **slev** authNoPriv **read**

viewDefault **write** viewDefault **notify** viewDefault

删除组group1:

**TL-SL2428(config)# no snmp-server group** group1 **smode** v3 **slev** authNoPriv

# **21.4 snmp-server user**

该命令用于添加用户,它的no命令用于删除对应的用户。管理软件可以通过用户的方式对交换机进 行管理。用户建立在组之下,与其所属的组具有相同的安全级别和访问控制权限。

## 命令

**snmp-server user** *name* { local | remote } *group-name* [ **smode** { v1 | v2c | v3 }] [ **slev** { noAuthNoPriv | authNoPriv | authPriv }] [ **cmode** { none | MD5 | SHA }] [ **cpwd** *confirm-pwd* ] [ **emode** { none | DES }] [ **epwd** *encrypt-pwd*]

#### **no snmp-server user** *name*

#### 参数

*name* —— 要添加的用户名,可输入1~16个字符。

local | remote —— 用户类型, 分本地(local)和远程(remote)两种。本地用户即建 立在本地引擎下的用户,远程用户即建立在远程引擎下的用户。

*group-name* —— 关联的组名。通过"组名"、"安全模式"和"安全级别"来确定用户所属的 组。

smode —— 安全模式,有v1、v2c和v3三个选项,缺省时为v1。用户的安全模式必须和 其所属组的安全模式相同。

slev —— SNMP v3的组安全级别, 有noAuthNoPriv(不认证不加密)、authNoPriv(认 证不加密)和authPriv(认证加密)三个选项,缺省时为noAuthNoPriv。用户的安全级 别必须和其所属组的安全级别相同。

cmode —— SNMP v3用户的认证模式,有none、MD5和SHA三个选项。其中none表示 不认证;MD5为信息摘要算法;SHA为安全散列算法,比MD5的安全性更高。缺省时为 none。

*confirm-pwd* —— 认证密码,可输入1~16个字符。

emode —— SNMP v3用户的加密模式,有none和DES两个选项。其中none表示不加密, DES为数据加密标准。缺省时为none。

*encrypt-pwd* —— 加密密码,可输入1~16个字符。

### 模式

全局配置模式

#### 示例

将本地用户admin添加到组qroup2,输入组的安全模式v3、安全级别authPriv,并设置用 户的认证模式为MD5、认证密码为11111、加密模式为DES、加密密码为22222:

**TL-SL2428(config)# snmp-server user** admin local group2 **smode** v3 **slev** authPriv **cmode** MD5 **cpwd** 11111 **emode** DES **epwd** 22222

# <span id="page-131-0"></span>**21.5 snmp-server community**

该命令用于添加团体, 它的no命令用于删除对应的团体。SNMP v1和SNMP v2c采用团体名 (Community Name)认证,团体名起到了类似于密码的作用。

### 命令

```
snmp-server community name { read-only | read-write } mib-view
```
#### **no snmp-server community** *name*

#### 参数

*name* —— 要添加的团体名称,可输入1~16个字符。

read-only | read-write —— 团体对相应视图的权限, 有read-only(只读)和read-write (读写)两个选项。

*mib-view* —— MIB视图,即团体可访问的视图。

# 模式

全局配置模式

## 示例

添加团体public, 此团体对视图viewDefault具有读写权限:

**TL-SL2428(config)# snmp-server community** public read-write viewDefault

# **21.6 snmp-server host**

该命令用于添加通知管理条目,它的no命令用于删除对应条目。通知管理功能是交换机主动向管理 软件报告某些视图的重要事件,便于管理软件对交换机的某些事件进行及时监控和处理。

# 命令

**snmp-server host** *ip udp-port user-name* [ **smode** { v1 | v2c | v3 }] [ **slev** { noAuthNoPriv | authNoPriv | authPriv }] [ **type** { trap | inform }] [ **retries** *retries* ] [ **timeout** *timeout* ]

**no snmp-server host** *ip user-name*

#### 参数

*ip* —— 管理主机的IP地址。

*udp-port* —— UDP端口号,即管理主机上开启供通知过程使用的UDP端口号,与IP地址 共同作用。取值范围为1~65535,默认值为162。

*user-name* —— 配置管理软件的团体名/用户名。

smode —— 用户的安全模式,有v1、v2c和v3三个选项。缺省时为v1。

slev —— SNMP v3的组安全级别, 有noAuthNoPriv(不认证不加密)、authNoPriv(认 证不加密)和authPriv(认证加密)三个选项, 缺省时为noAuthNoPriv。

type —— 通知报文的类型,有trap和inform两个选项,缺省时为trap。选择trap时,以Trap 方式发送通知; 选择inform时, 以Inform方式发送通知。Inform具有更高的可靠性, 并且 需要设置重传次数(retries)和超时时间(timeout)。v1安全模式下只能选择Trap方式。 *retries* —— Inform报文的重传次数,取值范围1~255。交换机发送Inform报文后,若经 过超时时间仍没有收到Inform回应报文,则会重发Inform报文。超过重传次数后,将不再 重发Inform报文。

*timeout* —— 超时时间,即交换机等待Inform回应报文的时间。超过该时间后,将重新 发送Inform报文。取值范围为1~3600(秒)。

## 模式

全局配置模式

#### 示例

添加通知管理条目,其中管理主机的IP地址为192.168.0.146,其UDP端口号为162,管 理软件的用户名为admin,用户安全模式为v2c,通知报文以Inform的方式发送,Inform 报文的超时时间为1000秒,重传次数100次:

**TL-SL2428(config)# snmp-server host** 192.168.0.146 162 admin **smode** v2c **type** inform **retries** 100 **timeout** 1000

# **21.7 snmp-server engineID**

该命令用于配置交换机本地和远程的引擎ID,它的no命令用于恢复默认的配置。

#### 命令

**snmp-server engineID** { **local** *local-engineID*} { **remote** *remote-engineID* }

#### **no snmp-server engineID**

#### 参数

local-engineID —— 本地引擎ID, 即本地SNMP实体的引擎ID。本地用户建立在本地引 擎之下。可输入10~64个十六进制字符,且字符的个数必须为偶数。 remote-engineID <sup>-</sup> 远程引擎ID, 即SNMP管理端的引擎ID。远程用户建立在远程引 擎之下。可输入10~64个十六进制字符,且字符个数必须是偶数。

## 模式

全局配置模式

#### 示例

配置交换机SNMP的本地引擎ID为1234567890, 远程引擎ID为abcdef123456:

### **TL-SL2428(config)# snmp-server engineID local** 1234567890 **remote**

abcdef123456

## **21.8 snmp-server traps snmp**

该命令用于开启所有的标准traps。它的no命令用于关闭标准traps。SNMP的标准traps共有4种: linkup, linkdown, warmstart和coldstart。

#### 命令

**snmp-server traps snmp** { linkup | linkdown | warmstart | coldstart } **no snmp-server traps snmp** { linkup | linkdown | warmstart | coldstart }

#### 参数

linkup —— 当端口由断开状态转变为连接状态时,发送linkup类型trap。默认开启。给 端口插上连接线可触发此类型trap。

linkdown —— 当端口由连接状态转变为断开状态时,发送linkdown类型trap。默认开启。 断开端口的连接线可触发此类型trap。

warmstart —— 表示交换机的SNMP被重初始化,且该实体的配置没有发生改变。在交 换机全局SNMP功能开启并设置好团体名及通知条目的情况下,先关闭再重新开启全局 SNMP功能可触发此类型trap。

coldstart —— 表示因交换机系统的重初始化而导致SNMP实体发生初始化。默认开启。 重启交换机即可触发此类型trap。

### 模式

全局配置模式

开启交换机的SNMP 标准traps的linkup功能:

**TL-SL2428(config)# snmp-server traps snmp** linkup

# **21.9 snmp-server traps link-status**

该命令用于开启指定端口的SNMP标准traps的端口连接状态监控功能。它的no命令用于关闭该功 能。

# 命令

**snmp-server traps link-status**

## **no snmp-server traps link-status**

## 模式

接口配置模式(interface fastEthernet / interface range fastEthernet / interface gigabitEthernet / interface range gigabitEthernet)

## 示例

开启端口3的SNMP 标准traps的连接状态监控功能:

**TL-SL2428(config)# interface fastEthernet** 1/0/3

**TL-SL2428(config-if)# snmp-server traps link-status** 

# **21.10 snmp-server traps**

该命令用于开启交换机的扩展traps功能。 它的no命令用于关闭交换机的扩展traps功能。

### 命令

**snmp-server traps** { bandwidth-control | cpu | flash | ipaddr-change | loopback-detection | storm-control | spanning-tree | memory }

**no snmp-server traps** { bandwidth-control | cpu | flash | ipaddr-change | loopback-detection | storm-control | spanning-tree | memory }

## 参数

bandwidth-control —— 用于监控端口的速率是否超过了设定的带宽速率。在端口的带宽 控制功能开启情况下,以大于所设定速率的速率往该端口发送数据包时,系统会触发此 类型trap。

cpu —— 用于监控cpu的负载状况。当cpu使用率超过设定的最高阈值时系统会触发此类 型trap。我司交换机的cpu使用率最高阈值默认为80%。

flash —— 用于监控flash是否被修改。当flash被修改时,如进行保存配置、恢复出厂设 置、升级、导入配置等操作时,系统会触发此类型trap。

ipaddr-change —— 用于监控交换机的IP是否更改。当交换机的IP地址被修改时, 如进 行手动修改IP地址或通过DHCP获取到新的IP地址时,系统会触发此类型trap。

loopback-detection —— 用于环路监测。交换机监测到环路时, 或是环路被清除时, 系 统都会触发此类trap。

storm-control —— 用于监控网络风暴的情况。当广播或者组播的速率达到风暴控制的设 定值时,系统会触发此类型trap。

spanning-tree —— 用于监控生成树系统的拓扑状况。以下几种情况会触发此类型trap: a). 交换机端口从非转发态变为转发态或者从转发态变为非转发态;

b). 交换机端口接收到带TC flag的报文或TCN报文。

memory —— 用于内存监控。当内存使用率超过80%时,系统会触发此类型trap。

## 模式

全局配置模式

### 示例

开启交换机的SNMP扩展traps的带宽监控功能:

#### **TL-SL2428(config)# snmp-server traps** bandwidth-control

# **21.11 snmp-server traps mac**

该命令用于统一开启交换机中与MAC地址表相关的扩展traps功能。它的no命令用于统一关闭交换 机中与MAC地址表相关的扩展traps功能。与MAC地址表相关的trap有四种: new、full、 learn-mode-change和max-learned,可以在后面扩展参数以单独开启其中某一项功能。

## 命令

# **snmp-server traps mac** [ new | full | learn-mode-change | max-learned ] **no snmp-server traps mac** [ new | full | learn-mode-change | max-learned ]

## 参数

new —— 当交换机学习到新地址(包括动态地址、静态地址和过滤地址)时,系统会触 发此类型trap。

full —— 当检测到交换机的地址表满时系统会触发此类型trap。

learn-mode-change —— 当端口地址学习模式发生变化时系统会触发此类型trap。 max-learned —— 当端口学习到的MAC地址达到指定最大数目(最大数目在开启端口安 全的时候指定)时,系统会触发此类型trap。

# 模式

全局配置模式

## 示例

统一开启交换机中与MAC地址表相关的扩展traps功能:

**TL-SL2428(config)# snmp-server traps mac** 

单独开启交换机SNMP扩展traps中的 mac new功能:

**TL-SL2428(config)# snmp-server traps mac** new

# **21.12 snmp-server traps vlan**

该命令用于统一开启交换机中与VLAN相关的扩展traps功能。 它的no命令用于统一关闭交换机中与 VLAN相关的扩展traps功能。与VLAN相关的trap有vlan create和vlan delete两种,可以在后面扩展 参数以单独开启其中某一项功能。

## 命令

snmp-server traps vlan [ create | delete ]

**no snmp-server traps vlan** [create | delete ]

### 参数

create —— 当新的VLAN被创建成功时系统会触发此类型trap。

delete —— 当已有VLAN被删除成功时系统会触发此类型trap。

## 模式

全局配置模式

## 示例

统一开启交换机中与vlan相关的扩展traps功能:

#### **TL-SL2428(config)# snmp-server traps vlan**

单独开启交换机SNMP扩展traps中的 vlan create功能:

**TL-SL2428(config)# snmp-server traps vlan** create

# **21.13 rmon history**

该命令用于配置历史采样条目,它的no命令用于恢复默认配置。RMON(Remote Monitoring,远程 网络监视)完全基于SNMP体系结构,用于监视和管理远程网络设备。历史组是RMON的一个组, 利用RMON的历史采样控制功能,交换机会周期性地收集网络统计信息,从而监视网络的使用情况。

命令

**rmon history** *index* **interface** { **fastEthernet** *port* | **gigabitEthernet** *port* } [ **interval**  *seconds* ] [ **owner** *owner-name* ]

**no rmon history** *index*

#### 参数

*index* —— 采样条目的序号,取值范围1~12,可输入多条,格式为1-3,5。

*port* —— 采样端口。

*seconds* —— 采样间隔,即端口采样的时间间隔,单位为秒,取值范围10~3600,默认 值为1800。

*owner-name* ——条目的创建者,可输入1~16个字符。缺省时为monitor。

# 模式

全局配置模式

### 示例

配置条目 1-3 的采样端口为端口2, 采样间隔为 100 秒, 创建者为owner1:

**TL-SL2428(config)# rmon history** 1-3 **interface fastEthernet** 1/0/2 **interval** 100 **owner** owner1

# **21.14 rmon event**

该命令用于配置SNMP-RMON事件条目,它的no命令用于恢复默认配置。事件组是RMON一个组, 用来定义事件及其类型,此处定义的事件主要用于在警报配置中触发报警。

#### 命令

**rmon event** *index* [ **user** *user-name* ] [ **description** *descript* ] [ **type** { none | log | notify | log-notify }] [ **owner** *owner-name* ]

**no rmon event** *index*

#### 参数

index —— 条目序号, 取值范围1~12, 每条命令只能输入一个条目。 *user-name* —— 事件所属的用户名,可输入1~16个字符。缺省时为public。 *descript* —— 对事件的描述信息,可输入1~16个字符,默认为空。

type —— 事件类型,选择none时,不做任何操作;选择log时,交换机将事件记录在日 志表中;选择notify时,交换机向管理主机发送报警信息;选择both时,交换机将事件记 录在日志表中并向管理主机发送报警信息。

*owner-name* —— 条目的创建者,可输入1~16个字符。缺省时为monitor。

# 模式

全局配置模式

## 示例

设置条目 1、2、3、4的用户名为 user1, 事件描述为 description1, 事件类型为 log, 创建者为 owner1:

**TL-SL2428(config)# rmon event** 1-4 **user** user1 **description** description1 **type** log **owner** owner1

# **21.15 rmon alarm**

该命令用于配置SNMP-RMON警报管理信息,它的no命令用于恢复默认配置。警报组是RMON的一 个组,警报配置是对指定的警报变量进行监视,一旦计数器超过阈值则触发警报,报警方式将按照 事件的类型进行相应的处理。

#### 命令

**rmon alarm** *index* **interface** { **fastEthernet** *port* | **gigabitEthernet** *port* } [ **alarm-variable** { drop | revbyte | revpkt | bpkt | mpkt | crc-lign | undersize | oversize | fragment | jabber | collision | 64 | 65-127 | 128-511 | 512-1023 | 1024-10240 }] [ **s-type** { absolute | delta} ] [ **rising-threshold** *r-hold* ] [ **rising-event-index** *r-event*] [ **falling-threshold** *f-hold*] [ **falling-event-index** *f-event*] [ **a-type** {rise | fall | all} ] [ **owner** *owner-name* ] [ **interval** *interval*]

### **no rmon alarm** *index*

#### 参数

*index* —— 警报管理条目的序号,取值范围1~12,可输入多条,格式为1-3,5。

*port* —— 端口号。

alarm-variable —— 警报变量, 缺省时为drop。

s-tvpe —— 样例类型, 即为警报变量选择取样, 并将取样值与阈值进行比较的方法, 有 absolute(绝对值)和delta(增量)两个选项。选择absolute,则在一个取样周期结束 时将取样结果直接与阈值进行比较;选择delta,则将目前值减去上一次取样值之后的增 量与阈值进行比较。默认选项为absolute。

*r-hold* —— 触发警报的上升阈值,取值范围1~65535,默认值为100。

*r-event* —— 上升事件,即触发上升阈值警报的事件的序号,取值范围1~12。

## **TL-SL2428/TL-SL2452/TL-SG2452** 简单网管交换机 命令行手册

*f-hold* —— 触发警报的下降阈值,取值范围1~65535,默认值为100。 *f-event* —— 下降事件,即触发下降阈值警报的事件的序号,取值范围1~12。 a-type —— 警报触发的方式, 有rise(上升)、fall(下降)和all(全部)三个选项。选 择rise, 则只在触发上升阈值后触发警报; 选择fall, 则只在触发下降阈值后触发警报; 选择all, 则触发上升和下降阈值均触发警报。默认选项为all。 *owner-name* —— 条目的创建者,可输入1~16个字符,缺省时为monitor。 *interval* —— 时间间隔,取值范围10~3600,单位为秒,默认值为1800。

## 模式

全局配置模式

#### 示例

设置条目1、2、3的端口为3,创建者为owner1,时间间隔为100秒:

**TL-SL2428(config)# rmon alarm** 1-3 **interface fastEthernet** 1/0/2 **owner** owner1 **interval** 100

# **21.16 show snmp-server**

该命令用于显示SNMP全局配置信息。

## 命令

**show snmp-server** 

#### 模式

特权模式和所有配置模式

#### 示例

显示SNMP全局配置信息:

**TL-SL2428# show snmp-server**

# **21.17 show snmp-server view**

该命令用于显示视图列表。

命令

**show snmp-server view** 

# 模式

特权模式和所有配置模式

显示视图列表:

**TL-SL2428# show snmp-server view** 

# **21.18 show snmp-server group**

该命令用于显示组列表。

命令

**show snmp-server group** 

# 模式

特权模式和所有配置模式

## 示例

显示组列表:

**TL-SL2428# show snmp-server group** 

# **21.19 show snmp-server user**

该命令用于显示用户列表。

命令

**show snmp-server user** 

# 模式

特权模式和所有配置模式

## 示例

显示用户列表:

**TL-SL2428# show snmp-server user** 

# **21.20 show snmp-server community**

该命令用于显示团体列表。

命令

**show snmp-server community** 

# 模式

特权模式和所有配置模式

显示团体列表:

**TL-SL2428# show snmp-server community** 

# **21.21 show snmp-server host**

该命令用于显示目的主机列表。

# 命令

**show snmp-server host** 

# 模式

特权模式和所有配置模式

## 示例

显示目的主机列表:

**TL-SL2428# show snmp-server host** 

# **21.22 show snmp-server engineID**

该命令用于显示SNMP的引擎ID信息。

# 命令

**show snmp-server engineID** 

# 模式

特权模式和所有配置模式

# 示例

显示SNMP的引擎ID信息:

**TL-SL2428# show snmp-server engineID** 

# **21.23 show rmon history**

该命令用于显示历史采样条目的配置信息。

# 命令

### **show rmon history** [ *index* ]

# 参数

*index* —— 要显示配置信息的采样条目序号,取值范围1~12,可输入多条,格式为 1-3,5。 缺省时显示所有历史采样条目的配置信息。

# 模式

特权模式和所有配置模式

#### 示例

显示所有历史采样条目的配置信息:

**TL-SL2428# show rmon history** 

# **21.24 show rmon event**

该命令用于显示SNMP-RMON事件配置信息。

# 命令

**show snmp-rmon event** [*index*]

## 参数

*index* —— 要显示事件配置信息的条目序号,取值范围1~12,可输入多条,格式为1-3, 5。缺省时显示所有条目的事件配置信息。

### 模式

特权模式和所有配置模式

#### 示例

显示条目1-4的事件配置信息:

**TL-SL2428# show rmon event** 1-4

# **21.25 show rmon alarm**

该命令用于显示警报管理条目的配置信息。

命令

#### **show rmon alarm** [*index*]

#### 参数

*index* —— 要显示配置信息的警报管理条目序号,取值范围1~12,可输入多条,格式为 1-3,5。缺省时显示所有警报管理条目的配置信息。

#### 模式

特权模式和所有配置模式

## 示例

显示警报管理条目1-2的配置信息:

### **TL-SL2428# show rmon alarm** 1-2